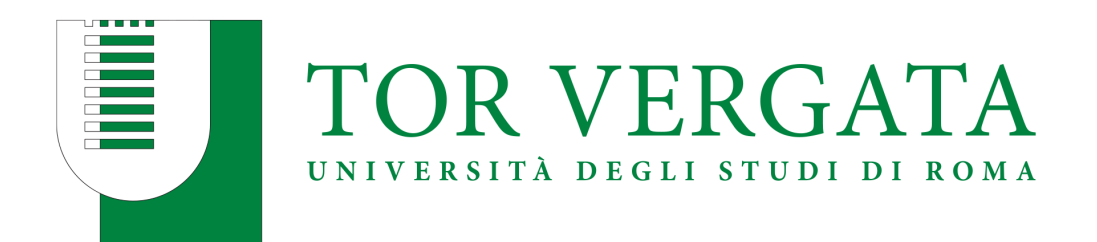

### Macroarea di Ingegneria

# Corso di Laurea Magistrale in

### Ingegneria Meccanica

## Analisi Aeroelastica di una Vettura da Competizione

Relatore: Marco E. Biancolini Candidato:

Carnevale Luca

Correlatore: Andrea Lopez

2021/2022

## Indice

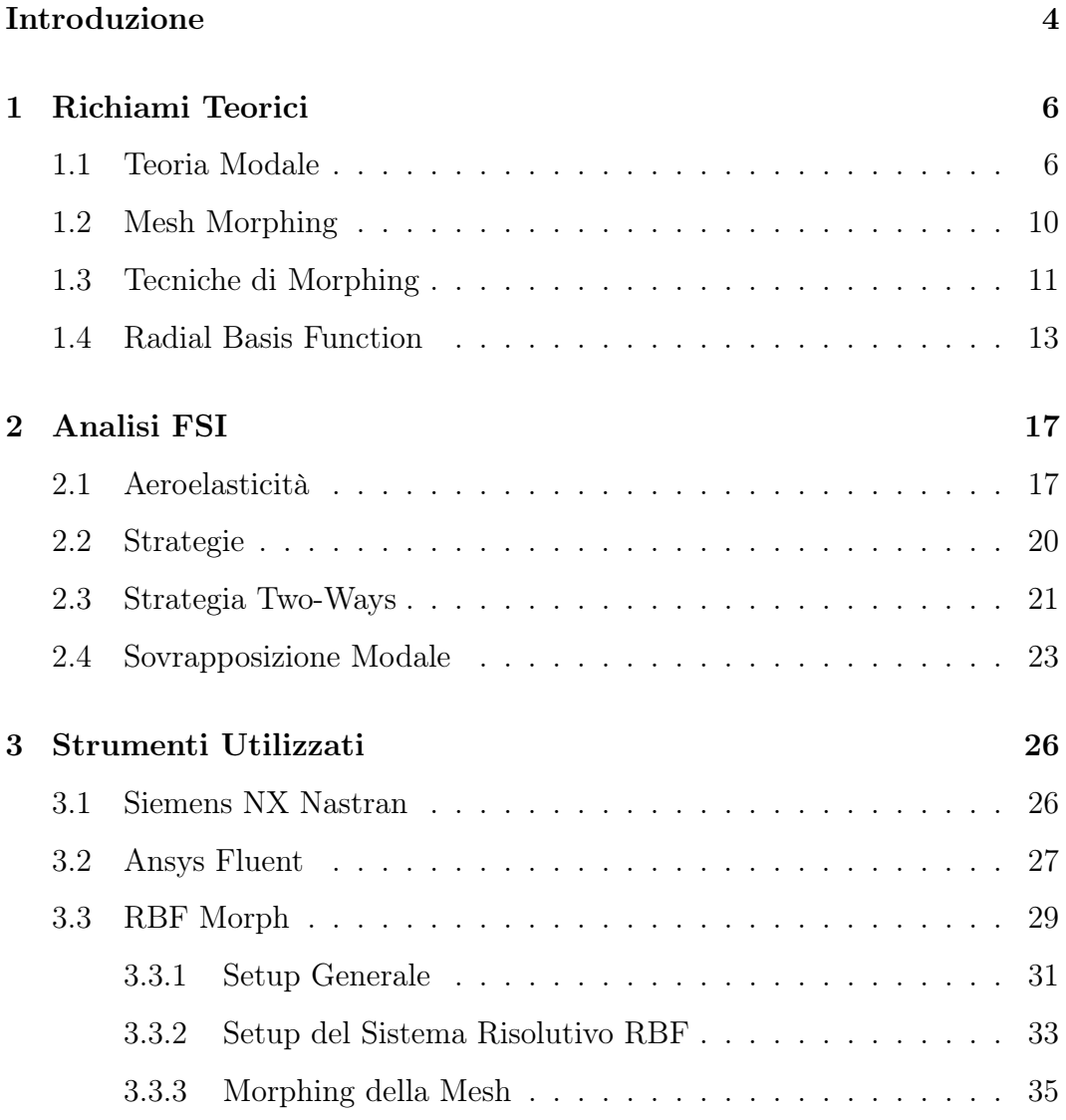

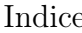

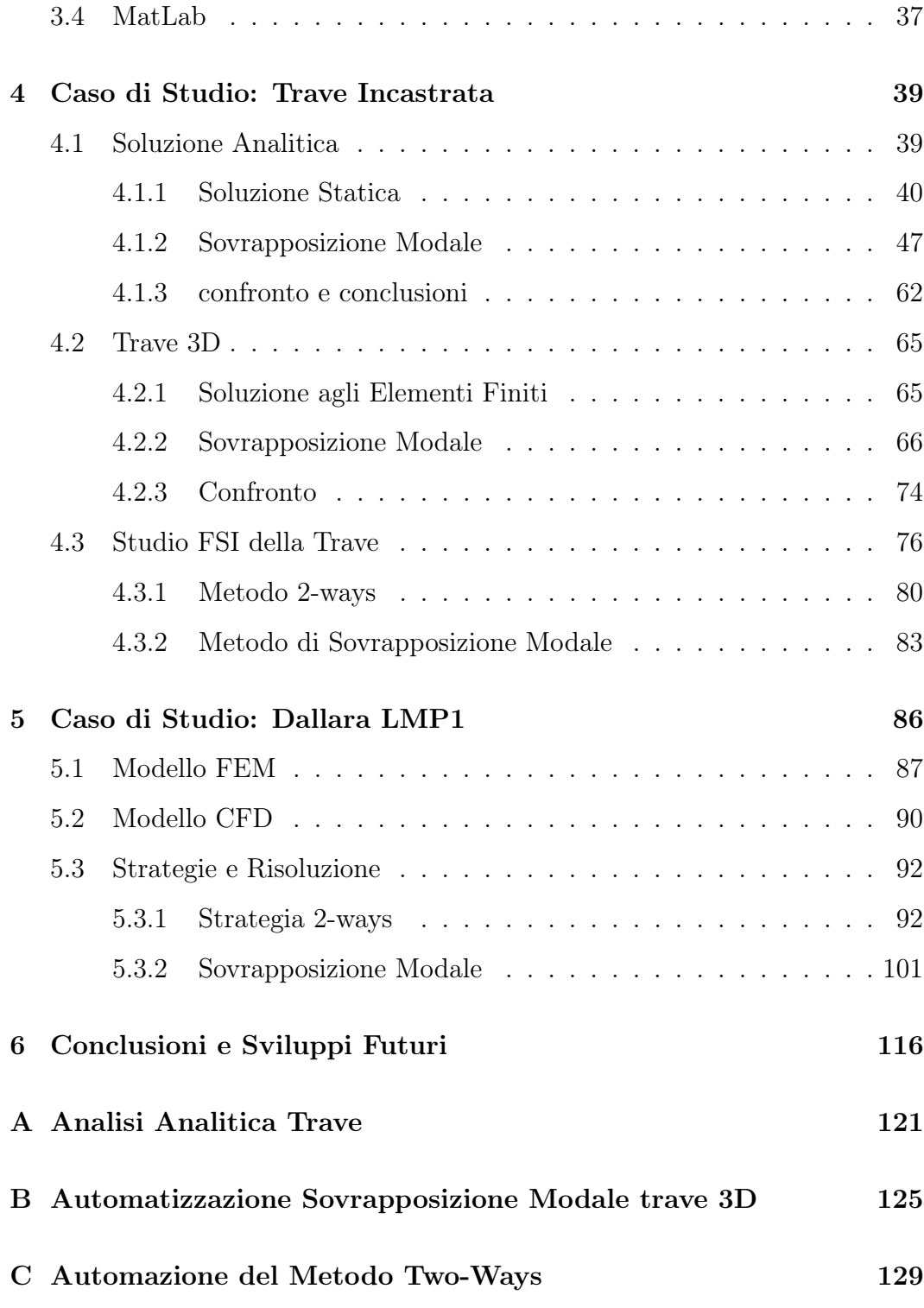

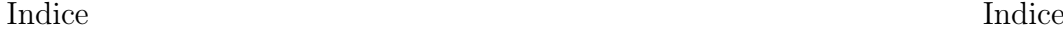

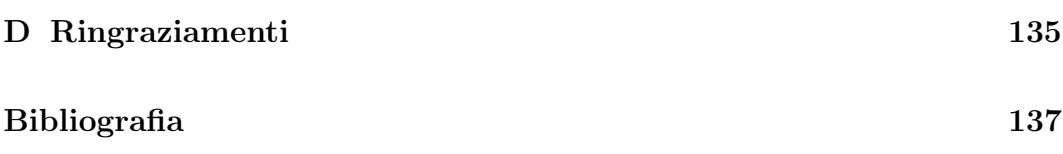

## <span id="page-4-0"></span>Introduzione

Uno sviluppo molto recente nella branca della fluidodinamica è lo studio dell'aeroelasticità, ovvero la mutua interazione tra fluido e struttura (FSI). Questo tipo di studio, a differenza dell'aerodinamica "classica" in cui si applicano le leggi della fluidodinamica (Navier-Stockes) con lo scopo di ottenere una data proprietà, va ad analizzare come cambia il flusso e la configurazione della struttura a causa delle forze stesse. Gli studi FSI sono iniziati a seguito di alcuni fallimenti e disastri, vedi il takoma bridge [\[1\]](#page-137-1), questi hanno portato allo sviluppo di nuove metodologie risolutive che tengono conto della mutua interazione tra il fluido e il solido Tuttavia non bisogna attribuire all'interazione del fluido con la struttutra sempre un ruolo negativo, difatti molti oggetti funzionano proprio grazie a questa, es paracadute, in altri casi invece questo studio si rende necessario per evitare danneggiamenti o rotture del pezzo.

Questo tipo di studio acquista sempre più importanza quanto più il corpo è elastico o deformabile, per questo motivo i campi più interessanti sono la meccanica e la biomeccanica Nella meccanica la maggiore richiesta di sviluppo di software e metodologie risolutive è portata avanti dal settore aerospaziale in cui la necessità di alleggerire le strutture le rende molto deformabili.

Il settore del Motorsport non è da meno, infatti questo è sempre incentrato sull'innovazione. Per poter portare sul gradino più alto del podio la propria vettura, questa viene studiata e progettata in ogni piccolo dettaglio. Per questo motivo gli studi di interazione fluido stuttura (FSI) hanno preso sempre più piede anche in questo ambito, grazie alle elevate velocità che generano delle forze elevate su elementi leggeri. Un esempio di interazione fluido struttura in questo ambito sono i flap delle ali di Formula 1 sviluppati in primo luogo dalla Mercedes sulla W13. La deformazione dell'alettone comporta una riduzione dell'incidenza dei profili, abbattendo così il carico aerodinamico superfluo generato in rettilineo e con esso la resistenza all'avanzamento associata all'ala. Gli effetti dell'aeroelasticità possono essere statici: cambio dell'angolo di incidenza, oppure dinamici in cui l'inerzia del corpo non è più trascurabile e porta alla formazione di vibrazioni, le forze sono autoeccitanti e si parla di galopping o fluttering. Lo studio sull'aeroelasticità è molto complesso rispetto al classico approccio fluidodinamico in quanto bisogna considerare la mutua interazione che ne complica lo sviluppo, proprio per questo lo studio è giustificato da eventuali danni che provocherebbe Le strategie per lo studio sono principalmente due:

- strategia two-ways, si utilizzano software strutturali e fluidodinamici, con uno scambio continuo di informazione tra i due
- sovrapposizione modale, è sviluppato principalmente in ambiente fluidodinamico, questo permette di avere tempi inferiori di calcolo, inoltre non necessita dello scambio di dati tra software differenti

In questo elaborato si andranno ad analizzare innanzitutto le due metodologie citate sopra, dimostrando teoricamente e praticamente l'equivalenza tra le due; verrà sviluppata una strategia automatizzata per il two-ways che verrà applicata ad un caso reale, il prototipo LMP1 di Dallara, analizzando come l'interazione fluido struttura influenza il comportamento del veicolo.

## <span id="page-6-0"></span>Capitolo 1

## Richiami Teorici

<span id="page-6-1"></span>In questo capitolo verrà esposta la teoria alla base dello studio fatto

#### 1.1 Teoria Modale

Per poter capire il comportamento di una struttura soggetta ad un carico la prima cosa da fare è un'analisi modale, questa infatti permette di individuareil comportamento dinamico della stessa in condizioni di vibrazioni libere. L'analisi modale ci fornisce difatti le frequenze naturali, frequenze in cui la struttura tende a vibrare se soggetta ad un disturbo, e i modi di vibrare, che di fatto non sono altro che il modo di deformarsi della struttura. Il modo di vibrare e le frequenze delle strutture sono differenti in quanto esse dipendono da molti fattori quali: geometria, materiale, vincoli,distribuzione della massa, etc. L'analisi modale è applicabile sia a strutture continue, che presenteranno un numero infinito di modi e frequenze di vibrare, e sia a modelli discreti in cui il numero di modi sarà uguale a quello dei gradi di libertà del modello stesso [\[2\]](#page-137-2). Nei solutori FEM la struttura viene discretizzata per cui avrà N gradi di libertà dati dal numero di gradi di libertà di ogni nodo per il numero di nodi, il numero di gradi di libertà di ogni nodo dipende dal tipo di elemento scelto per la discretizzazione [\[3\]](#page-137-3), il modello sarà governato da un insieme di equazioni differenziali del secondo ordine lineari ed a coefficienti costanti [\[4\]](#page-137-4):

<span id="page-7-3"></span>
$$
[M]\{\ddot{x}\} + [C]\{\dot{x}\} + [K]\{x\} = \{f(t)\}\tag{1.1}
$$

con [M] matrice delle masse, [C] matrice degli smorzamenti e [K] matrice delle rigidezze,  $\{f(t)\}\$ vettore delle forzanti. Per calcolare i modi propridi vibrare non bisogna considerare la forzante e gli smorzamenti

<span id="page-7-1"></span>
$$
[M]\{\ddot{x}\} + [K]\{x\} = 0\tag{1.2}
$$

La soluzione di questo sistema è:

<span id="page-7-0"></span>
$$
\{x\} = \{X\}(\sin \omega_n t - \phi) \tag{1.3}
$$

con

$$
X^2 = x_0^2 + \frac{{\dot x_0}^2}{\omega_n^2} \tag{1.4}
$$

$$
\omega_n = \sqrt{\frac{k}{m}}\tag{1.5}
$$

$$
\tan \phi = \frac{\dot{x}_0}{x_0 \omega_n} \tag{1.6}
$$

Sostituendo la [1.3](#page-7-0) in [1.2](#page-7-1) si ottiene l'equazione caratteristica:

$$
[[K] - \omega_n^2[M]]\{x\} = 0\tag{1.7}
$$

Questo tipo di equazione corrisponde al problema agli autovalori e autovettori, dove  $\omega_n^2$  corrisponde all'autovalore, il sistema ammette soluzioni reali e positive se  $[M]$  è definita positiva e  $[K]$  è definita semipositiva. Gli autovettori godono della proprietà di ortogonalità, perciò, è valida la seguente relazione

<span id="page-7-2"></span>
$$
\{X_j\}^T[M]\{X_i\} = \{X_j\}^T[K]\{X_i\} = \{0\},\,per\, i \neq j \tag{1.8}
$$

7

Potendo amplificare gli autovalori in maniera arbitraria, essendo una proprietà intrinseca della struttura non cambia la forma del modo di vibrare, si rende necessaria una normalizzazione della massa, imponendo per ogni modo il valore della massa modale unitario [\[2\]](#page-137-2).

<span id="page-8-1"></span>
$$
\{X_i\}^T[M]\{X_i\} = 1\tag{1.9}
$$

Gli autovettori non sono altro che una base, è possibile quindi cambiare base, passando da normale a modale disaccoppiando le equazioni, ogni equazione avrà una incognita, rendendo di fatto il contributo di ogni modo indipendente. Questo è possibile perché gli autovalori sono reali e per la proprietà di ortogonalità degli autovettori. Il cambio di base è operato introducendo il vettore delle coordinate modali q

<span id="page-8-0"></span>
$$
\{q\} = [X]^{-1}\{x\} \tag{1.10}
$$

$$
[X] = [[X1][X2]\dots[Xn]] \qquad (1.11)
$$

Per la proprietà di ortogonalità [1.8](#page-7-2) la matrice delle masse rispetta la seguente relazione

$$
[X]^T[M][X] = [I] \tag{1.12}
$$

La matrice delle rigidezze invece porta ad una matrice diagonale contenente i valori degli autovalori al quadrato, anche nominata come matrice spettrale

$$
[\Omega] = [X]^T [K][X] = \begin{bmatrix} \omega_1^2 & 0 & \dots & 0 \\ 0 & \omega_2^2 & \dots & 0 \\ \dots & \dots & \dots & \dots \\ 0 & 0 & \dots & \omega_n^2 \end{bmatrix}
$$
(1.13)

Sostituendo la [1.10](#page-8-0) alla [1.1](#page-7-3) si ottiene l'equazione della dinamica in base modale [1.14,](#page-9-0) premoltiplicando tutto per  $[X]^T$  si ottiene la [1.15.](#page-9-1) L'equazione, una volta applicate le proprietà viste in precedenza, si riduce alla [1.16.](#page-9-2)

<span id="page-9-0"></span>
$$
[M][X]\{\ddot{q}\} + [C][X]\{q\} + [K][X]\{q\} = \{f(t)\}
$$
\n(1.14)

<span id="page-9-1"></span>
$$
[X]^T[M][X]\{\ddot{q}\} + [X]^T[C][X]\{\dot{q}\} + [X]^T[K][X]\{q\} = [X]^T\{f(t)\} \tag{1.15}
$$

<span id="page-9-2"></span>
$$
\{\ddot{q}\} + [X]^T [C][X]\{\dot{q}\} + [\Omega]\{q\} = [X]^T \{f(t)\} \tag{1.16}
$$

Per poter disaccoppiare le equazioni è necessario che  $[X]^T[C][X]$  sia diagonale e quindi che  $[X]$  diagonalizzi  $[C]$ , per poter fare questa cosa scriviamo  $[C]$ secondo il modello di Rayleigh [1.17,](#page-9-3) ovvero riscriviamo [C] in funzione di [M] e [K], in questo modo è possibile ottenere la [1.18](#page-9-4) che per convenienza può essere riscritta nella forma [1.19](#page-9-5)

<span id="page-9-3"></span>
$$
[C] = \alpha[M] + \beta[K] \tag{1.17}
$$

<span id="page-9-4"></span>
$$
M_{ii}\ddot{q}_i + C_{ii}\dot{q}_i + K_{ii}q_i = F_i(t) \tag{1.18}
$$

<span id="page-9-5"></span>
$$
\ddot{q}_i + 2\zeta_i \omega_i \dot{q}_i + {\omega_i}^2 q_i = \frac{F_i(t)}{M_{ii}} \tag{1.19}
$$

Dove  $\omega_i$  e  $\zeta_i$  sono rispettivamente la [1.20](#page-9-6) e la [1.21](#page-9-7)

<span id="page-9-6"></span>
$$
\omega_i = \sqrt{\frac{K_{ii}}{M_{ii}}} \tag{1.20}
$$

<span id="page-9-7"></span>
$$
\zeta_i = \frac{C_{ii}}{2M_{ii}\omega_i} \tag{1.21}
$$

Andando ora a considerare un fenomeno statico, in cui la velocità di deformazione è più veloce di quella di applicazione del carico, possiamo trascurare velocità e accelerazioni della [1.19](#page-9-5) ottenendo la [1.22,](#page-9-8) semplificabile nella [1.23](#page-9-9) per via della normalizzazione [1.9.](#page-8-1) A questo punto è possibile ottenere la deformata di una struttura in coordinate normali [1.24](#page-10-1) e nella forma vettoriale [1.25.](#page-10-2)

<span id="page-9-8"></span>
$$
q_i = \frac{F_i(t)}{M_{ii}\omega_i^2} \tag{1.22}
$$

<span id="page-9-9"></span>
$$
q_i = \frac{F_i(t)}{\omega_i^2} \tag{1.23}
$$

<span id="page-10-1"></span>
$$
x_i = \sum_{j=1}^{n \mod i} X_{ij} q_j \tag{1.24}
$$

<span id="page-10-2"></span>
$$
\{x\} = [X]\{q\} \tag{1.25}
$$

Dove [X] è composta da colonne corrispondenti agli autovettori,  $\omega_i^2$  è l'autovalore, corrisponde alla pulsazione da cui è possibile calcolarsi la frequenza [1.26,](#page-10-3) mentre {q} corrisponde al vettore dei pesi modali. Si può notare dalla [1.23](#page-9-9) che i modi a frequenza minore presentano un peso modale maggiore, ciò significa che le strutture hanno una caratteristica passa basso; perciò, i modi con frequenza minore possiedono più energia.

<span id="page-10-3"></span>
$$
f_i = \frac{\omega_i}{2\pi} \tag{1.26}
$$

<span id="page-10-0"></span>Ulteriori approfondimenti su [\[4\]](#page-137-4), [\[5\]](#page-137-5).

#### 1.2 Mesh Morphing

Durante un processo di studio FSI, in particolare in quello two-ways, ci sono 2 problematiche:

- l'importazione dei carichi dal CFD al modello FEM in quanto le griglie quasi mai combaciano
- la deformazione della struttura nei successivi step del processo di studio

quest'ultimo problema è dovuto al fatto che sotto il carico aerodinamico la struttura avrà una certa deformazione, nello step successivo l'analisi CFD va effettuata nella configurazione aggiornata. Si renderà necessario, quindi, effettuare un pre-processing dell'analisi più complesso e lungo, in particolare si dovrà: aggiornare il CAD andando a disegnare la configurazione aggiornata della struttura, e di conseguenza si dovrà andare a ridefinire il dominio dell'analisi e rieffettuare la mesh. Questo processo può impiegare molto tempo; in molti ambiti quali ad esempio il motorsport il tempo impiegato è di fondamentale importanza in quanto può permettere di valutare altre configurazioni. Per questo motivo sono stati sviluppati diversi algoritmi e software che permettono di modificare la geometria direttamente, senza doverne creare una nuova o effettuare un remeshing. Il tutto funziona imponendo uno spostamento ad un set di punti contenuti in una certa regione, in base all'algoritmo di smoothing e ai punti di controllo questo permette di modificare l'intera mesh. Negli studi CFD l'accuratezza della mesh può influenzare il risultato, per questo motivo è fondamentale verificare la deformazione delle celle della mesh e verificare che la loro distorsione sia minima, di conseguenza è di fondamentale importanza andare ad effettuare un buon setup del mesh morpher. In definitiva l'utilizzo del mesh morphing permette di diminuire notevolmente i tempi impiegati negli studi FSI.

#### <span id="page-11-0"></span>1.3 Tecniche di Morphing

Per scegliere la tecnica migliore di morphing bisogna innanzitutto vedere il tipo di mesh utilizzata. La mesh può essere:

• strutturata: la mesh viene generata dall'intersezione di due o tre famiglie di linee in cui ogni linea interseca una e una sola volta una linea di un'altra famiglia, inoltre la posizione di ogni singolo nodo o elemento può essere univocamente determinato da un insieme di indici in base ad una fissata relazione di ordinamento. Le celle di una mesh strutturata possono quindi essere pensate come gli elementi di un array

• Non strutturata: non è possibile determinare la posizione di una cella in base a quelle confinanti, bisogna quindi memorizzare la posizione di ogni nodo. Nonostante sembrerebbe più "scomoda" rispetto alla mesh strutturata, presenta il vantaggio di essere molto flessibile, permette un infittimento locale della mesh e permette di riprodurre geometrie complesse

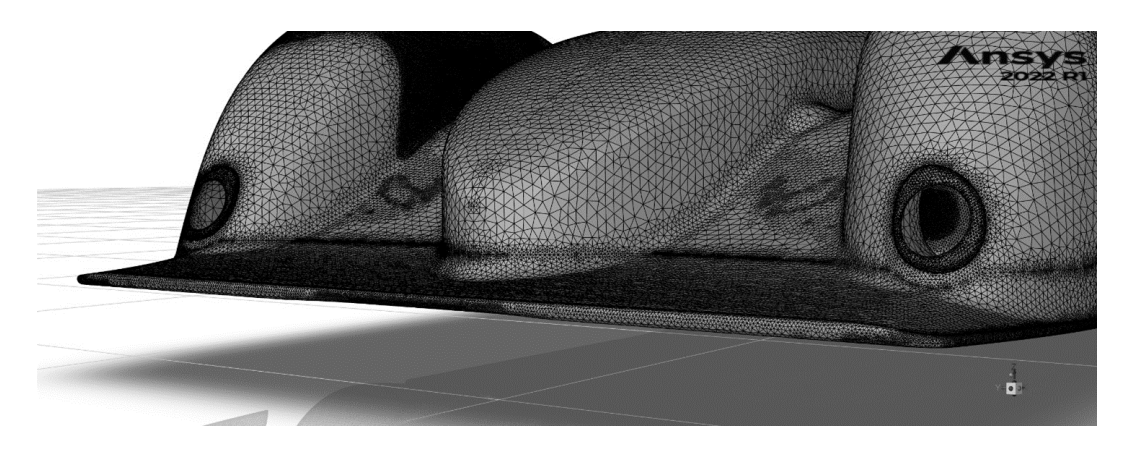

Figura 1.1: Mesh non strutturata modello Dallara

Il morphing delle mesh strutturate risulta abbastanza semplice e in genere viene effettuata tramite le TFI (Transfinite Interpolation) in cui gli spostamenti dei punti interni della mesh sono interpolati a partire da quelli dei bordi. Si inizierà quindi dai punti del bordo deformato, curva madre, e tramite l'interpolazione lineare si svilupperanno altre curve simili a quest'ultima che si deformano con continuità all'interno della mesh, fino ad assumere all'estremità opposta del dominio la forma della curva del bordo. L'interpolazione è effettuata tramite alcuni polinomi quali quelli di Hermite, le spline o le curve di Bezier.

Le TFI non sono applicabili alle mesh non strutturate proprio per la loro caratteristica di non poter individuare la posizione di un nodo a partire da quelli intorno. Esistono due strategie:

- La prima si basa su operatori Laplaciani e Biarmonici, i nodi vengono collegati con delle "molle" rendendo il comportamento della mesh come quello di un solido in cui la deformazione si propaga tramite le leggi della fisica. Tutttavia inserendo questi collegamenti il costo computazionale diventa molto elevato in quanto bisognerà risolvere un sistema di equazioni che riguarda insieme tutti i nodi della griglia
- La seconda strategia adotta uno schema point-by-point, in cui ogni nodo è modificato individualmente in base alla sua posizione nello spazio. Questo tipo di approccio permette di gestire facilmente mesh partizionate per i calcoli in parallelo, di contro però richiede ottimi algoritmi di interpolazione. Tra questi uno è basato sulle Radial Basis Functions (RBF)

<span id="page-13-0"></span>Approfondimenti su [\[6\]](#page-137-6)

#### 1.4 Radial Basis Function

Le Radial Basis Function inizialmente furono utilizzate nell'interazione fluidostruttura per trasferire le informazioni di carichi e deformazioni tra mesh strutturale e quella fluidodinamica, in quanto le RBF sono in grado di interpolare esattamente una funzione definita per punti senza commettere errori sui punti sorgente. Successivamente ci si rese conto che il loro utilizzo poteva essere ampliato anche alle operazioni di morphing. Operativamente viene discretizzato il dominio ottenendo così i source point, vengono calcolati i coefficienti della RBF e infine si utilizza quest'ultima per calcolare lo spostamento di un punto arbitrario della mesh, attraverso un interpolazione, se interno al dominio, o un estrapolazione se esterno al dominio.

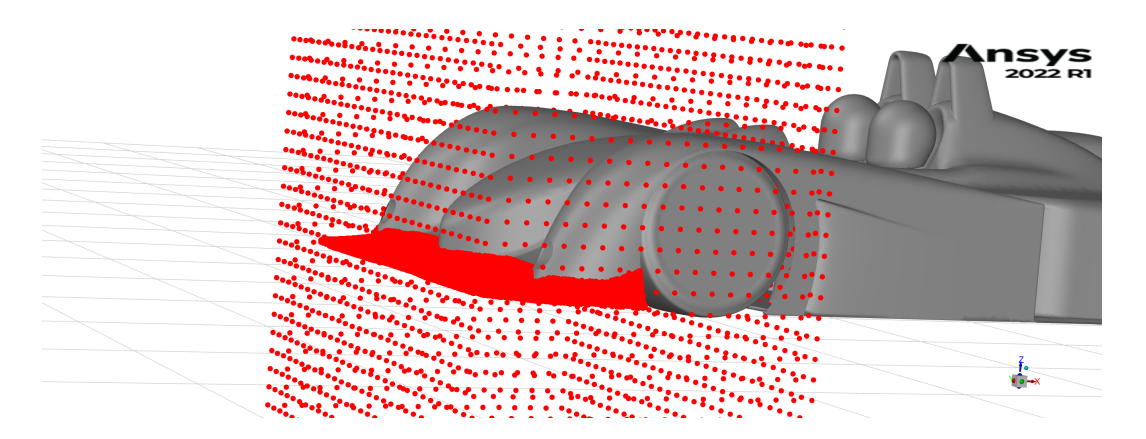

Figura 1.2: Source Point per il caso Dallara

La funzione interpolante è definita come segue:

$$
s(\mathbf{x}) = \sum_{i=1}^{N} \gamma_i \cdot \phi(||\mathbf{x} - \mathbf{x}_{\mathbf{s}_i}||) + h(\mathbf{x})
$$
 (1.27)

 $\mathbf{x_{s_i}}$  corrisponde alle coordinate dei source point, ovvero i punti a disposizione dall'operatore interpolante, ci si muove da un source point ad un altro tramite il pedice  $i, N$  è il numero dei source point

 $\mathbf{x} = \left[x, y, z\right]$  corrisponde alle coordinate del punto da processare

||x − x<sub>si</sub>|| è la distanza euclidea tra il punto da processare e i source point, questa viene processata dalla funzione radiale  $\phi(.)$ .

 $\gamma_i$  rappresenta il peso con cui viene moltiplicata la funzione radiale, è un vettore incognito.

 $h(x)$  rappresenta una correzione polinomiale necessaria per garantire la compatibilità nei moti rigidi.

Prima di poter determinare il moto dei punti arbitrari dentro o fuori dal dominio (interpolazione o estrapolazione) bisogna calcolare  $\gamma_i$  e il polinomio  $h(x)$ , questi sono determinati dalle condizioni al contorno, e in particolare:

• La funzione deve assumere nei punti noti il valore desiderato

$$
s(\mathbf{x_i}) = g(\mathbf{x_i}) \tag{1.28}
$$

• I termini polinomiali devono dare contributo nullo ai source point

$$
0 = \sum_{i=1}^{N} \gamma_i \cdot q(\mathbf{x_i}) \tag{1.29}
$$

Questa seconda condizione deve valere per ogni polinomio q con grado minore o uguale al polinomio  $h(x)$ , il cui grado è dipendente dalla base scelta. Esisterà un unico polinomio interpolante se la funzione è definita positiva con grado  $m \leq 2$ , in questo caso il polinomio sarà:

$$
h(\mathbf{x}) = \beta_1 + \beta_2 x + \beta_3 y + \beta_4 z \tag{1.30}
$$

questo tipo di struttura permette anche di copiare perfettamente i moti rigidi. I valori di  $\gamma_i$  e  $h(x)$  sono quindi ottenibili risolvendo il sistema:

$$
\begin{bmatrix} M & P_s \\ P_s^T & 0 \end{bmatrix} \begin{pmatrix} \gamma \\ \beta \end{pmatrix} = \begin{pmatrix} g \\ 0 \end{pmatrix}
$$
 (1.31)

Dove  $g$  è il valore della funzione ai source point,  $\beta$  i coefficienti del polinomio h, M è la matrice di interpolazione  $N \times N$  definita calcolando le interazioni tra i source point

$$
M_{ij} = \phi(||\mathbf{x} - \mathbf{x}_{\mathbf{s}_i}||) \ 1 \le i \le N \ e \ 1 \le j \le N \tag{1.32}
$$

 $P_s$ invece è la matrice dei vincoli di dimensione $N \times 4$  la prima colonna contiene 1 mentre le successive le posizioni dei source point.

$$
P_s = \begin{pmatrix} 1 & x_{s_1} & y_{s_1} & z_{s_1} \\ 1 & x_{s_2} & y_{s_2} & z_{s_2} \\ \vdots & \vdots & \vdots & \vdots \\ 1 & x_{s_i} & y_{s_i} & z_{s_i} \end{pmatrix}
$$
 (1.33)

Riassumendo, l'utilizzo delle Radial Basis Function comporta svariati vantaggi:

- È possibile utilizzarlo su mesh non strutturate
- Adottando una strategia point-by-point, permette di utilizzare un calcolo in parallelo. Una volta risolte le RBF ogni partizione ha la possibilità di effettuare lo smoothing dei propri nodi senza considerare cosa succede negli altri
- La soluzione nei source point è esatta

Per approfondimenti [\[7\]](#page-137-7), [\[8\]](#page-138-0).

## <span id="page-17-0"></span>Capitolo 2

## Analisi FSI

#### <span id="page-17-1"></span>2.1 Aeroelasticità

Tutti i corpi esposti ad un flusso di aria sono soggetti a delle forze, in molti casi, se la struttura è sufficientemente rigida, basta effettuare un'analisi aerodinamica tramite un software CFD per capire l'andamento del flusso. Tuttavia, in altri casi il corpo può subire delle deformazioni che vanno ad influenzare il campo fluidodinamico stesso rendendo la tradizionale analisi CFD incompleta. Normalmente per superare questo ostacolo vengono effettuati dei test in galleria del vento, per quanto questa metodologia possa essere valida e veritiera presenta delle criticità, innanzitutto bisogna progettare e realizzare un modello, in genere in scala, dell'elemento che si vuole studiare; inoltre bisogna progettare e preparare il test in galleria del vento. Questi due processi richiedono costi e tempi non indifferenti, per questo motivo sono state sviluppate tecniche di analisi di interazione fluido-struttura (FSI).

La principale differenza quindi tra analisi CFD e FSI sta nelle forze in gioco:

• Nel primo abbiamo forze aerodinamiche che sono esclusivamente dovute alla massa fluida incidente sulla struttura, in cui un eventuale deformazione di quest'ultima non influenza il campo fluidodinamico

• Nel secondo si parla di forze aeroelastiche, sono dovute ad una modifica del campo fluidodinamico causato dalla variazione di configurazione del corpo stesso

Per capire il comportamento delle forze aeroelastiche è necessario spiegare cos'è l'aeroelasticità, Collar nel 1947 ne parla così:

"l'aeroelasticità è lo studio della mutua interazione tra le forze inerziali, elastiche e aerodinamiche agenti in un solido esposto ad una corrente fluida e dell'influenza di tale studio sul progetto della struttura"

Le forze dovute all'aeroelasticità provocano delle oscillazioni autoeccitanti, in quanto la continua modifica del corpo comporta una continua modifica del campo fluidodinamico.

Uno studio approfondito delle forze in gioco può quindi permettere di individuare il campo di stabilità del sistema; essendo un sistema forzato, a causa del moto del corpo si possono generare delle oscillazioni anche della forzante, se la frequenza di quest'ultima si avvicina a quelle naturali del corpo può portare alla risonanza meccanica con un aumento incontrollato delle oscillazioni e infine alla rottura dell'oggetto. A queste oscillazioni si oppongono le forze elastiche, inerziali e viscose del corpo.

I fenomeni aeroelastici possono portare quindi ad una deformazione statica o dinamica (oscillante); I fenomeni aeroelastici statici sono:

• Divergenza torsionale (torsional divergence): è un fenomeno di instabilità che comporta una perdita di rigidezza del sistema, in particolare a causa del flusso fluido sul corpo questo ruoterà attorno al suo centro elastico aumentando così la superficie esposta al fluido, di conseguenza aumenterà anche la forza applicata e quindi la deformazione. Così facendo si genera un'azione torcente e, nel caso in cui si supera la resistenza torsionale della struttura, può verificarsi il collasso. Questo fenomeno si presenta principalmente su strutture aerodinamiche (es ali di aereo) in quanto necessita di alte velocità relative tra fluido e struttura

I fenomeni aeroelastici dinamici sono:

- Distacco dei vortici di Von Karman e fenomeni di sincronizzazione (vortex shedding e lock-in): il primo è un fenomeno nel quale da un corpo immerso in una corrente fluida subsonica si forma una scia di vortici che si distaccano dal corpo in modo alternato e non stazionario. Questo genera delle forze variabili nel tempo nonostante la velocità e la direzione del fluido, prima di entrare in contatto con la struttura, siano costanti. Ne sono soggetti principalmente quei corpi non snelli, ad esempio con forma cilindrica. Se la struttura non è rigida e la frequenza di distacco si avvicina ad una frequenza naturale del corpo, si otterrà un effetto sincronizzante (lock in) che porterà ad un aumento delle vibrazioni inficiando sulla vita a fatica del corpo.
- Galloping: è un fenomeno dovuto all'asimmetria dei flussi tangenziali che si instaurano su un corpo snello, ossia un corpo in cui la lunghezza caratteristica è maggiore dello spessore. Questa asimmetria porta ad un carico di pressione con valore oscillante che di conseguenza produce delle oscillazioni di grande ampiezza. Il galloping è caratterizzato da un distacco dei vortici con frequenza molto maggiore della frequenza di vibrazione della struttura. Può comportare oscillazioni su un solo grado di libertà: oscillazioni flessionali o oscillazioni torsionali, oppure entrambi i gradi di libertà

• Flutter: è caratterizzato da un accoppiamento tra la deformazione della struttura e la forza aerodinamica, ciò significa che lo spostamento è agevolato dal cambiamento delle forze aerodinamiche. Il flutter è caratterizzato da una continua diminuzione dello smorzamento che può essere rapido, hard-flutter, o più progressivo, soft-flutter, in entrambi i casi si avrà un aumento dell'ampiezza, della velocità e dell'accelerazione delle oscillazioni, con conseguente aumento dell'energia cinetica.

I fenomeni aeroelastici sono stati studiati a lungo su applicazioni aerospaziali vedi [\[9\]](#page-138-1) in quanto in genere sono costituiti da elementi lunghi e alleggeriti; tuttavia è richiesto uno studio anche in altri campi in quanto tutti i tipi di fenomeni aeroelastici descritti in precedenza possono portare rapidamente al collasso della struttura, è quindi necessario verificare se possano o meno presentarsi. [\[10\]](#page-138-2), [\[1\]](#page-137-1), [\[2\]](#page-137-2), [\[11\]](#page-138-3), [\[12\]](#page-138-4)

#### <span id="page-20-0"></span>2.2 Strategie

Le strategie di analisi, prese in questione,per la risoluzione di problemi aeroelastici sono due: la strategia two-ways e la sovrapposizione modale. Nonostante la validità di entrambe le strategie quella più utilizzata in ambito industriale è la two-ways. La differenza tra le due tecniche è sostanziale, infatti:

- Nel two-ways c'è uno scambio continuo di informazioni tra CFD e FEM, in particolare ogni ciclo è composto da un analisi fluidodinamica in cui vengono individuati i carichi e una strutturale in cui applicando questi ultimi si individua la deformazione. Per passare allo step successivo si aggiorna la geometria per il CFD e si riinizia
- Nella sovrapposizione modale invece la comunicazione tra i due software avviene esclusivamente all'inizio: vengono calcolati i modi di vibrare

della struttura, importati nell'ambiente CFD e infine effettuata l'analisi fluidodinamica

Per entrambe le strategie è necessario modificare la mesh fluidodinamica, per farlo si è utilizzato il software RBF-Morph [3.3](#page-29-0) che ci permette di effettuare il mesh morphing con la tecnica delle Radial Basis Function [1.4,](#page-13-0) in questa maniera è stato possibile modificare la mesh senza dover ricreare la geometria.

#### <span id="page-21-0"></span>2.3 Strategia Two-Ways

La procedura utilizzata per la strategia two ways può essere riassunta in figura [2.1](#page-22-1) [\[10\]](#page-138-2), ed è suddivisa in tre parti sviluppate in software differenti:

- Lo stage 1 corrisponde all'inizio del processo e l'ambiente coinvolto è quello fluidodinamico, qui una volta effettuata la preparazione della simulazione viene svolta l'analisi per il calcolo delle forze aerodinamiche, e in particolare il campo di pressione agente sul corpo
- Lo stage 2 comprende le operazioni di importazione del campo di pressione nell'ambiente di risoluzione strutturale e la risoluzione del problema calcolando gli spostamenti di ogni nodo
- Lo stage 3 si sviluppa nel software RBF-Morph(indice software), qui vengono importati gli spostamenti ottenuti dal FEM per andare a modificare la griglia fluidodinamica

Una volta effettuato lo stage 3 si ripeterà di nuovo il ciclo finché non si raggiungerà la convergenza del risultato, ossia finché la struttura non subirà più alcuna deformazione alla fine del processo.

<span id="page-22-1"></span>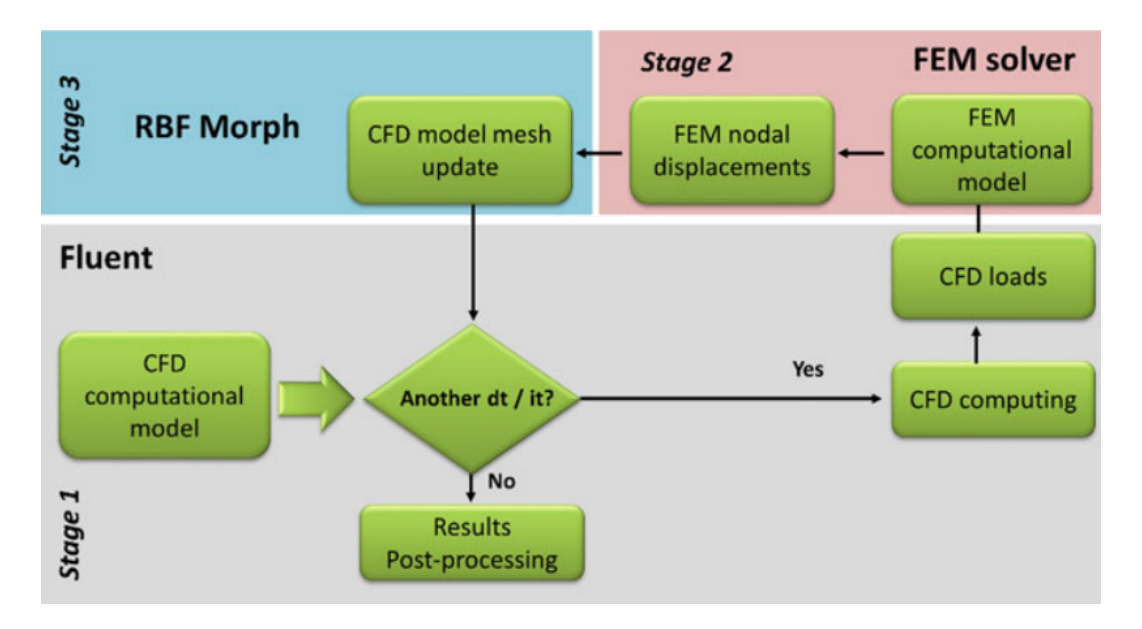

Figura 2.1: Workflow strategia two-ways

Come visto, presenta molte operazioni da svolgere e alcuni passaggi delicati, elencati in seguito:

- L'importazione delle pressioni tra CFD e FEM: le due griglie non combaciano alla perfezione in quanto necessitano di infittimenti e caratteristiche differenti. Per questo motivo durante l'importazione è necessario fare un'interpolazione dei carichi nel dominio della FEM (in genere è meno fitta).
- <span id="page-22-0"></span>• La modifica della mesh fluidodinamica: nonostante le ottime tecniche di mesh morphing si rischia di degradare la mesh in quanto verranno modificate anche le celle fluide situate intorno alla struttura. Sarà quindi necessario, all'inizio di ogni ciclo, effettuare un controllo della qualità della mesh e se necessario migliorarla.

#### 2.4 Sovrapposizione Modale

La strategia utilizzata per la sovrapposizione modale può essere riassunta nella figura [2.2](#page-24-0) [\[10\]](#page-138-2), si può osservare come anche questo processo sia composto da 3 parti, suddivise con gli stessi software, ma a differenza della two-ways lo stage1 e lo stage 2 vengono svolti una sola volta. In particolare:

- Lo stage 1 corrisponde all'inizio del processo e si sviluppa nel risolutore FEM, qui vengono calcolati i modi di vibrare della struttura con le relative frequenze
- Lo stage 2 si svolge nel software di mesh morphing vengono preparate le soluzioni di ogni modo, ovvero per ogni modo si andrà a deformare la mesh fluidodinamica per poi importare queste soluzioni all'interno del CFD
- Lo stage 3 si sviluppa nel risolutore CFD che, una volta importati i modi, andrà a risolvere il problema modificando in ogni interazione la griglia

<span id="page-24-0"></span>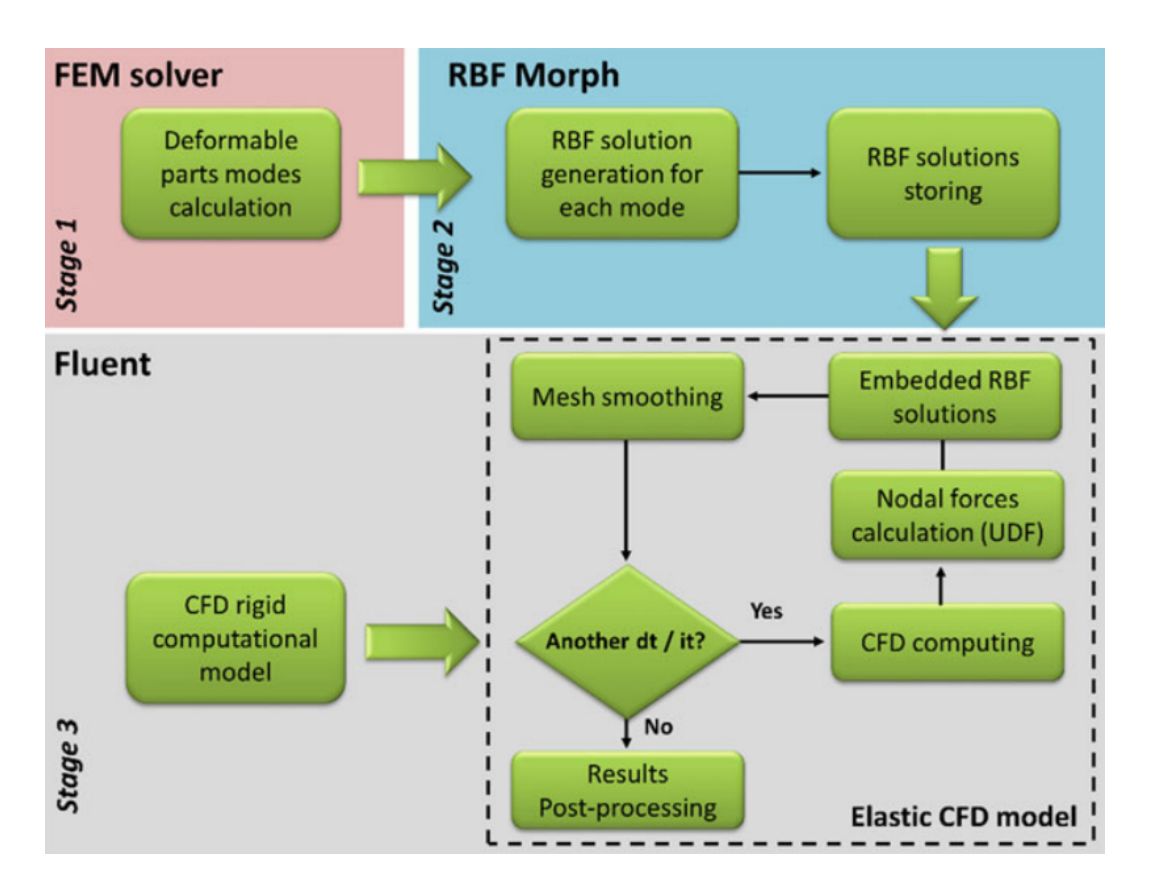

Figura 2.2: Workflow Sovrapposizione Modale

Alla base di questo metodo c'è il concetto presentato nel capitolo [1.1:](#page-6-1) la deformazione di una struttura può essere ottenuta a partire dalla sovrapposizione di un numero finito di modi di vibrare opportunamente pesati.

Importando i modi di vibrare nel risolutore CFD non si fa altro che parametrizzare la mesh, rendendola quindi intrinsecamente aeroelastica. La parametrizzazione avviene con le seguenti relazioni:

$$
x_C F D = x_C F D^0 + \sum_{m=1}^{n \mod n} \eta_m u_C F D^m \tag{2.1}
$$

 $x_{CFD}$  è la nuova posizione del punto,  $x_{CFD}{}^0$  è la posizione iniziale del nodo, quella con griglia indeformata,  $n_{modi}$  è il numero di modi presi in considerazione per lo studio.  $n_{modi}$  dipende dal caso, in linea generale i modi con peso maggiore sono quelli con frequenze più basse capitolo [1.1,](#page-6-1) non ne servono mol-ti in quanto il peso modale diminuisce molto rapidamente [2.3.](#page-25-0)  $u_{CFD}^m$  sono gli spostamenti modali relativi al modo  $m$ .  $\eta_m$  è incognita e corrisponde alla coordinata modale. Come visto in precedenza capitolo [1.1,](#page-6-1) ci troviamo nel dominio modale, le forze modali  $N_m$  si possono ottenere a partire dalle forze nodali  $F_{CFD}$  tramite la [2.2](#page-25-1)

<span id="page-25-1"></span>
$$
N_m = \sum_{i=1}^{n.nodi} u_{CFD}{}^m{}_i F_{CFD}{}_i \tag{2.2}
$$

A questo punto per ottenere il peso modale basterà dividere la forza modale per la frequenza [2.3.](#page-25-0) In definitiva la posizione del nodo sarà data dalla [2.4](#page-25-2)

<span id="page-25-0"></span>
$$
\eta_m = \frac{N_m}{\omega_m^2} \tag{2.3}
$$

<span id="page-25-2"></span>
$$
x_{CFD} = x_{CFD}^{0} + \sum_{m=1}^{n.nodi} \frac{N_m}{\omega_m^{2}} u_{CFD}^{m}
$$
 (2.4)

Questa strategia vuole superare i problemi e i rischi riscontrabili con l'analisi two-ways, passando per il risolutore FEM solo all'inizio per il calcolo dei modi di vibrare. Il fatto che lo stage 1 e lo stage 2 vadano effettuati una sola volta in tutto il processo di analisi rende questo metodo ugualmente preciso nel calcolo ma notevolmente più veloce[\[13\]](#page-138-5).

## <span id="page-26-0"></span>Capitolo 3

## Strumenti Utilizzati

#### <span id="page-26-1"></span>3.1 Siemens NX Nastran

Il programma per il calcolo strutturale che si è utilizzato in questo lavoro è NX NASTRAN accoppiato con Siemens Femap. NX NASTRAN è la versione fornita da Siemens per le analisi agli elementi finiti, come si può intuire è stato sviluppato a partire dal codice NASTRAN creato per la NASA alla fine degli anni '60. NASTRAN è stato progettato fin dall'inizio per essere composto da diversi moduli. Un modulo è una raccolta di subroutine FORTRAN progettate per eseguire un'attività/elaborazione specifica della geometria del modello, assemblaggio di matrici, applicazione di vincoli, risoluzione dei problemi matriciali, calcolo delle quantità di output, conversazione con il database, stampa della soluzione e così via [\[14\]](#page-138-6).

NASTRAN è principalmente un solutore per l'analisi agli elementi finiti, non ha funzionalità che consentono di creare graficamente un modello o una mesh, tutti gli input e output sono in forma di file di testo che è possibile modificare direttamente, e tramite normali editor testuali. Particolarmente importanti sono i bulk data file, file in formato .bdf, e i punched files, in formato .pch. I primi contengono tutte le informazioni relative al modello: nodi ed elementi, vincoli e carichi applicati. I secondi contengono gli output richiesti all'analisi, difatto punched file significa file perforato ed è un rimasuglio di come venivano dati i comandi nei primi risolutori, ovvero tramite schede perforate.

Per questa tesi, dato il continuo scambio di dati tra i vari software, risulta molto conveniente il fatto che tutti i file siano in formato di testo. Risulta tuttavia difficoltoso effettuare pre e post processing, guardando esclusivamente i file di testo, su strutture molto complesse e con un elevato numero di nodi. Per questo motivo i linguaggi NASTRAN vengono spesso associati con altri software, in questo caso si è usato Siemens Femap. Con l'ausilio di Femap, che conferisce un'interfaccia grafica a NX NASTRAN, si è potuto agire con facilità sui file .bdf modificando in maniera mirata la geometria, ad esempio per il mapping del caso DALLARA ??. Una volta preparato il file di input, tramite esportazione dei bulk data files, l'analisi potrà essere svolta anche in ambiente Linux con il comando:

#### "nastran bdf-name.bdf batch=no"

in cui il commando nastran richiama il solutore,  $\textit{bdf}$ -name. $\textit{bdf}$ ,  $\textit{batch}=no$  è per far eseguire l'analisi in foreground anziché in background, necessario per non far aprire contemporaneamente più software, se come nel caso di questo elaborato c'è la necessità di utilizzarne più di uno. In questa applicazione si è utilizzato una procedura automatizzata per eseguire le analisi in ambiente Linux.

#### <span id="page-27-0"></span>3.2 Ansys Fluent

Le analisi fluidodinamiche sono state svolte con Ansys Fluent, questo programma risolve le equazioni di Navier-Stokes mediante solver RANS; L'ipotesi alla base di questi software è che il moto turbolento è composto da un moto medio e da una sua fluttuazione di piccola scala. Questo approccio permette di risolvere il problema più velocemente rispetto alla risoluzione diretta (DNS) e con un costo computazionale decisamente inferiore. Questi tipi di software si basano infatti sull'assunzione che si possa vedere il moto turbolento come formato da un moto medio e da una sua fluttuazione nel tempo, non va quindi a simulare direttamente le fluttuazioni di turbolenza di piccola scala. È tuttavia richiesto un modello di chiusura, in Ansys Fluent sono presenti diversi modelli quali il  $k - \omega$  e lo Spalart-Allmaras, quest'ultimo è stato utilizzato in questo elaborato in quanto fa uso di una sola equazione rendendo la risoluzione più veloce.

Ansys Fluent ha integrata la possibilità di effettuare il Mapping FSI (esportazione e interpolazione dei carichi sulla struttura FEM, [2.3\)](#page-21-0) necessaria per l'analisi two-way. È possibile effettuare un mapping sia su una mesh di volume che su una di superficie, in questo elaborato è stata utilizzata quest'ultima. In figura [3.1](#page-28-0) si riporta il pannello per effettuare il mapping di superficie

<span id="page-28-0"></span>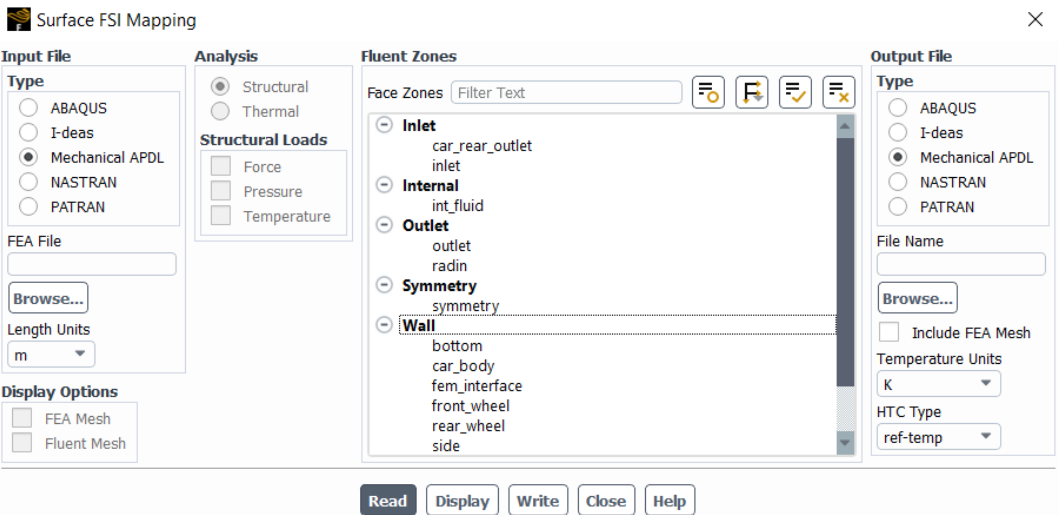

Figura 3.1: Pannello per Mapping superficiale

Ulteriori vantaggi portati dalla scelta di questo software sono: l'integrazione con RBF Morph, software utilizzato per il mesh morphing, i cui comandi possono essere impartiti direttamente dalla TUI di fluent, il tool per il meshing e l'integrazione con il software CAD spaceclaim, sempre di proprietà di Ansys, che rendono facili e veloci le fasi di pre-processing del modello CFD. Come per NX Nastran anche fluent è funzionante su linux, senza la necessità di aprire l'interfaccia grafica, migliorando notevolmente i tempi di risoluzioni. Il comando per avviare il software in questa maniera è:

#### fluent-path fluent 3ddp -t -g -i journal-name.jou

fluent-path indica il percorso in cui si trova l'eseguibile di fluent, 3ddp indica l'utilizzo di un solver 3D a doppia precisione, -t specifica il numero di core utilizzati, ad esempio -20t indica 20 core, con -g si indica di non aprire l'interfaccia grafica, con -i si richiama un journal file nominato come journal-name.jou. nei journal file sono contenuti tutti i comandi che fluent deve eseguire, necessario per automatizzare il processo, anche i journal file come i bulk data files di NX Nastran sono modificabili tramite un editor di testo. Ansys dà la possibilità di automatizzare il processo tramite la lettura dei JOURNAL FILE .jou, questi sono dei file di testo precedentemente creati con degli editor in cui vengono scritti i comandi impartibili anche sulla TUI. [\[13\]](#page-138-5) [\[15\]](#page-138-7)

#### <span id="page-29-0"></span>3.3 RBF Morph

RBF Morph è un software di mesh morphing basato sulle radial basis function [1.4.](#page-13-0) Come detto in precedenza è completamente integrato nel processo solutivo di Ansys Fluent, per impartire un comando, oltre che nella GUI di RBF, è possibile agire nella TUI di Fluent o inserire il comando nel journal file. RBF Morph può essere utilizzato per modificare la mesh, compatibilmente

con la topologia di quest'ultima, per svariati problemi ingegneristici quali: studi di multiconfigurazione, studi di sensibilità, design of experiment (DOE), ottimizzazione di forma e analisi FSI.

La procedura di lavoro di RBF Morph è basata su 3 step:

- Setup generale: definizione dei punti sorgente e relativi spostamenti (Config, Encaps, Surfs, Points)
- Setup del sistema risolutivo RBF: definizione raggio di azione, scelta funzioni interpolanti e calcolo delle soluzioni (Solve, Multi-Sol)
- Morphing della mesh (Preview, Morph)

<span id="page-30-0"></span>Sull'interfaccia GUI, figura [3.2](#page-30-0) è possibile effettuare queste azioni in maniera semplice

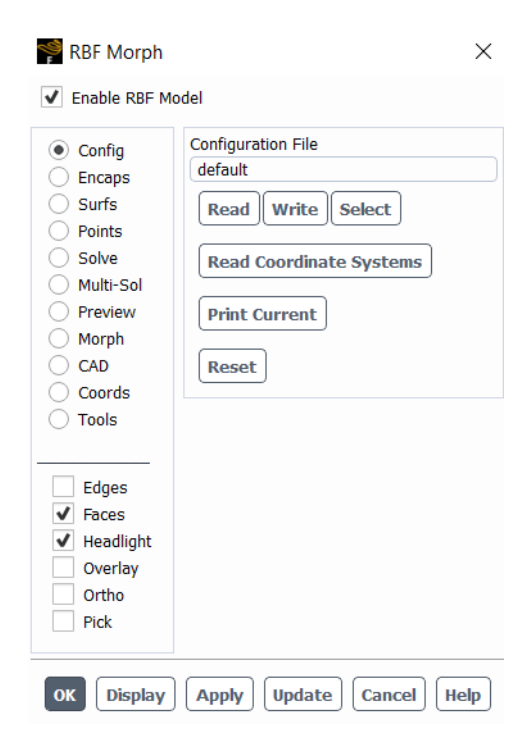

Figura 3.2: Interfaccia GUI di RBF Morph

Dalla figura [3.2](#page-30-0) è possibile osservare come la GUI sia composta da un pannello principale contenente i moduli messi a disposizione e un pannello per opzioni di visualizzazione. Ora si illustreranno esclusivamente i moduli utilizzati nel presente elaborato.

#### <span id="page-31-0"></span>3.3.1 Setup Generale

Config permette di caricare un setup già preparato in precedenza [3.2](#page-30-0) Encap dà la possibilità di creare il dominio su cui agirà RBF Morph, in particolare il dominio può essere impostato su:

- Domain: è un dominio fisso all'interno del quale agirà il software, i punti all'esterno non saranno influenzati dal morphing
- Moving: permette di spostare il dominio
- Selection: è un dominio che permette di selezionare i punti interni o esterni a quest'ultimo, di una data superficie o bordo precendentemente selezionata dal pannello surf. Questo tipo di dominio è utile in quanto permette di limitare i punti su cui agisce il comando impostato dal Surf

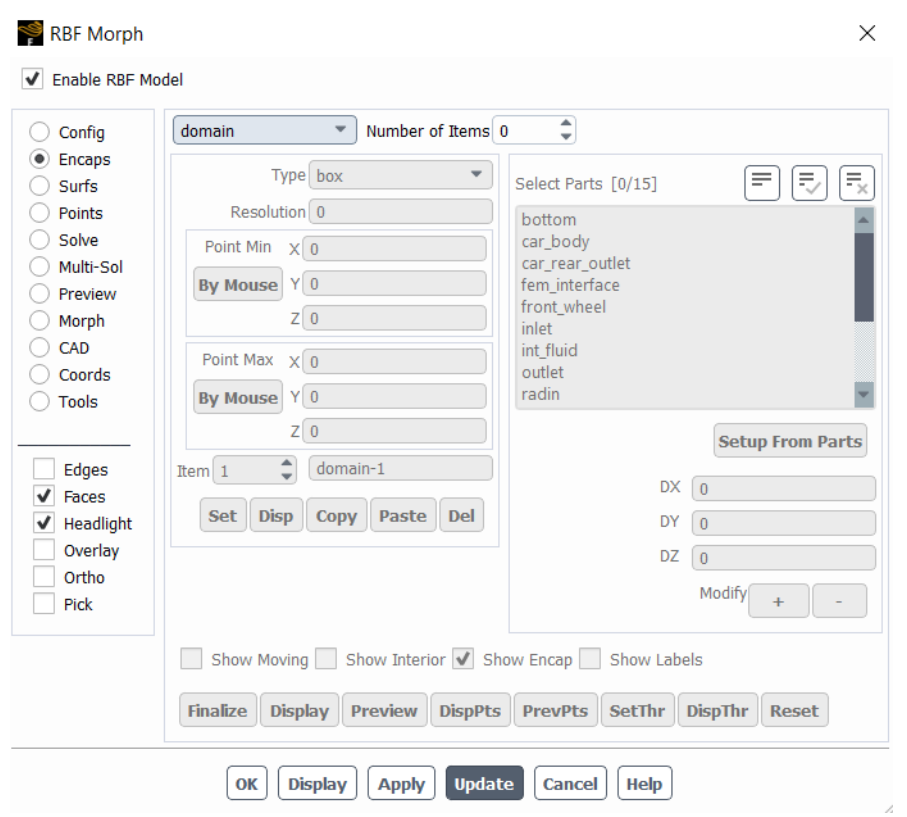

Figura 3.3: Impostazioni Encap

L'Encap può essere di forma parallelepipedica, sferica o cilindrica. Un'impostazione molto importante presente in questo modulo è Resolution, questa ci permette di definire quanto devono essere fitti i punti di campionamento. È una scelta che va ponderata con il singolo caso in quanto una resolution troppo bassa può portare a imprecisioni, mentre una resolution troppo elevata, aumenta i tempi di risoluzione per il numero eccessivo di source point, e può portare alla formazione di volumi negativi o celle troppo distorte, in quanto il morphing presenta più vincoli.

Il modulo Surfs permette di selezionare i punti sorgente delle superfici della mesh, queste per essere selezionate devono essere state precedentemente inserite in un gruppo. È possibile selezionare sia bordi, sia superfici, a cui poi può essere assegnato un determinato comando di morphing tramite setM. Con Encap si creerà un Encap di tipo selection per limitare la zona di punti presi.

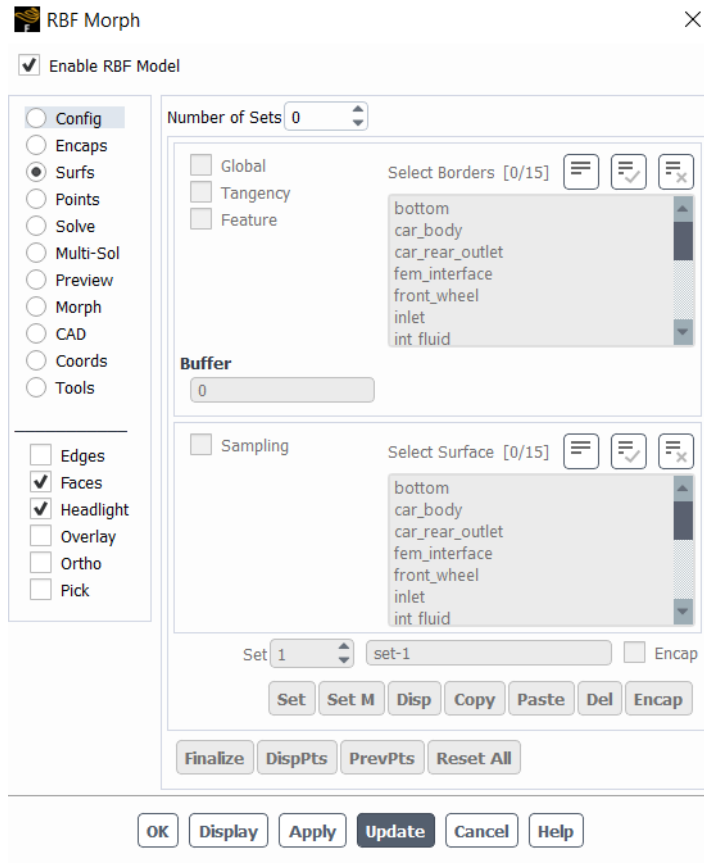

Figura 3.4: Modulo Surf

#### <span id="page-33-0"></span>3.3.2 Setup del Sistema Risolutivo RBF

Nel modulo Solve si può:

- Leggere una soluzione già calcolata tramite il pulsante Read (devono essere presenti il file .rbf e .sol nella cartella di lavoro)
- Calcolare e poi salvare, tramite il pulsante Write, una nuova soluzione

Per quest'ultima opzione i passi da seguire sono:

- Cliccare su Source Points per acquisire i punti sorgente, selezionati nella sezione precedente, con relativi spostamenti
- verificare se si è effettuato correttamente il setup generale tramite i pulsanti DispPts e PrevPts. Il primo permette di vedere i source point, il secondo permette di vedere come questi si muovono
- calcolare la soluzione con solution

Nella sezione Solver Setting è possibile scegliere la funzione RBF e con LCM Distance la tolleranza del risolutore

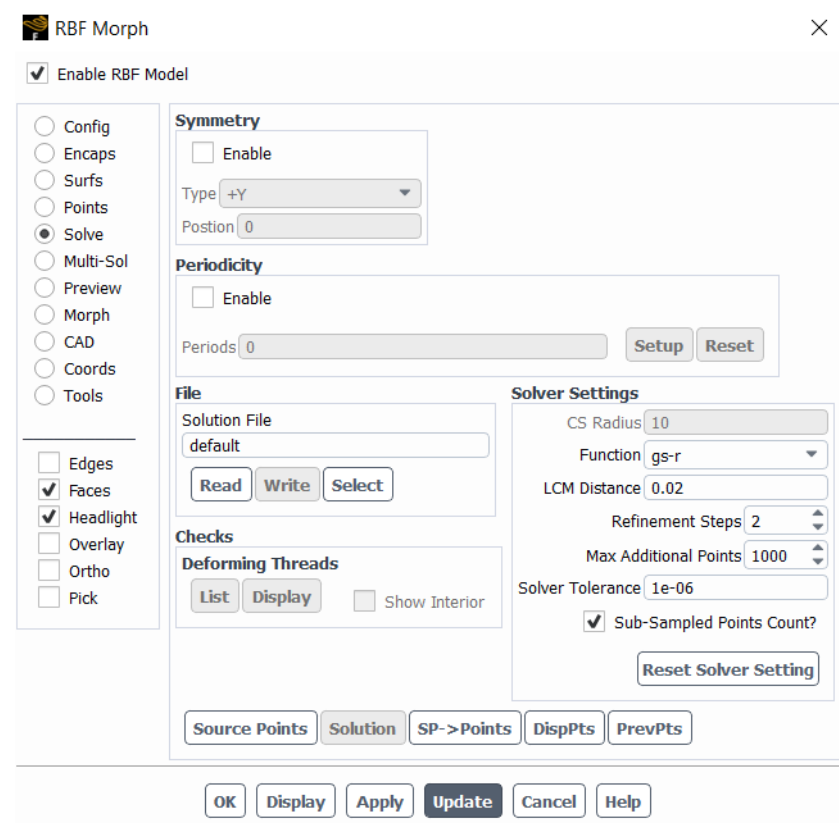

Figura 3.5: Modulo Solve

Un'altra tipologia di risoluzione è Multi-Sol, questa permette di combinare più soluzioni a patto che siano già state calcolate (deve essere presente il file

.rbf e .sol nella cartella di lavoro), è possibile applicare singolarmente ad ogni soluzione un fattore di amplificazione differente.

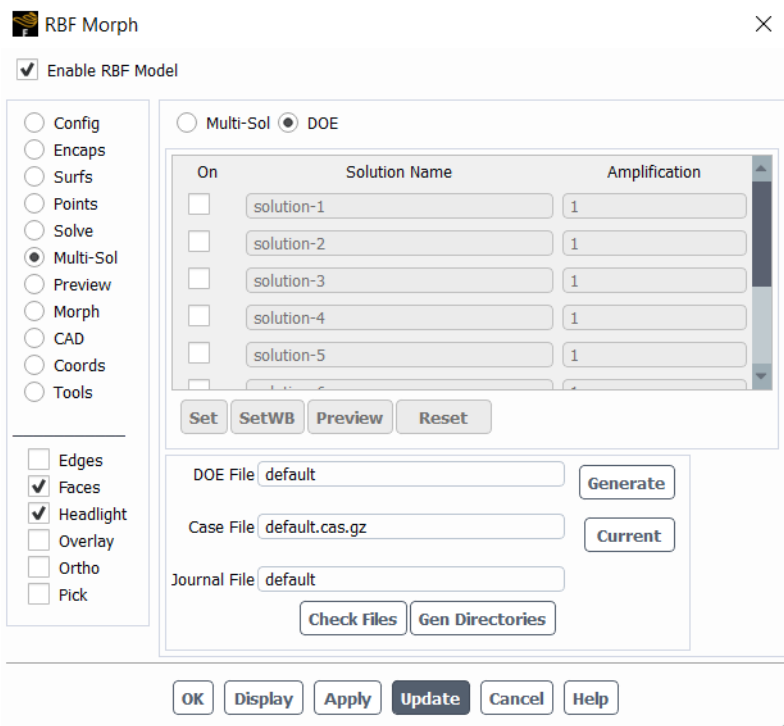

Figura 3.6: Modulo Multi-Sol

#### <span id="page-35-0"></span>3.3.3 Morphing della Mesh

Prima di andare a modificare la mesh è necessario passare per il pannello di Preview, qui è possibile visualizzare ciò che si otterrebbe con l'operazione di morphing. È possibile anche confrontare il modello iniziale con quello modificato, il tutto senza alterare l'originale. È quindi possibile verificare se il risultato ottenuto rispecchia ciò che si voleva oppure bisogna effettuare qualche cambio di impostazione.
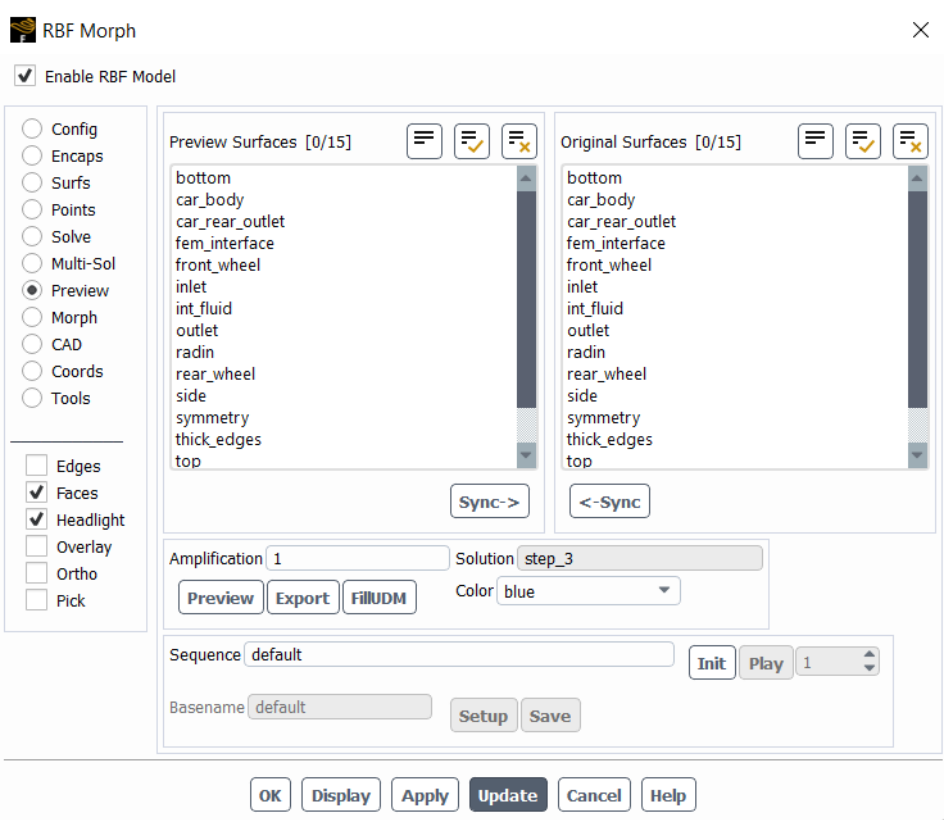

Figura 3.7: Modulo Preview

Il modulo Morph, invece, va a modificare la mesh agendo quindi sul modello, anche qui è possibile dare un amplificazione. Un elemento molto importante risulta invece l'opzione di Enable Undo che permette di riportare il modello nella configurazione iniziale, nel caso non si spuntasse questa opzione non si potrebbe più tornare indietro.

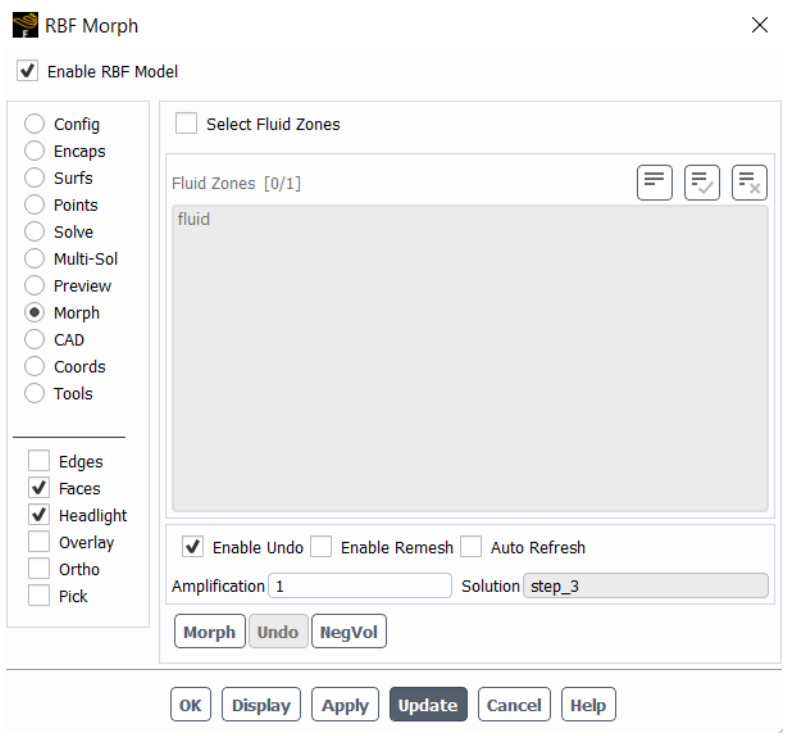

Figura 3.8: Modulo Preview

ulteriori informazioni su [\[16\]](#page-138-0)

# 3.4 MatLab

MATLAB è un ambiente per il calcolo numerico e l'analisi statistica, consente di manipolare matrici, visualizzare funzioni e dati, implementare algoritmi, creare interfacce utente, e interfacciarsi con altri programmi. È ottimizzato per l'analisi iterativa e i processi di progettazione con un linguaggio di programmazione che esprime le operazioni matematiche con matrici e array in modo diretto

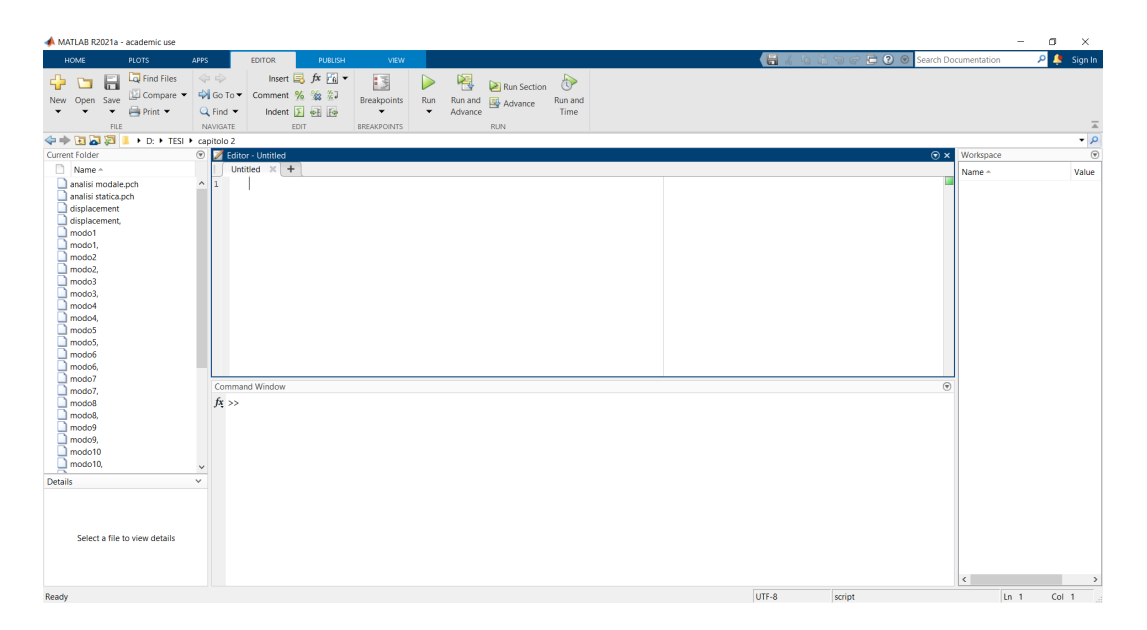

Figura 3.9: Interfaccia Matlab

L'interfaccia principale di MATLAB è composta da diverse finestre che è possibile affiancare, spostare, ridurre a icona, ridimensionare e così via. Le finestre principali, sono:

- Command window: permette di dare comandi e istruzioni sulla linea di comando e vedere direttamente i risultati.
- Workspace: permette di visualizzare e modificare le variabili o gli elementi presenti in esso
- Editor: permette di scrivere degli script, ovvero un codice per automatizzare una serie di comandi.

Ulteriori informazioni su [\[17\]](#page-138-1)

# Capitolo 4

# Caso di Studio: Trave Incastrata

In questo capitolo si andrà a dimostrare, su un caso semplice, l'equivalenza dei due metodi utilizzati, two ways e sovrapposizione modale. Il caso di studio è una trave di dimensioni 1m x 0.2 m x 0.01 m incastrata su un'estremità, Cantilever Beam.

<span id="page-39-0"></span>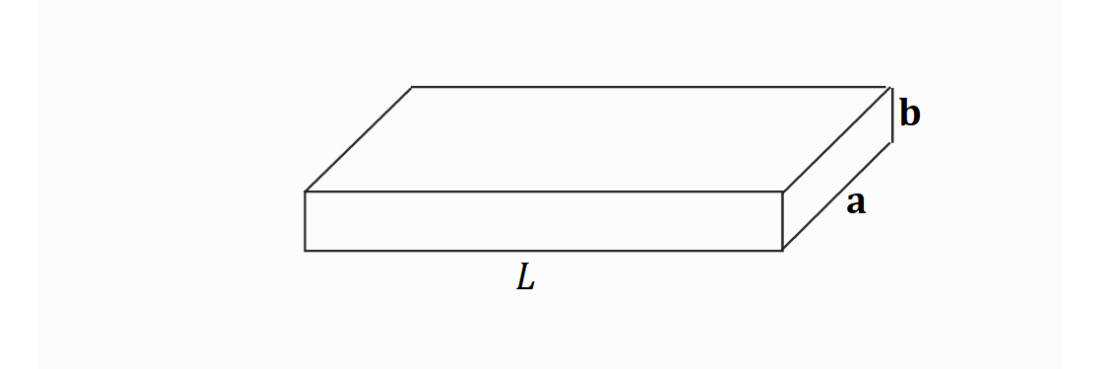

Figura 4.1: Trave

# <span id="page-39-1"></span>4.1 Soluzione Analitica

In questa sezione viene mostrato come si è risolto il problema della trave analiticamente, prima con una soluzione statica [4.1.1](#page-40-0) e successivamente andando <span id="page-40-0"></span>a considerare la sovrapposizione modale [4.1.2.](#page-47-0) Infine si sono confrontati i risultati [4.1.3](#page-62-0)

## 4.1.1 Soluzione Statica

Questa soluzione è stata sviluppata tramite la teoria della linea elastica [\[18\]](#page-138-2). Per poter applicare questa teoria la lunghezza dell'asse della trave deve essere molto maggiore della lunghezza trasversale  $(L \gg b e L \gg a)$  [4.1](#page-39-0) Si lavora nel caso di problema piano:

- Nella configurazione indeformata la linea d'asse è rettilinea
- Le sezioni trasversali sono simmetriche
- La trave è caricata simmetricamente nel piano di rappresentazione
- Nella configurazione deformata la trave è rappresentabile sullo stesso piano della trave indeformata

Si effettueranno le seguenti ipotesi:

- Sul materiale: Materiale elastico lineare, isotropo, omogeneo (relazione σ − ε lineare)
- Sulle sezioni rette: nella configurazione deformata le sezioni restano piane e mantengono la stessa forma e dimensione della configurazione indeformata. Non devono mantenere per forza l'ortogonalità con la trave
- Sugli spostamenti: piccoli spostamenti

Le distorsioni applicabili sono 3:

• Carico lungo l'asse N (figura [4.2\)](#page-41-0): provoca un allungamento della trave con valore  $\delta w$ 

- Carico trasversale T (figura [4.3\)](#page-41-1): provoca uno spostamento ortogonale all'asse della trave, con valore  $\delta v$
- <span id="page-41-0"></span>• Momento flettente M (figura [4.4\)](#page-42-0): provoca una flessione dell'asse

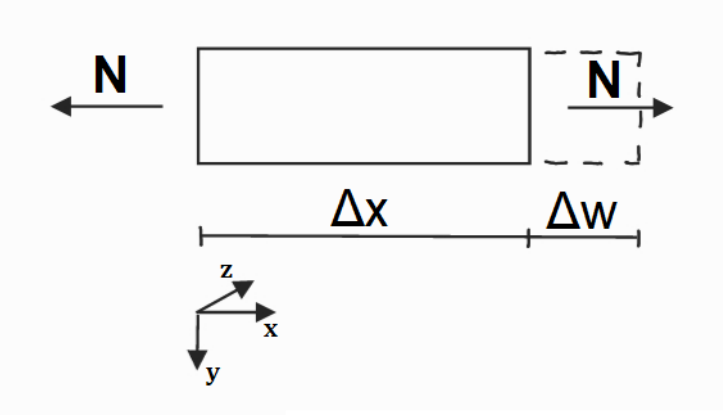

Figura 4.2: Carico Longitudinale

<span id="page-41-1"></span>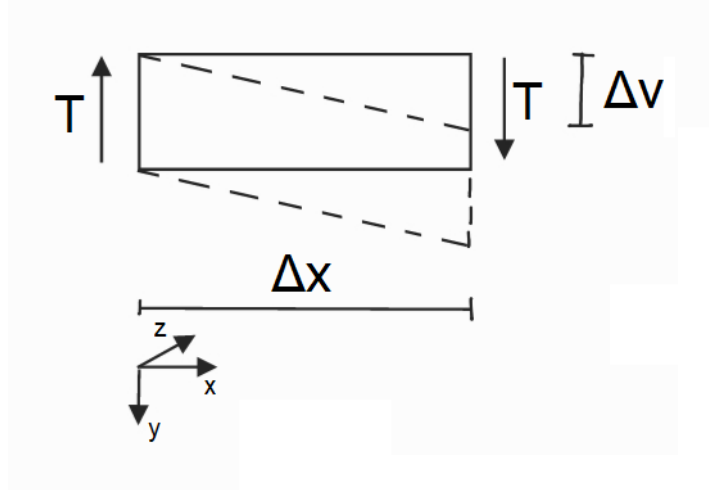

Figura 4.3: Carico Trasversale

<span id="page-42-0"></span>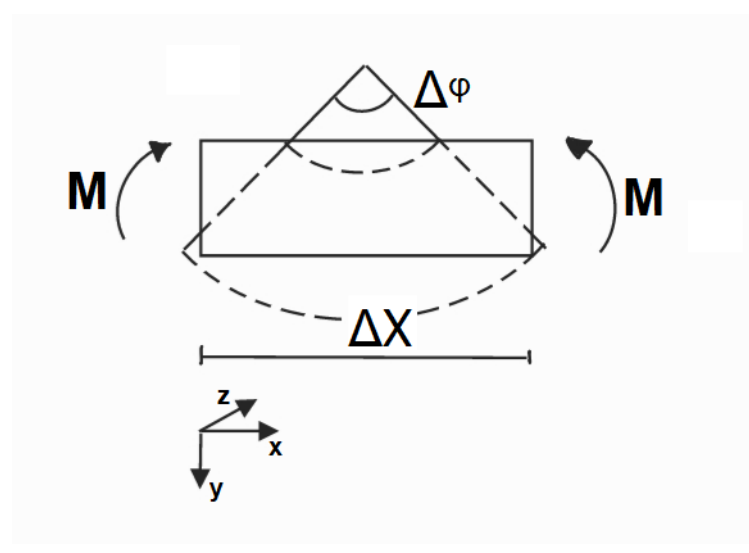

Figura 4.4: Momento Flettente

Per il calcolo delle deformazioni della struttura vi sono due metodi:

• il metodo di Eulero-Bernoulli

$$
w'(x) = \frac{N(x)}{EA} + \lambda(x)
$$
\n(4.1)

$$
v'(x) = -\phi(x) + \theta(x) \tag{4.2}
$$

$$
\phi'(x) = \frac{M(x)}{EI_y} + \mu(x) \tag{4.3}
$$

• il metodo di Timoshenko

$$
w'(x) = \frac{N(x)}{EA} + \lambda(x)
$$
\n(4.4)

$$
v'(x) = \frac{\chi T(x)}{G A} - \phi(x) + \theta(x)
$$
\n(4.5)

$$
\phi'(x) = \frac{M(x)}{EI_y} + \mu(x) \tag{4.6}
$$

Dove $\mathcal E$  è il modulo di Young,  $\mathcal A$  l'area della sezione,  $\mathcal I_y$  il momento di inerzia lungo l'asse su cui agisce il momento flettente (dipende dalla forma della sezione),  $\lambda, \theta, \mu$  gli effetti termici, il modulo di taglio (dipende dalla forma della sezione) e G il modulo di elasticità trasversale [4.7,](#page-43-0) υ è il coefficiente di Poisson.

<span id="page-43-0"></span>
$$
G = \frac{E}{2(1-v)}\tag{4.7}
$$

Come si può osservare i due modelli sono molto simili, l'unica differenza è nel calcolo della deformazione trasversale. La teoria di Timoshenko presenta un termine in più e va di fatto a completare la teoria di Eulero-Bernoulli, la prima è stata formulata nel 1600 mentre la seconda agli inizi del 1900. Nonostante la teoria di Timoshenko risulti più completa, la teoria di Eulero-Bernoulli è ancora oggi utilizzata per il predimensionamento e per i calcoli preliminari. In questo elaborato si è utilizzata la teoria di Eulero-Bernoulli in quanto l'errore commesso nel trascurare l'effetto del taglio, per strutture come le travi, è praticamente trascurabile.

Sviluppando il modello di Eulero-Bernoulli si ottiene un sistema della linea elastica al 4° ordine:

<span id="page-43-1"></span>
$$
\begin{cases}\nEAw'' = -p \\
EI_x v^{(4)} = q\n\end{cases}
$$
\n(4.8)

Per arrivare al sistema [4.8](#page-43-1) si è considerato  $EA$  e  $EI_x$  costanti lungo l'asse (sezione con forma costante), si ricorda inoltre che valgono le seguenti relazioni: sistema della linea elastica al 4° ordine:

<span id="page-43-2"></span>
$$
N' = -p \tag{4.9}
$$

$$
T' = -q \tag{4.10}
$$

$$
M' = T \tag{4.11}
$$

Per risolvere la struttura bisognerà integrare ogni tratto della trave, avremo 6 costanti da calcolare per ognuno, e applicare le condizioni al contorno. un tratto finisce quando si incontra una discontinuità che può essere un vincolo, un carico concentrato o una variazione di carico. Il caso studiato presenta una trave incastrata con carico distribuito lunga tutta la sua lunghezza e di valore pari al peso proprio della stessa. (figura 4.3)

<span id="page-44-0"></span>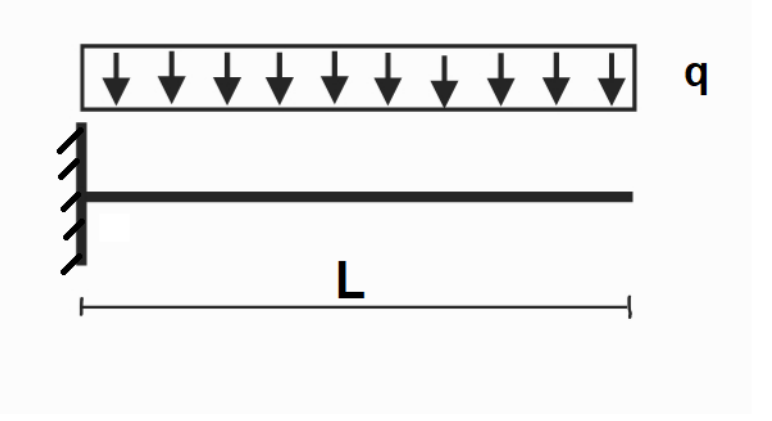

Figura 4.5: Trave incastrata con Carico distribuito

Le caratteristiche della trave sono:

- $L \times a \times b = 1m \times 0.2m \times 0.01m$  (figura [4.1\)](#page-39-0), quindi area della sezione  $A = a \cdot b = 2 \cdot 10^{-3} m^2$
- Materiale alluminio: modulo di young  $E = 71.7 * 10^9$  Pa , densità  $\rho =$ 2700  $\frac{Kg}{m^3}$ , quindi peso  $P = \rho \cdot volume \cdot g = 52.974 \text{ N}$ , la pressione agente sarà  $p = \frac{P}{superticie} = 236, 87$   $Pa$ ,  $p$  non è da confondere con quello delle formule [4.8](#page-43-1) e [4.9](#page-43-2) in quanto questo è agente ortogonalmente all'asse, mentre quello agisce lungo l'asse. Il carico distribuito agente sulla trave sarà  $q = p \cdot a = 52.974 \frac{N}{m}$

Le equazioni della linea elastica si possono risolvere con 2 approcci:

• risolvendo le equazioni al primo ordine (figura [4.6\)](#page-45-0)

<span id="page-45-0"></span> $\bullet\,$ risolvendo le equazioni al quarto ordine (figura [4.7\)](#page-46-0)

Figura 4.6: Risoluzione equazioni al 1° ordine

<span id="page-46-0"></span>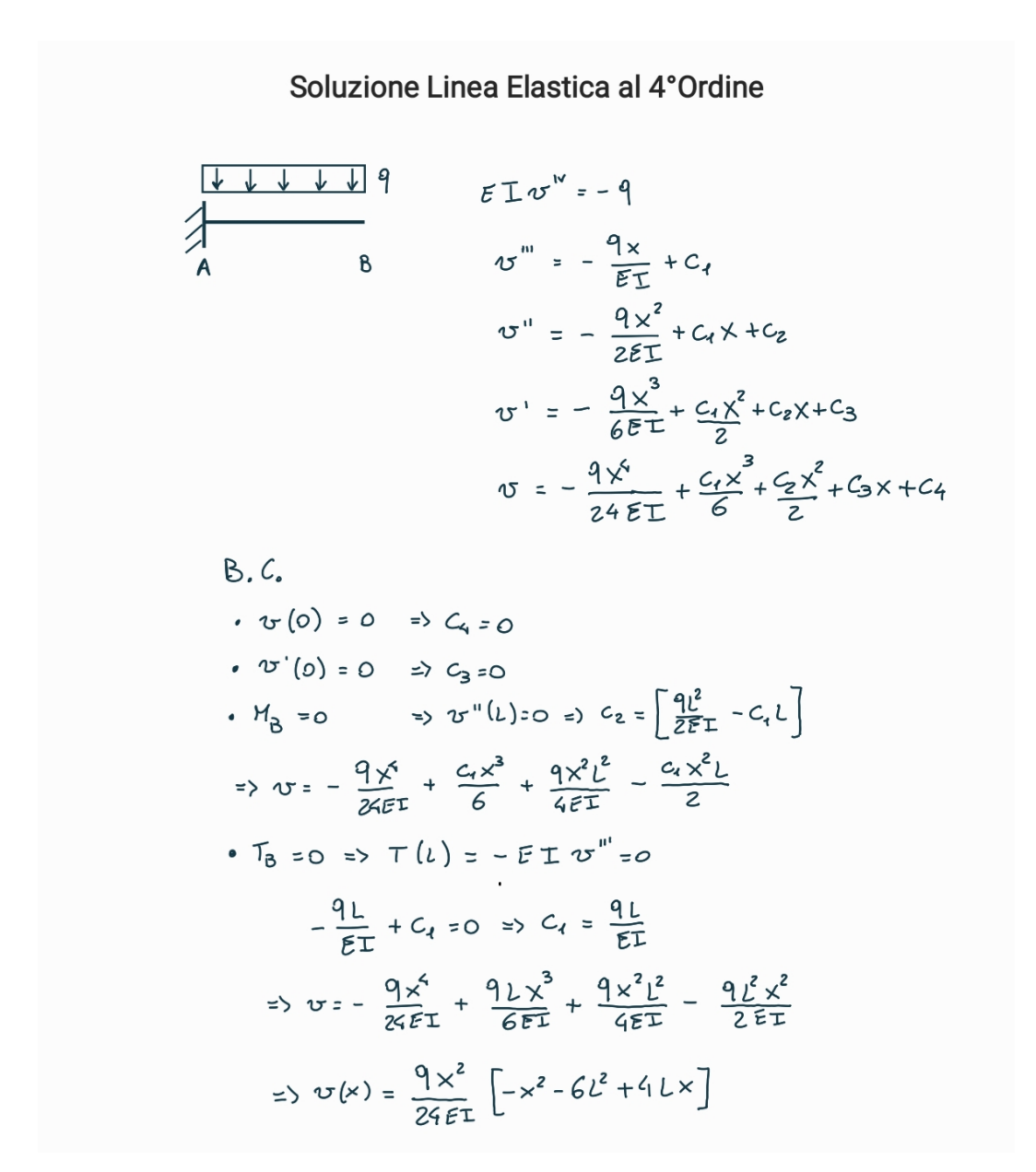

Figura 4.7: Risoluzione equazioni al 1° ordine

Entrambi i procedimenti portano ovviamente allo stesso risultato dipendente dall'ascissa x, l'estremo libero, il punto B in [4.5,](#page-44-0) presenterà uno spostamento verticale

$$
v_B = \frac{qL^4}{8EI} = 5.5410^{-3} \ m \tag{4.12}
$$

L'andamento della freccia lungo la trave può essere visualizzato tramite la figura 4.4. Questo risultato è stato ottenuto implementando l'equazione di v(x) (4.12) nell'ambiente MatLab, è stato di fatto realizzato un programma che risolve il problema della trave incastrata sia nel caso statico, sia con la sovrapposizione modale e ne effettua il confronto, questo argomento sarà trattato più dettagliatamente nella sezione 4.2.3. Il programma sviluppato è stato posto in appendice

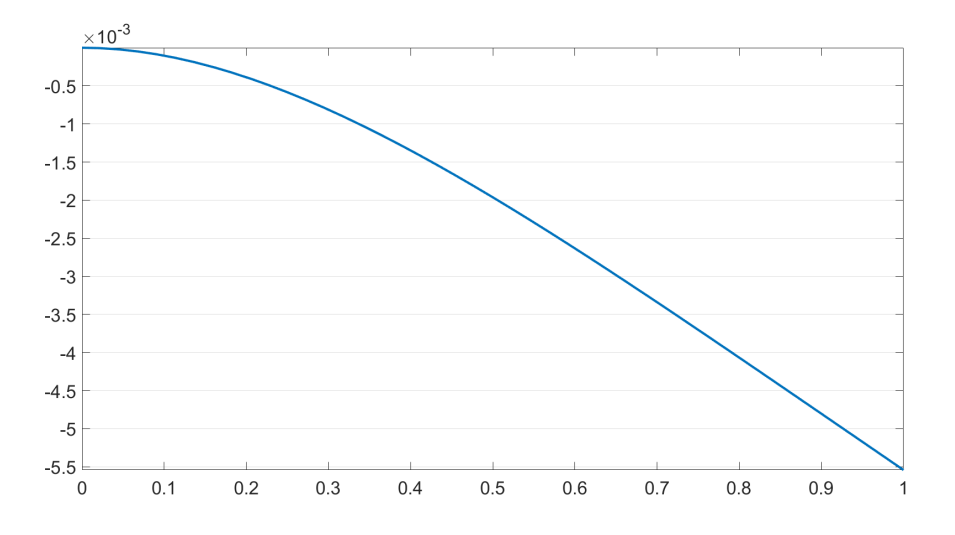

Figura 4.8: Andamento della freccia lungo l'asse x

### <span id="page-47-0"></span>4.1.2 Sovrapposizione Modale

In questa sezione verrà calcolata la deformazione della trave tramite la sovrapposizione modale, ovvero tramite la teoria delle vibrazioni trasversali delle travi (dinamica tecnica pennestri, elements of vibration analysis). A differenza di quanto visto nel capitolo 1 ora la struttura è continua e non discretizzata; lo sarà nella sezione [4.2.2.](#page-66-0)

Anche in questo caso si utilizza il modello di Eulero-Bernoulli.

 $x =$ ascissa longitudinale  $[m]$  $A = \text{area della sezione transversale } [m^2]$  $t =$  tempo [s]  $f(x,t) = \text{forza transversale per unità di lunghezza } \left[\frac{N}{m}\right]$  $\frac{N}{m}$ ]  $E =$  modulo di Young [ $GPa$ ]  $I =$  momento di inerzia trasversale  $[m<sup>4</sup>]$  $m = \text{massa per unita di lunghezza della trave } \left[\frac{Kg}{m}\right]$  $\frac{\kappa g}{m}]$  $y(x,t) = \mathrm{spostamento}$ trasversale dell'asse della trave $[m]$  $Q(x, t)$  = sollecitazione di taglio [N]  $M(x, t)$  = momento flettente [Nm]  $r = \text{raggio}$  di girazione della sezione trasversale  $[m]$  $\rho =$  massa volumica  $\left[\frac{kg}{m^3}\right]$  $\frac{kg}{m^3}$ 

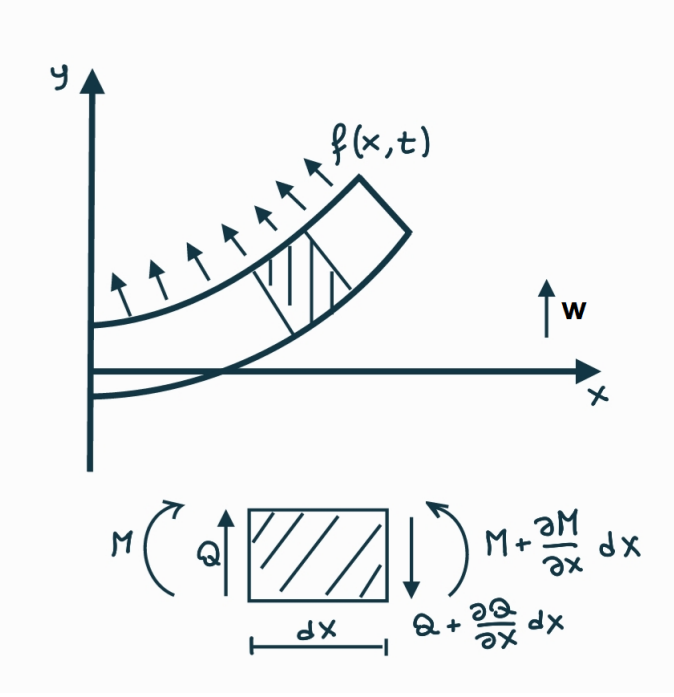

Figura 4.9: Trave e concio Elementare

Facendo gli equilibri a taglio e a momento, e semplificando gli infinitesimi del secondo ordine si ottiene:

$$
-\frac{\partial^2 M(x,t)}{\partial x^2} + f(x,t) = m(x)\frac{\partial^2 y(x,t)}{\partial t^2}
$$
(4.13)

Dato che:

$$
M(x,t) = EI(x)\frac{\partial^2 y(x,t)}{\partial x^2}
$$
\n(4.14)

Si ottiene:

<span id="page-49-0"></span>
$$
-\frac{\partial^2}{\partial x^2} \left[ EI(x) \frac{\partial^2 y(x,t)}{\partial x^2} \right] + f(x,t) = m(x) \frac{\partial^2 y(x,t)}{\partial t^2}
$$
(4.15)

Quest'ultima è un'equazione alle derivate parziali la cui soluzione richiede:

• Condizioni al contorno cinematiche e/o dinamiche relative ai vincoli. Per l'incastro si tratta dell'eq. [4.16](#page-50-0)

• Condizioni cinematiche iniziali

<span id="page-50-0"></span>
$$
\begin{cases}\ny(x_0, t) = 0\\ \n\frac{\partial y(x, t)}{\partial x}\big|_{x=x_0} = 0\n\end{cases} \tag{4.16}
$$

Imponendo nell'equazione del mot[o4.15](#page-49-0)  $f(x, t) = 0$ , ovvero vibrazioni libere, con  $E$  e  $I$  costanti lungo  $x$ , si ottiene:

<span id="page-50-1"></span>
$$
a^2 \frac{\partial^4 y(x,t)}{\partial x^4} + \frac{\partial^2 y(x,t)}{\partial t^2} = 0
$$
\n(4.17)

Con:

$$
a = \sqrt{\frac{EI}{m}}\tag{4.18}
$$

$$
m = \rho A \tag{4.19}
$$

la [4.17](#page-50-1) è un equazione del 4° grado, ciò significa che si avranno 4 costanti di integrazione, di conseguenza si necessita di 4 condizioni al contorno.

L'equazione viene risolta con il metodo di separazione delle variabili:

<span id="page-50-2"></span>
$$
y(x,t) = Y(x)T(t)
$$
\n
$$
(4.20)
$$

sostituendo la [4.20](#page-50-2) nella [4.17](#page-50-1) si ottiene:

<span id="page-50-3"></span>
$$
\frac{a^2}{Y(x)}\frac{d^4Y(x)}{dx^4} = -\frac{1}{T}\frac{d^2T(t)}{dt^2} = \omega^2
$$
\n(4.21)

 $\omega$  è una costante positiva in quanto essendo differenziali su variabili differenti e dovendo fornire lo stesso risultato, questo non può che essere una costante. Vengono separati i due temini della [4.21](#page-50-3)

<span id="page-50-4"></span>
$$
\frac{d^4Y}{dx^4} - \beta^4 Y = 0\tag{4.22}
$$

$$
\frac{d^2T}{dt^2} + T\omega^2 = 0\tag{4.23}
$$

Dove:

$$
\beta^4 = \left(\frac{\omega}{a}\right)^2 \tag{4.24}
$$

50

A questo punto si assume :

<span id="page-51-0"></span>
$$
Y(x) = Ce^{sx} \tag{4.25}
$$

Con C e s costanti. Risolvendo la [4.22](#page-50-4) con la [4.25](#page-51-0) si ottiene:

$$
Y(x) = C_1 e^{\beta x} + C_2 e^{-\beta x} + C_3 e^{i\beta x} + C_4 e^{-i\beta x}
$$
\n(4.26)

Attraverso opportune trasformazioni può essere riscritta come:

<span id="page-51-3"></span>
$$
Y(x) = C_1 \sin(\beta x) + C_2 \cos(\beta x) + C_3 \sinh(\beta x) + C_4 \cosh(\beta x) \tag{4.27}
$$

Per la trave incastrata le condizioni da imporre sono le seguenti:

<span id="page-51-1"></span>
$$
Y(0) = 0 \tag{4.28}
$$

<span id="page-51-2"></span>
$$
\left. \frac{dY}{dx} \right|_{x=0} = 0 \tag{4.29}
$$

<span id="page-51-6"></span>
$$
\frac{d^2Y}{dx^2}\Big|_{x=L} = 0\tag{4.30}
$$

<span id="page-51-7"></span>
$$
\frac{d^3Y}{dx^3}\Big|_{x=L} = 0\tag{4.31}
$$

Sostituendo l'eq [4.28](#page-51-1) e la [4.29](#page-51-2) nell'eq [4.27](#page-51-3) si ottiene rispettivamente la [4.32](#page-51-4) e la [4.33](#page-51-5)

<span id="page-51-4"></span>
$$
C_2 = C_4 \tag{4.32}
$$

<span id="page-51-5"></span>
$$
C_1 = C_3 \tag{4.33}
$$

Da queste l'equazione dello spostamento diventa:

<span id="page-51-9"></span>
$$
Y(x) = C_1(sin(\beta x) - sinh(\beta x)) + C_2(cos(\beta x) - cosh(\beta x))
$$
\n(4.34)

Applicando le condizioni [4.30](#page-51-6) e la [4.31](#page-51-7) si ottiene un sistema omogeneo di equazioni [4.35:](#page-51-8)

<span id="page-51-8"></span>
$$
\begin{cases}\nC_1[\sin(\beta L) + \sinh(\beta L)] + C_2[\cos(\beta L) + \cosh(\beta L)] = 0 \\
C_1[\cos(\beta L) + \cosh(\beta L)] - C_2[\sin(\beta L) - \sinh(\beta L)] = 0\n\end{cases}
$$
\n(4.35)

Quest'ultimo è risolvibile uguagliando il determinante della matrice dei coefficienti del sistema a 0 (eq [4.36\)](#page-52-0), con le dovute semplificazioni si ottiene l'equazione finale [\(4.38\)](#page-52-1):

<span id="page-52-0"></span>
$$
[sin(\beta L) + sinh(\beta L)][sin(\beta L) - sinh(\beta L)] + [cos(\beta L) + cosh(\beta L)]^{2} = 0
$$
(4.36)  

$$
cos(\beta L) cosh(\beta L) + 1 = 0
$$
(4.37)

l'equazione [4.38](#page-52-1) ha infinite soluzioni  $(\beta L)_n$  calcolate con il programma sviluppato in appendice A, da questa è possibile calcolare le pulsazioni [4.39](#page-52-2) e quindi le frequenze proprie della struttura [4.40.](#page-53-0)

<span id="page-52-1"></span>
$$
\omega_n = (\beta L)_n^2 \sqrt{\frac{EI}{mL^4}}\tag{4.38}
$$

<span id="page-52-2"></span>
$$
f_n = \frac{\omega_n}{2\pi} \tag{4.39}
$$

per il caso qui studiato, della trave con le caratteristiche già esposte nella sezione [4.1.1,](#page-40-0) e di seguito riportate per semplicità, i valori delle prime dieci  $(\beta l)_n$ e pulsazioni sono riportate in tabella [4.1.](#page-53-1)

- $L \times a \times b = 1m \times 0.2m \times 0.01m$  [\(4.1\)](#page-39-0), quindi area della sezione  $A =$  $a \cdot b = 2 \cdot 10^{-3}$  m<sup>2</sup>
- Materiale alluminio: modulo di Young  $E = 71.7 \cdot 10^9$   $Pa$  , densità  $\rho = 2700 \frac{Kg}{m^3}$ , quindi peso  $P = \rho \cdot volume \cdot g = 52.974 N$ , la pressione agente sarà  $p = \frac{P}{superticie} = 236,87$   $Pa$ ,  $p$  non è da confondere con quello delle formule [4.8](#page-43-1) e [4.9](#page-43-2) in quanto questo è agente ortogonalmente all'asse, mentre quello agisce lungo l'asse. Il carico distribuito agente sulla trave sarà  $q = p \cdot a = 52.974 \frac{N}{m}$

| n  | $(\beta L)_n$ | $\omega_n \left[ \frac{rad}{s} \right]$ | $f_n$ [Hz] |
|----|---------------|-----------------------------------------|------------|
| 1  | 1.8751        | 52                                      | 8.3        |
| 2  | 4.6941        | 328                                     | 52.2       |
| 3  | 7.8548        | 918                                     | 146.1      |
| 4  | 10.9955       | 1799                                    | 286.2      |
| 5  | 14.1372       | 2973                                    | 473.2      |
| 6  | 17.2788       | 4441                                    | 706.9      |
| 7  | 20.4203       | 6203                                    | 987.3      |
| 8  | 23.5619       | 8259                                    | 1314.4     |
| 9  | 26.7035       | 10608                                   | 1688.3     |
| 10 | 29.8451       | 13251                                   | 2108.9     |

<span id="page-53-1"></span>Capitolo 4. Caso di Studio: Trave Incastrata 4.1.2. Sovrapposizione Modale

Tabella 4.1: Valori delle frequenze della trave, soluzione esatta

Risolvendo $C_2$ in termini di $C_1$ nella seconda equazione del sistema  $4.35\,$  $4.35\,$ e sostituendolo nell'equazione [4.34,](#page-51-9) si ottiene:

<span id="page-53-0"></span>
$$
Y(x) = \frac{C_1}{\sin(\beta L) - \sinh(\beta L)}[(\sin(\beta x) - \sinh(\beta x)) \cdot (\sin(\beta L)) +
$$
  

$$
-\sinh(\beta L)) + (\cos(\beta x) - \cosh(\beta x)) \cdot (\cos(\beta L) + \cosh(\beta L))]
$$
(4.40)

A partire dalla [4.40](#page-53-0) sostituendo i  $\beta_n$  calcolati attraverso la [4.38](#page-52-1) otteniamo l'equazione definitiva per il calcolo degli autovettori, ovvero il modo di deformarsi della trave.

<span id="page-53-2"></span>
$$
Y_n(x) = \frac{c_1}{\sin(\beta L) - \sinh(\beta L)}[(\sin(\beta_n x) - \sinh(\beta_n x)) \cdot (\sin(\beta_n L) +
$$
  

$$
-\sinh(\beta_n L)) + (\cos(\beta_n x) - \cosh(\beta_n x)) \cdot (\cos(\beta_n L) + \cosh(\beta_n L))]
$$
(4.41)

L'eq. [4.41](#page-53-2) rappresenta le deformazioni della trave a meno di una costante  $c_1$ dipendente dalla frequenza propria considerata. Quest'ultima costante è calcolabile normalizzando l'autovettore rispetto la massa. La procedura effettuata è sviluppata di seguito. Si parte dal'equazione [4.41,](#page-53-2) si porta il denominatore all'interno delle parentesi e si sostituisce la parte costante

$$
Y_n(x) = c_1[(sin(\beta_n x) - sinh(\beta_n x)) + cost \cdot (cos(\beta_n x) - cosh(\beta_n x))] \quad (4.42)
$$

Dove:

$$
cost = \frac{cos(\beta L) + cosh(\beta L)}{sin(\beta L) - sinh(\beta L)}
$$
(4.43)

successivamente si eleva tutto al quadrato:

$$
Y_n^2(x) = c_1^2[(sin(\beta_n x) - sinh(\beta_n x))^2 +
$$
  
+2 \* cost \* (sin(\beta\_n x) - sinh(\beta\_n x)) \* (cos(\beta\_n x) +  
-cosh(\beta\_n x)) + cost<sup>2</sup> \* (cos(\beta\_n x) - cosh(\beta\_n x))^2] (4.44)

A questo punto viene imposta la normalizzazione tramite la formula [4.45](#page-54-0)

<span id="page-54-0"></span>
$$
\int_0^L mY^2 dx = 1
$$
\n
$$
(4.45)
$$
\n
$$
\int_0^L mc_1^2 [(sin(\beta_n x) - sinh(\beta_n x))^2 +
$$
\n
$$
+ 2 \cdot cost \cdot (sin(\beta_n x) - sinh(\beta_n x)) \cdot (cos(\beta_n x) +
$$
\n
$$
-cosh(\beta_n x)) + cost^2 \cdot (cos(\beta_n x) - cosh(\beta_n x))^2] dx = 1
$$
\n(4.46)

<span id="page-54-1"></span>Seguono i passaggi matematici svolti per risolvere

$$
mc_1^2 \int_0^L [(sin(\beta_n x) - sinh(\beta_n x))^2 +
$$
  
+2 \cdot cost \cdot (sin(\beta\_n x) - sinh(\beta\_n x)) \cdot (cos(\beta\_n x) +  
-cosh(\beta\_n x)) + cost^2 \cdot (cos(\beta\_n x) - cosh(\beta\_n x))^2] dx = 1 (4.47)

si pone

$$
\beta x = u \tag{4.48}
$$

$$
dx = \frac{du}{\beta} \tag{4.49}
$$

così facendo gli estremi di integrazione diventano:

$$
x = 0 \qquad \to \qquad u = \beta_n \cdot 0 = 0 \tag{4.50}
$$

$$
x = l \qquad \rightarrow \qquad u = \beta_n \cdot L \tag{4.51}
$$

La [4.47](#page-54-1) diventa:

<span id="page-55-0"></span>+

$$
mc_1^2 \int_0^{\beta_n L} \left[ \frac{1}{\beta_n} (\sin(u) - \sinh(u))^2 + \frac{2 \cdot \cos t}{\beta_n} \cdot (\sin(u) - \sinh(u)) \cdot (\cos(u) - \cosh(u)) + \frac{\cos t^2}{\beta_n} \cdot (\cos(u) - \cosh(u))^2 \right] du = 1
$$
\n
$$
mc_1^2 \left[ \frac{1}{\beta_n} \int_0^{\beta_n L} [(\sin(u) - \sinh(u))^2 du + \frac{2 \cdot \cos t}{\beta_n} \int_0^{\beta_n L} (\sin(u) - \sinh(u)) \cdot (\cos(u) - \cosh(u)) du + \frac{\cos t^2}{\beta_n} \int_0^{\beta_n L} (\cos(u) - \cosh(u))^2 du \right] = 1
$$
\n(4.53)

come detto in precedenza il valore di $\beta_n$  è dipendente dal modo considerato, di conseguenza l'equazione [4.53](#page-55-0) ha uno sviluppo differente per ogni modo. Per risolverla è stata divisa nei tre integrali che sono stati risolti individualmente nel programma in appendice

$$
integrale1 = \int_0^{\beta_n L} \left(\sin(u) - \sinh(u)\right)^2 du \tag{4.54}
$$

$$
integrate 2 = \int_0^{\beta_n L} (sin(u) - sinh(u)) \cdot (cos(u) - cosh(u)) du \qquad (4.55)
$$

$$
integrale 3 = \int_0^{\beta_n L} \left(\cos(\beta_n x) - \cosh(u)\right)^2 du \tag{4.56}
$$

l'equazione [4.53](#page-55-0) si può riscrivere come:

$$
mc_1^2[\frac{1}{\beta_n} \cdot integrale1 + \frac{2 \cdot cost}{\beta_n} \cdot integrale2 + \frac{cost^2}{\beta_n} \cdot integrale3] = 1 \quad (4.57)
$$

operando la seguente sostituzione è possibile ottenere la ref4.58:

$$
C = \frac{1}{\beta_n} \cdot integral \cdot e1 + \frac{2 \cdot cost}{\beta_n} \cdot integral \cdot e2 + \frac{cost^2}{\beta_n} \cdot integral \cdot e3 \tag{4.58}
$$

$$
mc_1{}^2C = 1\tag{4.59}
$$

e infine il valore della costante

$$
c_1 = \sqrt{\frac{1}{mC}}\tag{4.60}
$$

Una volta calcolata la costante e quindi definiti gli autovettori per ogni modo si può passare al calcolo della deformata della trave soggetta ad un carico  $f(x, t)$ . L'equazione generale è la [4.15,](#page-49-0) essendo la trave a sezione costante  $EI(x) = costante$  e può essere riscritta nel seguente modo:

<span id="page-56-1"></span>
$$
-EI\frac{\partial^4 y(x,t)}{\partial x^4} + f(x,t) = m(x)\frac{\partial^2 y(x,t)}{\partial t^2}
$$
\n(4.61)

Si ricorda che, per quanto detto anche nel capitolo 1, essendo il modello continuo il numero di modi è ∞.

<span id="page-56-0"></span>
$$
y(x,t) = \sum_{n=1}^{\infty} Y_n(x) T_n(t)
$$
 (4.62)

Sostituendo l'equazione [4.62](#page-56-0) nell'equazione [4.61](#page-56-1) si ottiene:

$$
\sum_{n=1}^{\infty} \ddot{T}_n(t) m Y_n(x) + \sum_{n=1}^{\infty} T_n(t) E I \frac{d^4 Y_n(x)}{dx^4} = f(x, t) \ 0 < x < l \tag{4.63}
$$

Quest'ultima viene moltiplicata per  $Y_n(x)$ , ricordando che gli autovettori sono ortogonali tra loro e che sono normalizzati rispetto la massa, con $n=1,2,\ldots$ si può scrivere:

<span id="page-56-2"></span>
$$
\ddot{T}_n(t) + \omega_n^2 T_n(t) = \int_0^L f(x, t) \cdot Y_n(x) dx \tag{4.64}
$$

Nel seguente caso è possibile effettuare delle semplificazioni all'equazione [4.64,](#page-56-2) in primo luogo si considera la deformazione istantanea  $\ddot{T}_n(t) = 0$  inoltre si

sta considerando un caso statico e con carico costante lungo l'ascissa quindi  $f(x,t) = f(x) = \text{costante}$ . Il secondo membro dell[a4.64](#page-56-2) può essere riscritto nel seguente modo:

$$
\int_0^L f(x,t) \cdot Y_n(x) dx = \text{costante} \cdot \int_0^L Y_n(x) dx \tag{4.65}
$$

L'integrale del secondo membro nel programma in appendice è indicato con  $P_r$ . Operando questa sostituzione è possibile ottenere la [4.66](#page-57-0) che non sarà più dipendente dal tempo (perché non ci sono più termini che cambiano con t dato che f è una costante)

<span id="page-57-0"></span>
$$
T_n = \frac{\text{costante}}{\omega_n^2} \cdot \int_0^L Y_n(x) dx \tag{4.66}
$$

 $T_n$  non è altro che il peso modale ( $p_r$  nel programma) ovvero il peso che va attribuito ad ogni modo; è inversamente proporzionale alla pulsazione, quindi, più aumenta la frequenza del modo e inferiore sarà il peso. È possibile ottenere la deformazione dalla [4.62.](#page-56-0) Nel programma in appendice, per quanto detto in precendenza sono stati calcolati i primi 7 modi, di conseguenza la deformazione è data dalla [4.67](#page-57-1)

<span id="page-57-1"></span>
$$
y(x) = \sum_{n=1}^{7} Y_n(x) T_n
$$
\n(4.67)

La deformata della trave è visualizzabile nella figura [4.10](#page-58-0)

<span id="page-58-0"></span>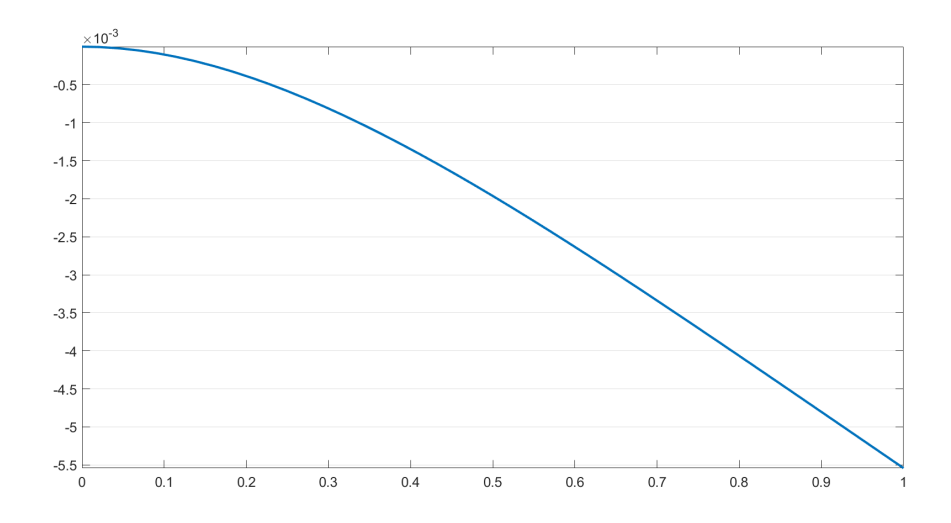

Figura 4.10: Soluzione Analitica

I pesi modali sono riassunti in tabella [4.2.](#page-58-1)

<span id="page-58-1"></span>

| $p_{1}$ | $p_2$ | $p_{3}$ | $p_4$                                                                                         | $p_5$ | $p_6$ |  |
|---------|-------|---------|-----------------------------------------------------------------------------------------------|-------|-------|--|
|         |       |         | $-0.0065$   $-9.21e-05$   $-6.88e-06$   $-1.28e-06$   $-3.65e-07$   $-1.34e-07$   $-3.67e-08$ |       |       |  |

Tabella 4.2: Pesi Modali

Si può osservare come nel problema piano per vibrazioni trasversali già il 2° modo ha un peso praticamente trascurabile rispetto al 1°, ciò giustifica l'utilizzo di soli 7 modi per il calcolo della soluzione.

La forma dei modi ottenuti per oscillazioni trasversali della trave sono le seguenti

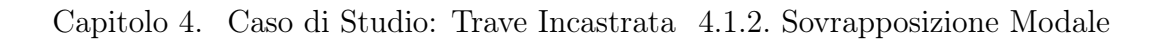

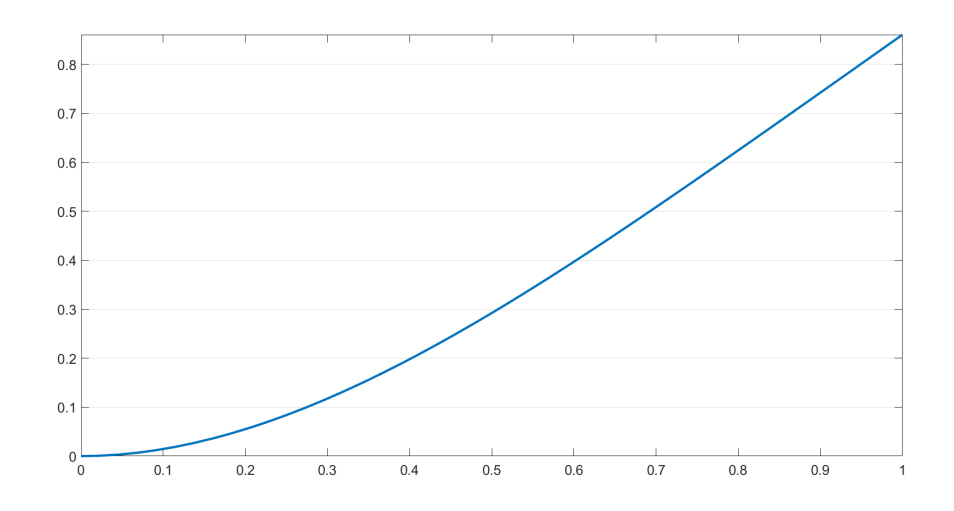

Figura 4.11: Modo 1

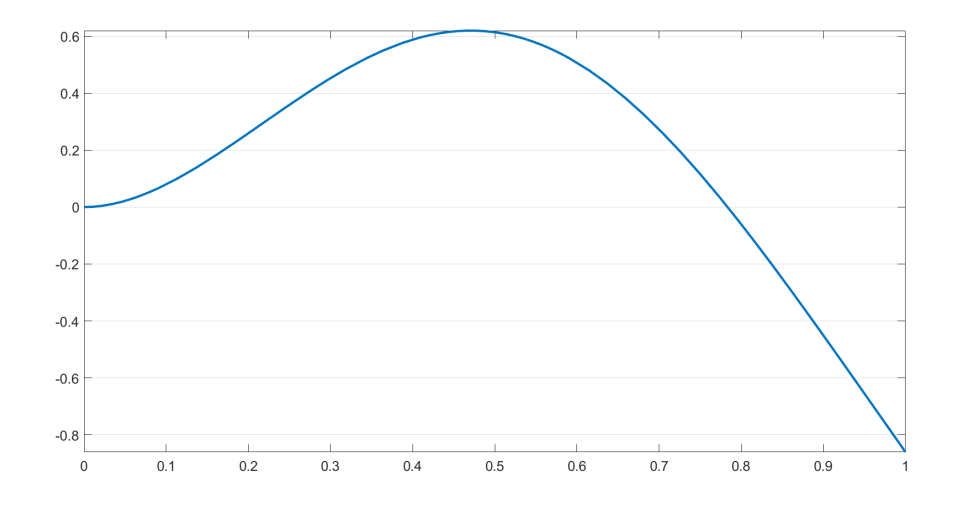

Figura 4.12: Modo 2

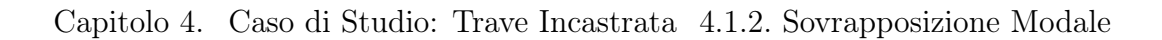

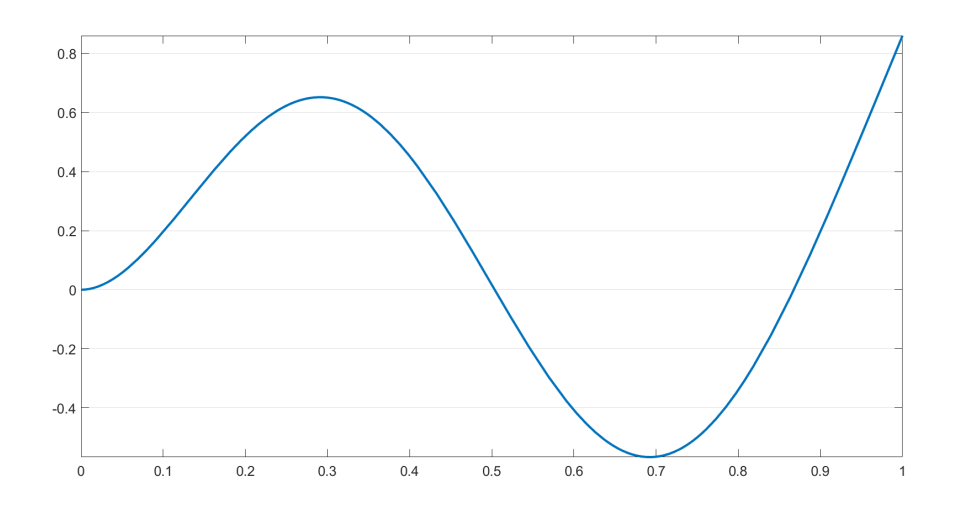

Figura 4.13: Modo 3

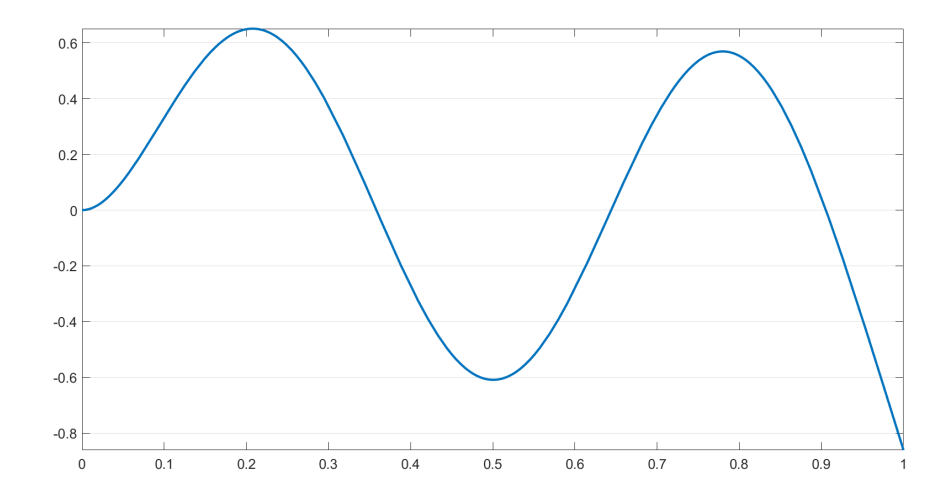

Figura 4.14: Modo 4

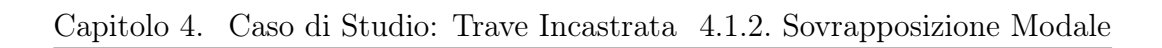

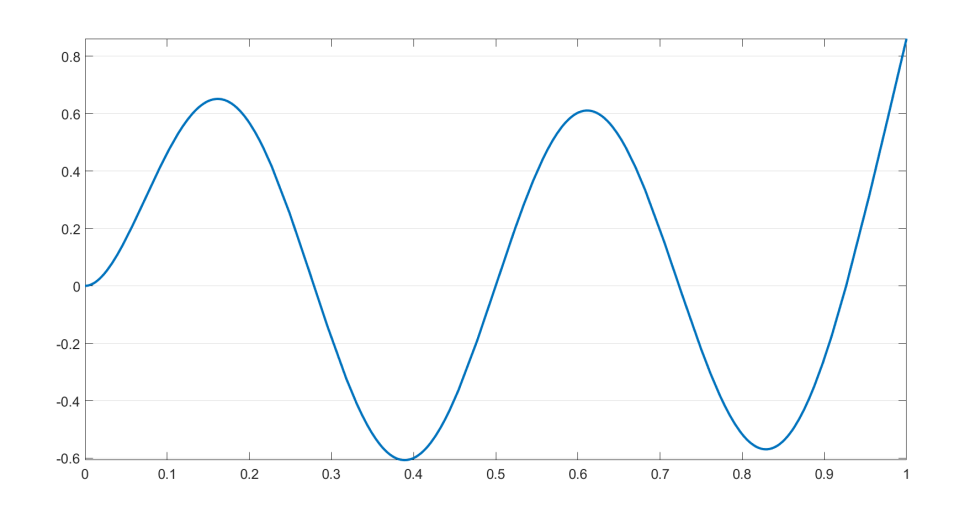

Figura 4.15: Modo 5

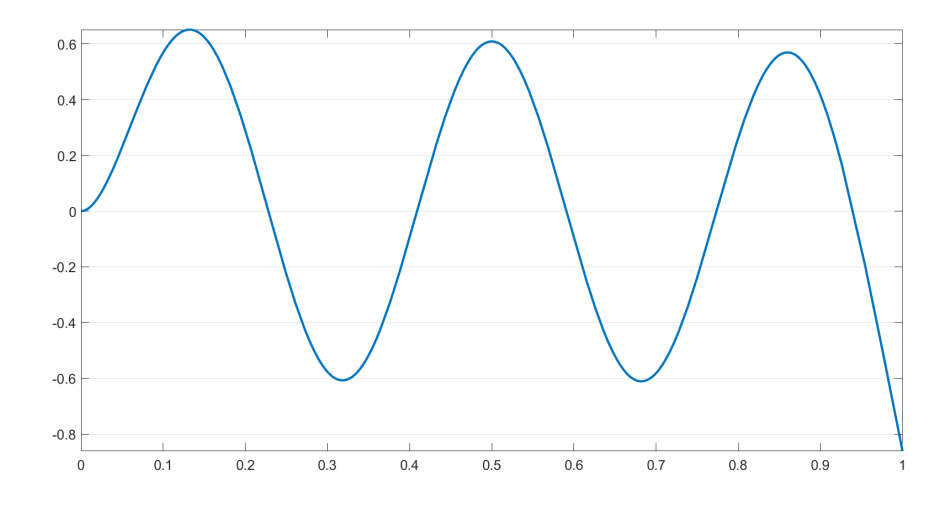

Figura 4.16: Modo 6

#### Capitolo 4. Caso di Studio: Trave Incastrata 4.1.3. confronto e conclusioni

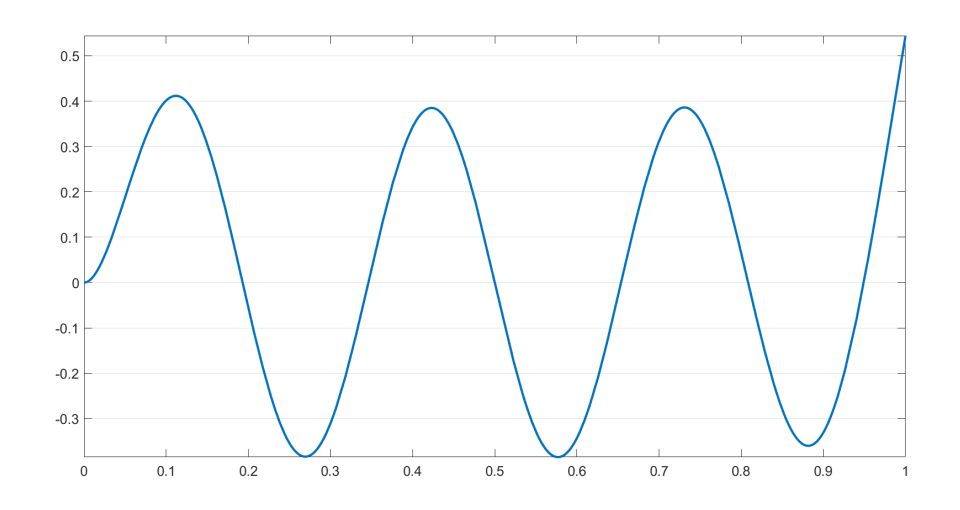

Figura 4.17: Modo 7

## <span id="page-62-0"></span>4.1.3 confronto e conclusioni

Come detto in precedenza per il confronto delle due metodologie è stato sviluppato un programma MatLab, esposto in appendice

<span id="page-62-1"></span>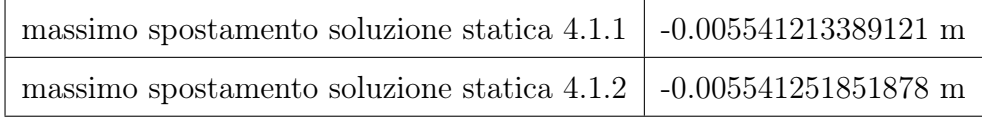

Tabella 4.3: Spostamenti calcolati con le due metodologie

| modi considerati:                                       | spostamento [mm]  | errore $\%$ rispetto la sol. statica |
|---------------------------------------------------------|-------------------|--------------------------------------|
| dal 1° al 6°                                            | -5.541231876319   | 3.3363e-04                           |
| dal 1 <sup>°</sup> al 5 <sup><math>\degree</math></sup> | -5.541347119778   | 0.0024                               |
| dal 1° al 4°                                            | $-5.541033111863$ | $-0.0033$                            |
| dal $1^{\circ}$ al $3$                                  | $-5.542136394141$ | 0.0167                               |
| dal 1 <sup>°</sup> al 2 <sup>°</sup>                    | $-5.536210509584$ | $-0.0903$                            |
| solo il 1 <sup>°</sup>                                  | -5.615450609219   | 1.3397                               |

Capitolo 4. Caso di Studio: Trave Incastrata 4.1.3. confronto e conclusioni

Tabella 4.4: Errore commesso considerando un numero inferiore di modi

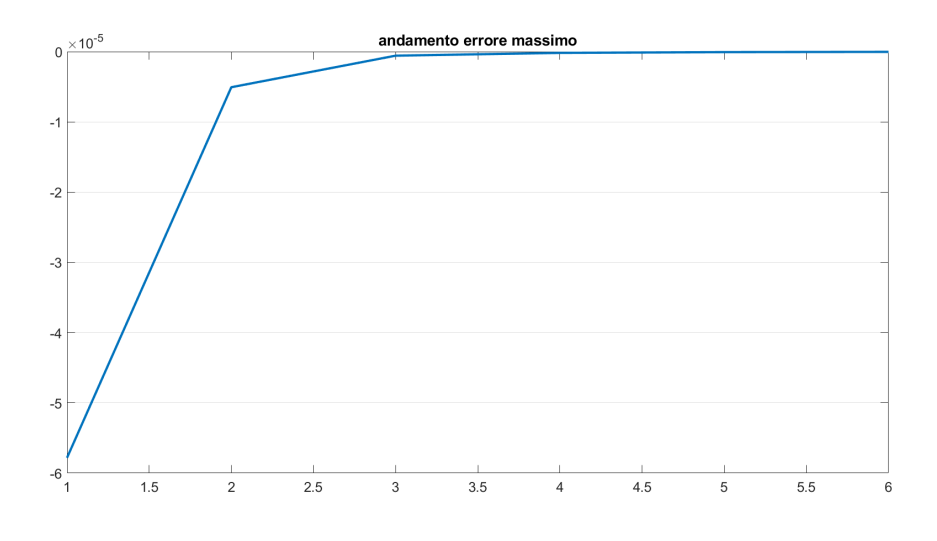

Figura 4.18: Andamento errore

Dalla tabella qui sopra e dalle immagini degli errori, poste di seguito si può verificare come si possa giungere allo stesso risultato con metodologie differenti, infatti bisogna arrivare all'8° cifra decimale. Per quanto riguarda l'errore, che si ha considerando un numero finito di modi, lungo l'ascissa della trave, ha una forma simile a quella del primo modo non considerato. Un 'altra osservazione dal grafico qui sopra è che per un problema piano già considerare un solo modo è sufficiente in quanto l'errore è molto piccolo, questo si riduce notevolmente inserendo il secondo modo. Inoltre dalle figure [4.19](#page-64-0)[,4.20](#page-64-1) e [4.21,](#page-65-0) è possibile notare come l'errore abbia la forma del primo modo non considerato.

<span id="page-64-0"></span>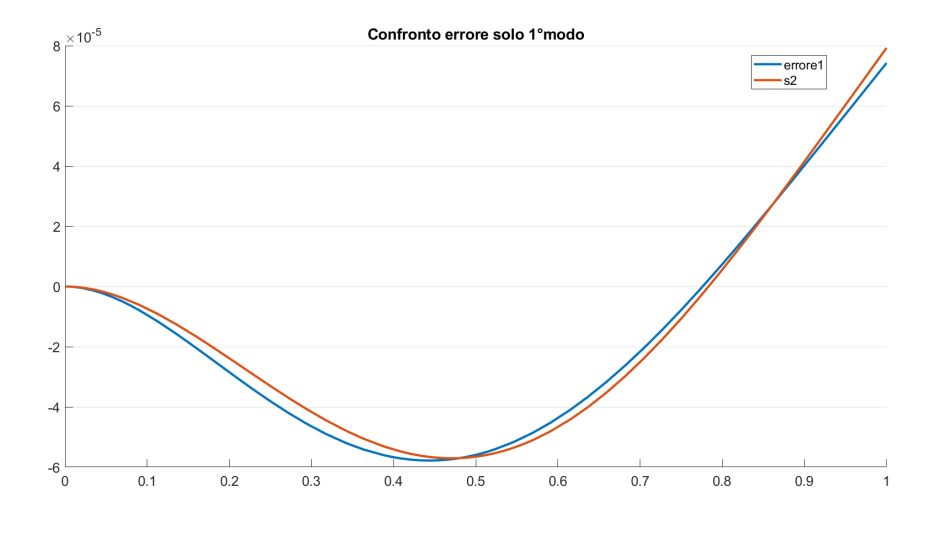

Figura 4.19: Andamento errore con solo 1° modo

<span id="page-64-1"></span>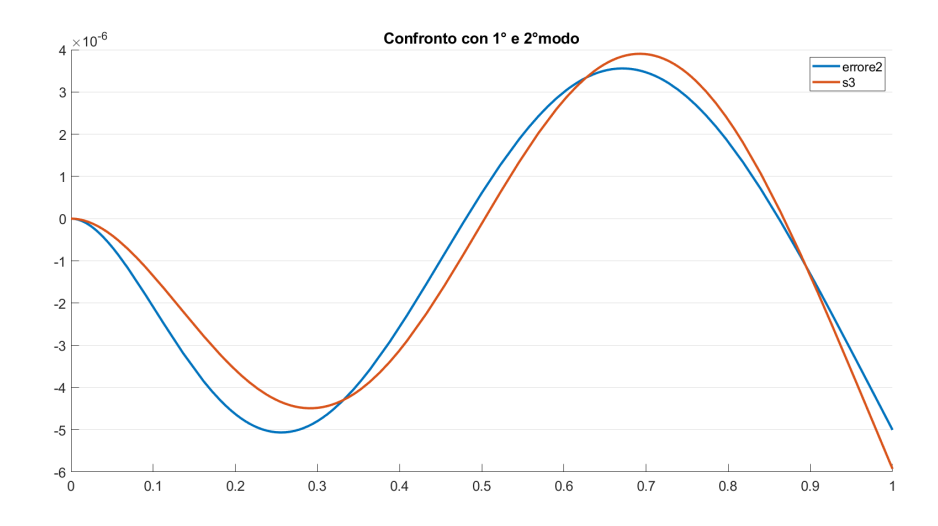

Figura 4.20: Andamento errore con 1° e 2° modo

<span id="page-65-0"></span>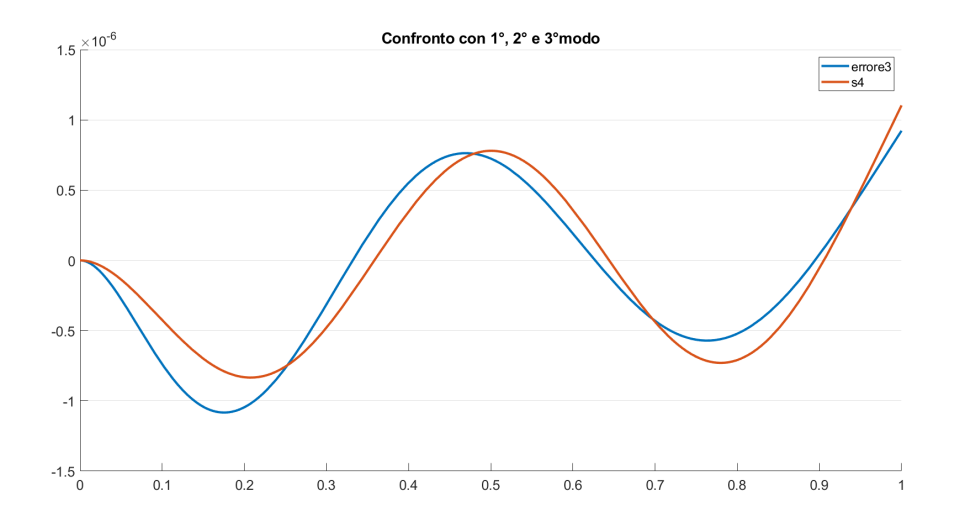

Figura 4.21: Andamento errore con 1°, 2° e 3° modo

# 4.2 Trave 3D

In questa sezione si tratterà lo stesso il confronto tra le due metodologie, con la differenza che si utilizzerà una trave 3-D caricata con pressione costante di valore  $p = 236, 87$  Pa come nei casi della sezione precedente. La struttura verrà risolta tramite un risolutore agli elementi finiti e tramite la teoria vista nel capitolo 1 [1.1](#page-6-0)

### <span id="page-65-1"></span>4.2.1 Soluzione agli Elementi Finiti

In ambiente FEMAP è stata generata una trave di dimensioni  $1mx0.2mx0.01m$ e vi è stata costruita una mesh solida con 100 elementi su lato lungo, 20 elementi sulla larghezza (1 nodo ogni centimentro)e 3 sullo spessore. È stato impostato il vincolo d'incastro (fixed) sui nodi di un estremità ed è stata caricata la superficie superiore con una pressione uniforme [4.22](#page-66-1)

<span id="page-66-1"></span>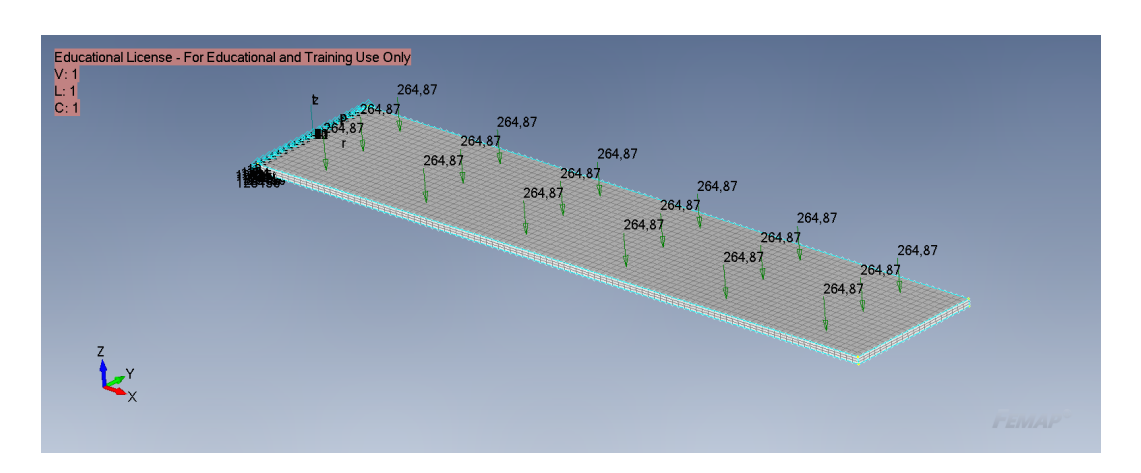

Capitolo 4. Caso di Studio: Trave Incastrata 4.2.2. Sovrapposizione Modale

Figura 4.22: Trave con incastro e carico

La deformata ottenuta è rappresentata in figura [4.23.](#page-66-2) È possibile osservare come il valore ottenuto è molto simile a quello ottenuto con la teoria della trave [4.1.](#page-39-1)

<span id="page-66-2"></span>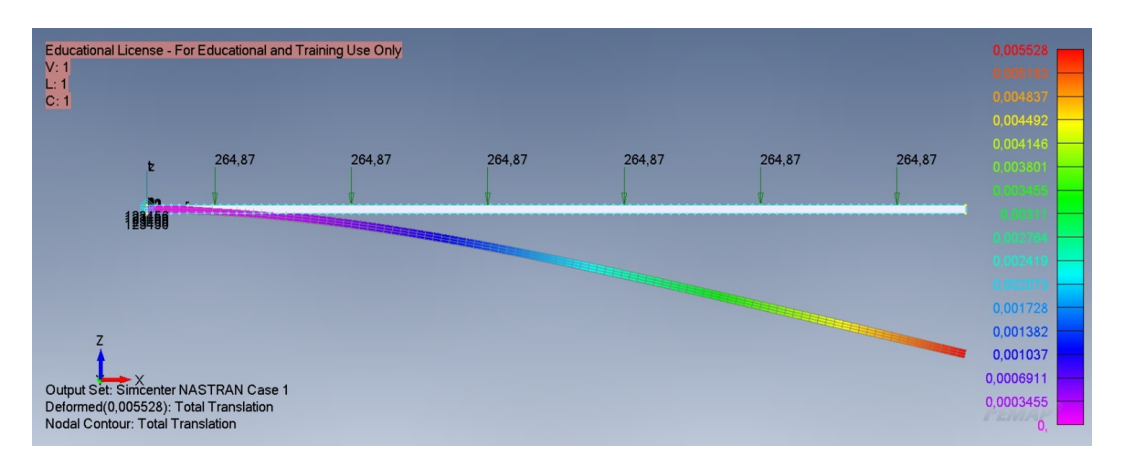

Figura 4.23: Deformazione con metodo degli elementi finiti

## <span id="page-66-0"></span>4.2.2 Sovrapposizione Modale

Per calcolare la deformazione della trave con il metodo della sovrapposizione modale, si è sfruttato il modello di trave sviluppato nella sezione [4.2.1,](#page-65-1) per il calcolo delle frequenze e dei modi di vibrare, figure [4.25,](#page-69-0) [4.26,](#page-70-0) [4.27,](#page-70-1) [4.28,](#page-71-0) [4.29,](#page-71-1)

[4.30,](#page-72-0) [4.31,](#page-72-1) [4.32,](#page-73-0) [4.33,](#page-73-1) [4.34.](#page-74-0) All'analisi si è richiesto come output il file .pch in cui vengono riportati gli spostamenti per ogni modo normalizzati rispetto la massa (gli autovettori), in questa maniera si è potuto isolare i singoli autovettori. Per l'applicazione della teoria vista nel capitolo 1 [1.1,](#page-6-0) è stato sviluppato un programma in ambiente MatLab, appendice B, per calcolare i pesi modali. Per calcolare la deformazione dei nodi è stato quindi necessario effettuare i seguenti passi:

- Eseguire un'analisi in FEMAP per il calcolo dei modi di vibrare
- Esportazione dei singoli autovettori
- Preparazione di un file excel in cui nei primi dieci foglio viene inserito l'autovettore, nell'11esimo il carico e nell'ultimo gli spostamenti calcolati con gli elementi finiti
- Si effettua il calcolo dei pesi modali tramite il programma matlab in appendice B
- Si moltiplicano gli autovettori con il peso modale, questa operazione può essere effettuata sia con il programma matlab che in ambiente FEMAP, in questo elaborato è stato svolto in entrambi i modi, infatti utilizzando FEMAP è possibile visualizzare facilmente gli spostamenti

<span id="page-68-0"></span>

| Modo           | Frequenza [Hz] | peso modale          | Spost. al tip (lungo z) |
|----------------|----------------|----------------------|-------------------------|
| $\mathbf{1}$   | 8.33           | $-0.006492322161212$ | $-0.005602783782$       |
| 2              | 52.15379       | 9.22049941771e-05    | $-0.00552319795$        |
| 3              | 81.95746       | 1.85549158071e-16    | $-0.005523197945$       |
| $\overline{4}$ | 146.2254       | 6.90460848611e-06    | $-0.00552918966$        |
| 5              | 160.1086       | $-1.72572455367e-16$ | $-0.00552918966$        |
| 6              | 250.6558       | $-3.66441176797e-18$ | $-0.00552918966$        |
| 7              | 287.2152       | 1.28062000109e-06    | $-0.005528066315$       |
| 8              | 433.1473       | $-3.24923427581e-16$ | $-0.005528066315$       |
| 9              | 475.7686       | $-3.63145744322e-07$ | $-0.005528390382$       |
| 10             | 637.15         | $-5.39551287322e-16$ | $-0.005528390382$       |

Capitolo 4. Caso di Studio: Trave Incastrata 4.2.2. Sovrapposizione Modale

Tabella 4.5: Caratteristiche modi

Se si confronta la tabella [4.5](#page-68-0) Con la tabella [4.3,](#page-62-1) è possibile osservare che le frequenze ottenute in questa sezione presentano un valore inferiore, questo è dovuto al fatto che la struttura 3D ha più gradi di libertà, anche i modi di vibrare come si potrà osservare successivamente sono differenti.

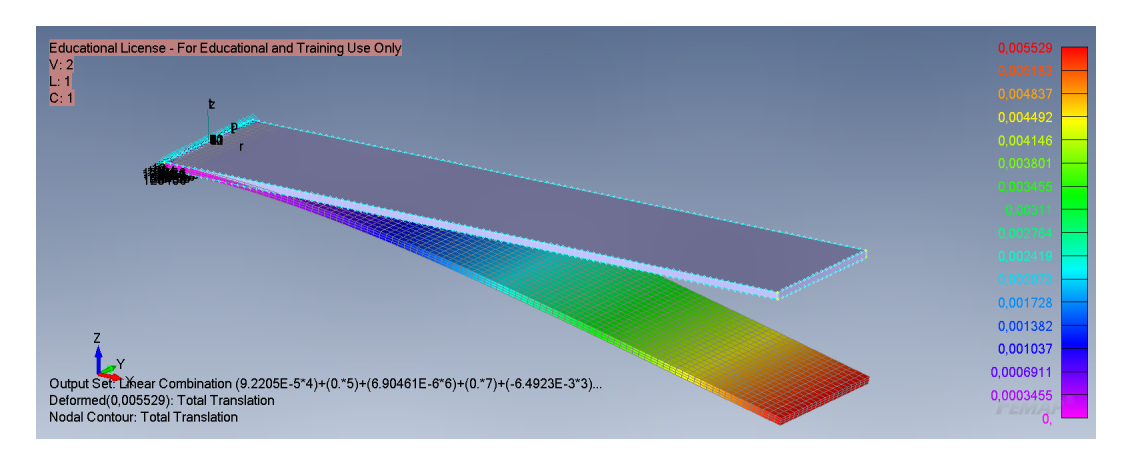

Figura 4.24: Deformazione con Analisi Modale

Un'ulteriore osservazione può essere fatta sui valori dei pesi modali, a differenza di quanto visto nella sezione [4.1.2,](#page-47-0) non diminuiscono gradualmente; questo perché alcuni modi sono più "toccati" dal carico rispetto ad altri, esempio modo 3, modo 5, modo 6, modo 8, modo 10. Difatto i modi che non presentano come direzione principale di spostamento la direzione della forza avranno un peso minore, contribuendo poco alla deformazione. Nel caso della sezione [4.1.2](#page-47-0) invece la trave era 2D e di conseguenza tutti i modi erano "toccati" Di seguito sono riportate le figure con gli andamenti dei modi

<span id="page-69-0"></span>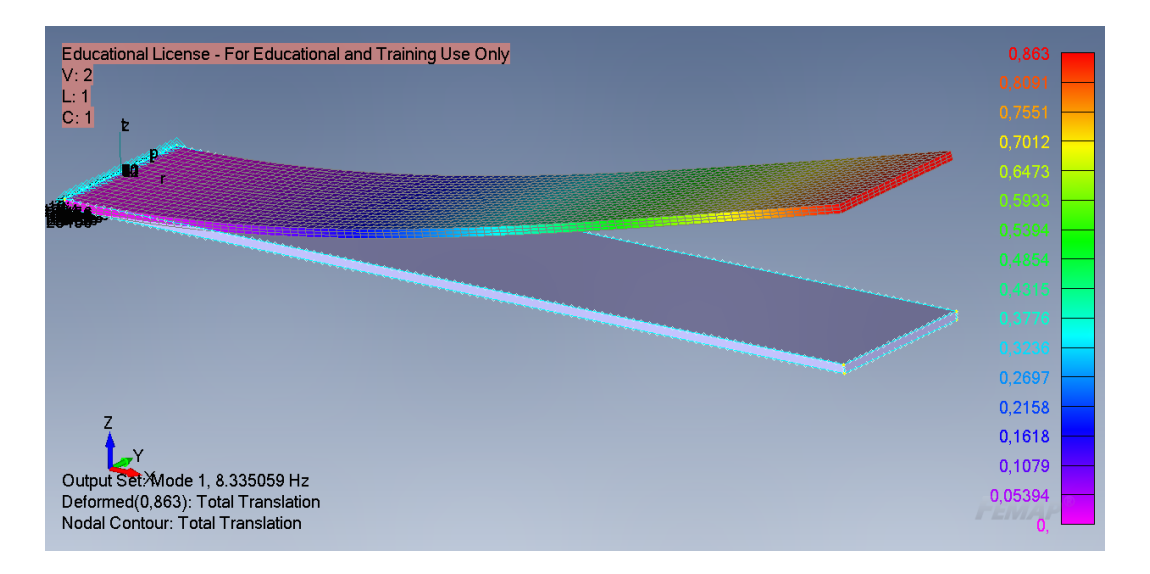

Figura 4.25: Modo 1

<span id="page-70-0"></span>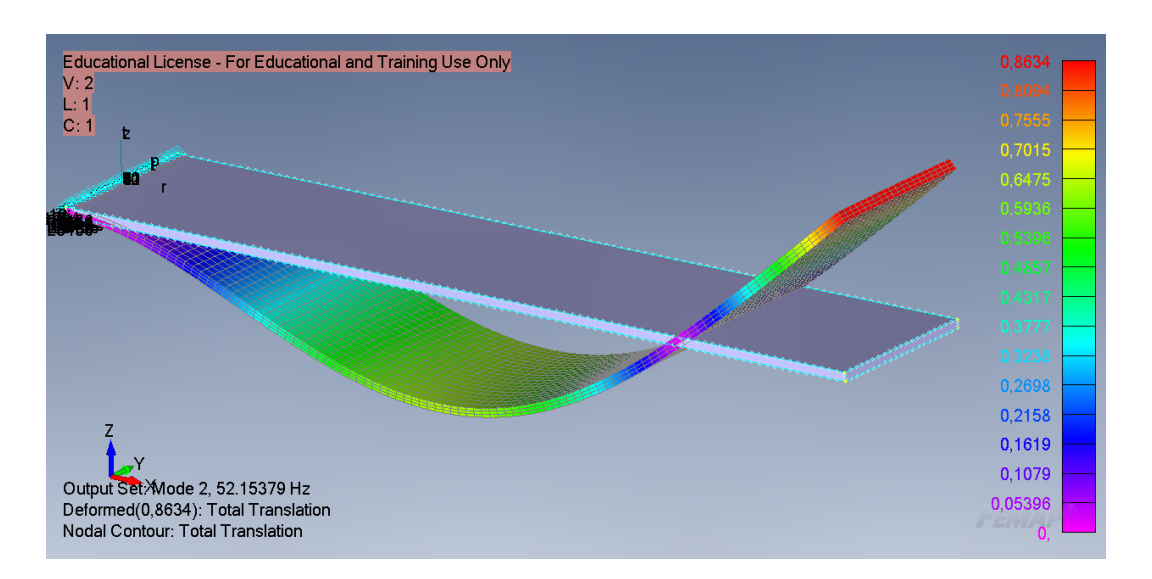

Capitolo 4. Caso di Studio: Trave Incastrata 4.2.2. Sovrapposizione Modale

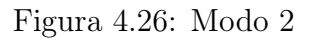

<span id="page-70-1"></span>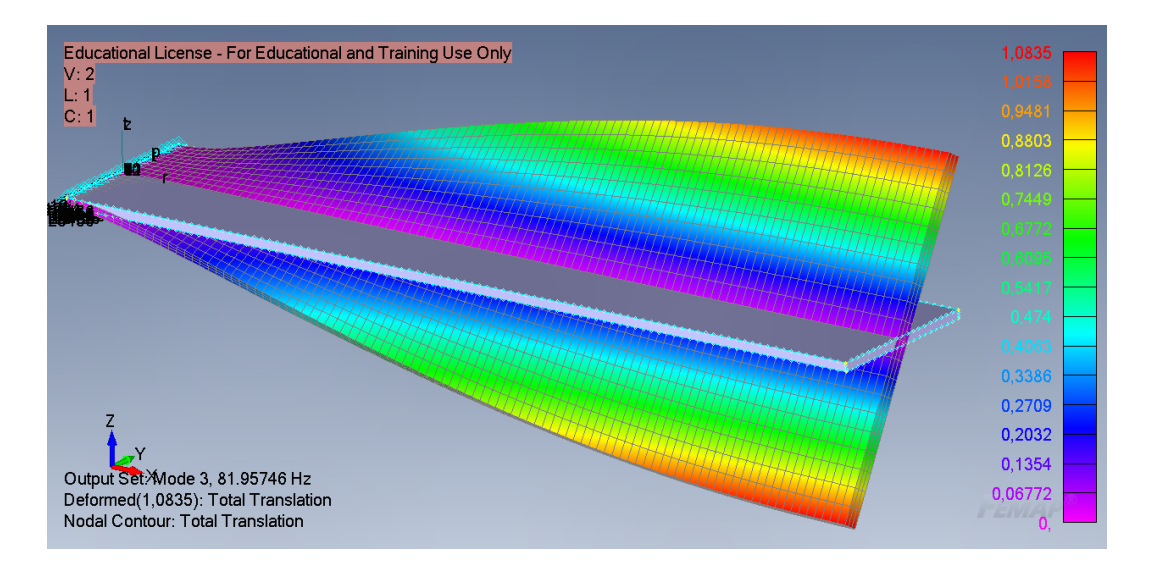

Figura 4.27: Modo 3

<span id="page-71-0"></span>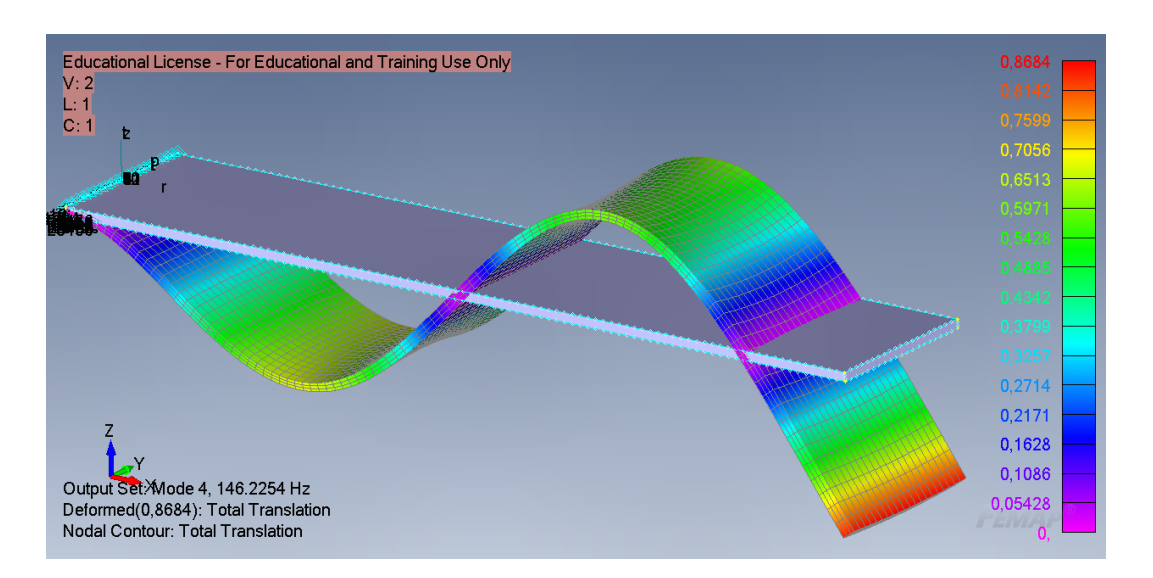

Capitolo 4. Caso di Studio: Trave Incastrata 4.2.2. Sovrapposizione Modale

Figura 4.28: Modo 4

<span id="page-71-1"></span>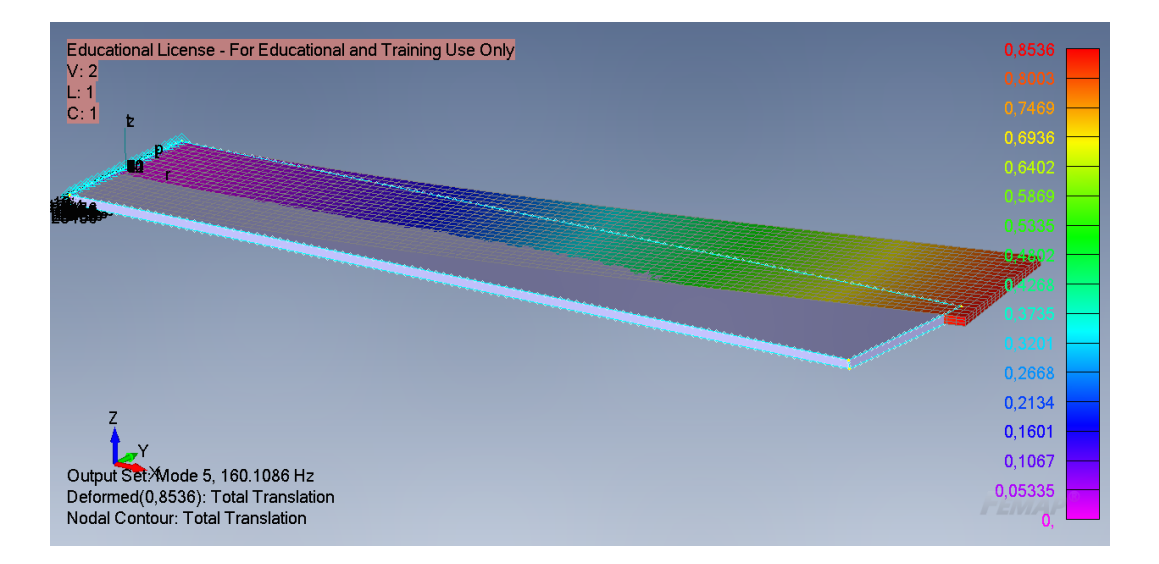

Figura 4.29: Modo5
<span id="page-72-0"></span>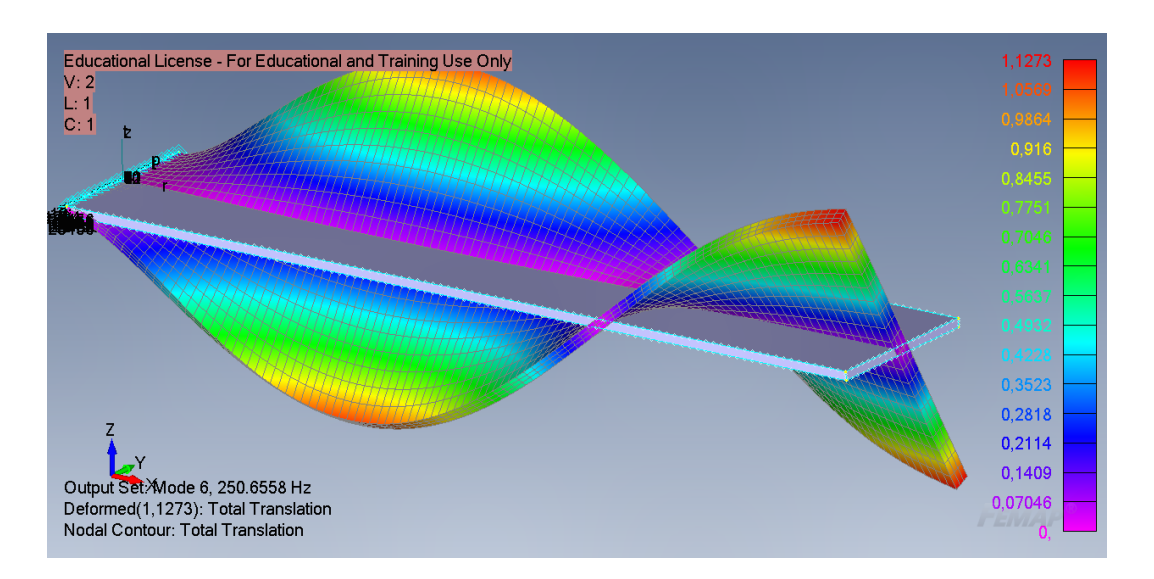

Capitolo 4. Caso di Studio: Trave Incastrata 4.2.2. Sovrapposizione Modale

Figura 4.30: Modo 6

<span id="page-72-1"></span>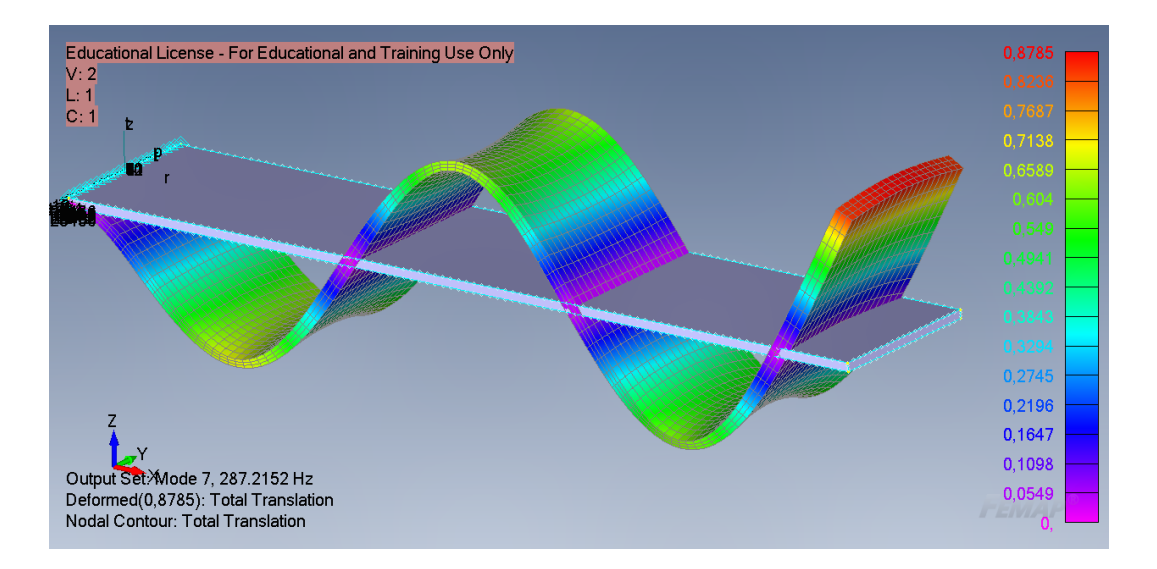

Figura 4.31: Modo 7

<span id="page-73-0"></span>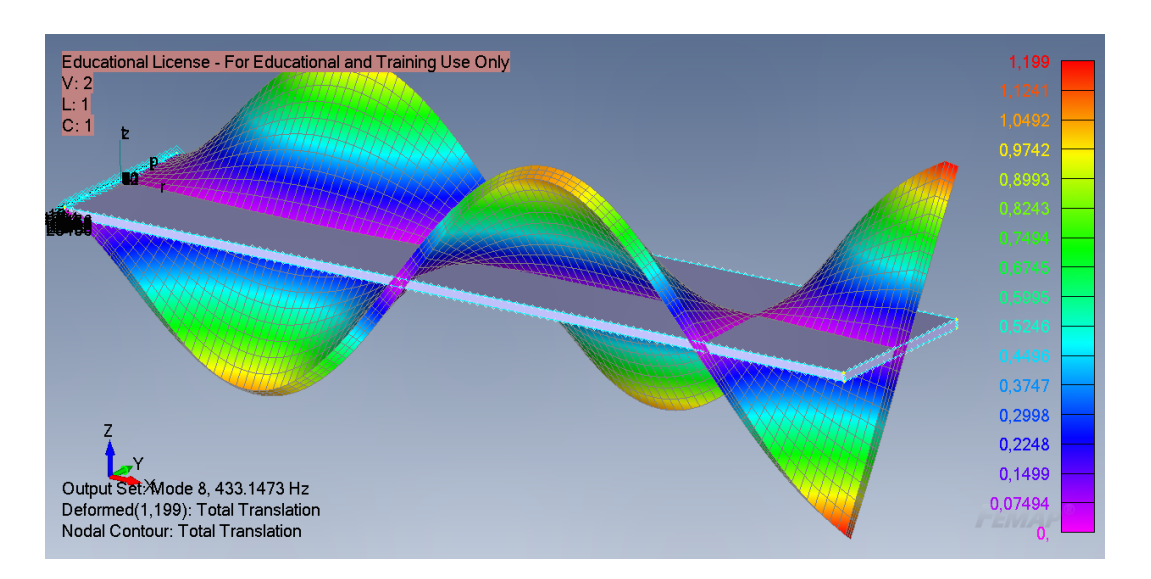

Capitolo 4. Caso di Studio: Trave Incastrata 4.2.2. Sovrapposizione Modale

Figura 4.32: Modo 8

<span id="page-73-1"></span>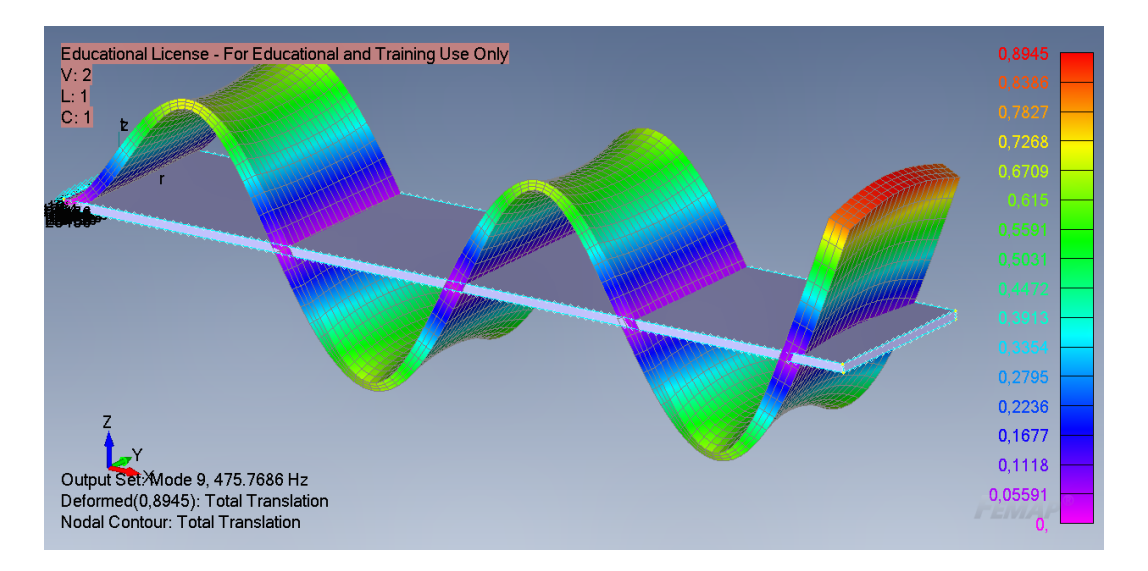

Figura 4.33: Modo 9

<span id="page-74-1"></span>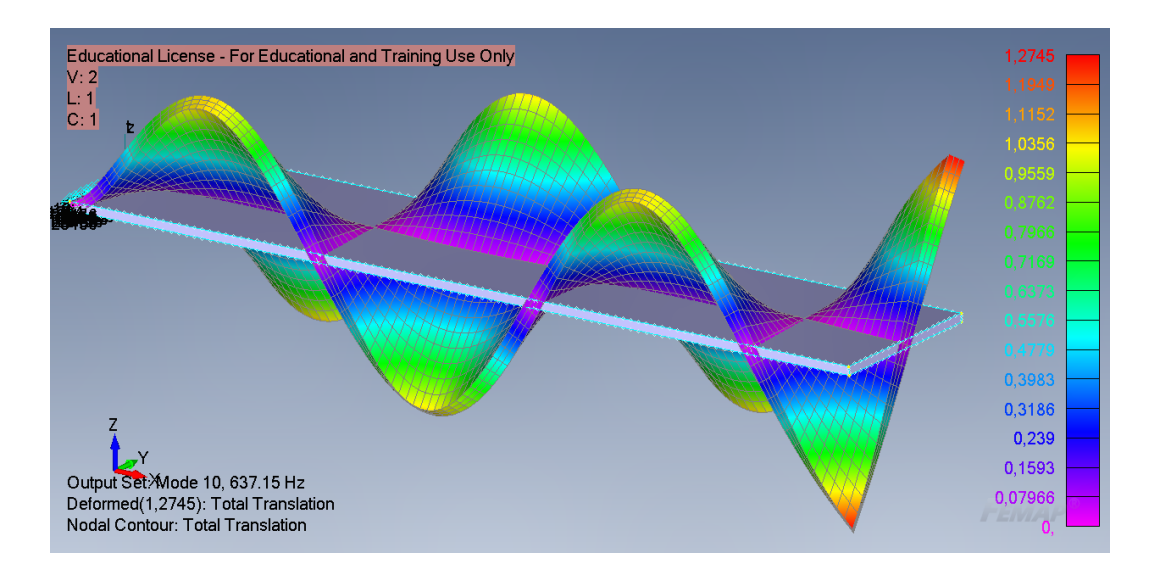

Figura 4.34: Modo 10

#### 4.2.3 Confronto

Anche in questo caso si ottiene un risultato praticamente identico attraverso le due metodologie, come si puo osservare dalla figura [4.35,](#page-74-0)con un modo l'errore è gia molto basso, considerando 4 modi si va praticamente ad annullarlo

<span id="page-74-0"></span>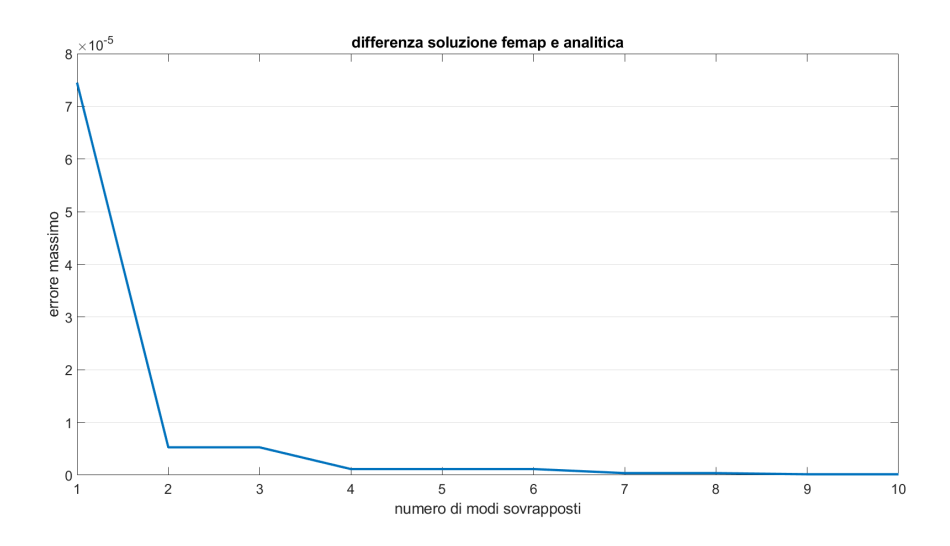

Figura 4.35: Differenza soluzione FEM e Sovrapposizione Modale

Come già visto nella sezione [4.1.3](#page-62-0) se si grafica l'errore (differenza soluzione con il metodo degli elementi finiti e soluzione con sovrapposizione modale) questa prenderà la forma del primo modo con peso modale maggiore. Prendendo solo il primo modo si avrà che l'errore prende la forma del 2° modo figura [4.36,](#page-75-0) considerando 1° e 2° modo la forma del 4° modo figura [4.37,](#page-75-1) considerando dal 1° al 4° modo la forma del 7° figura [4.38,](#page-76-0) dal 1° al 7° modo la forma del 9° figura [4.39.](#page-76-1)

<span id="page-75-0"></span>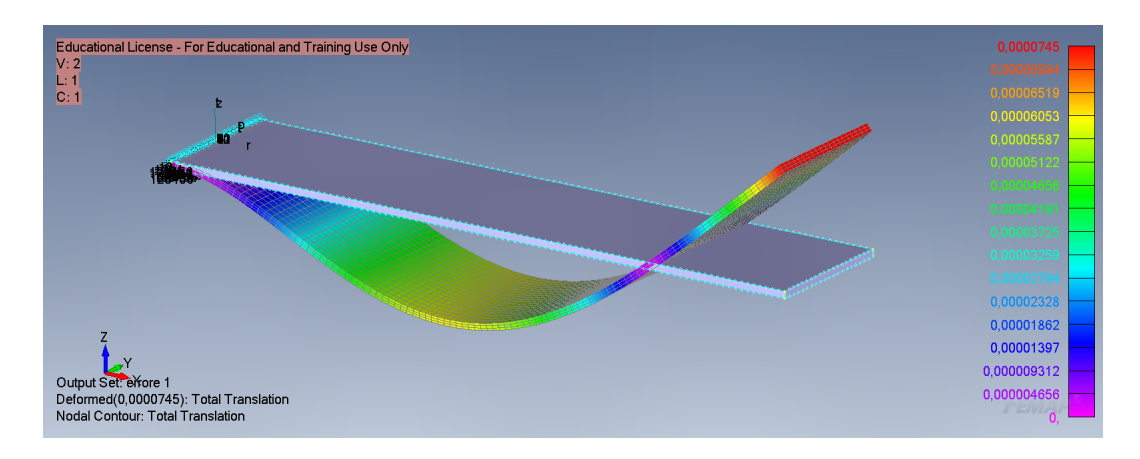

Figura 4.36: Andamento errore considerando il solo 1° modo

<span id="page-75-1"></span>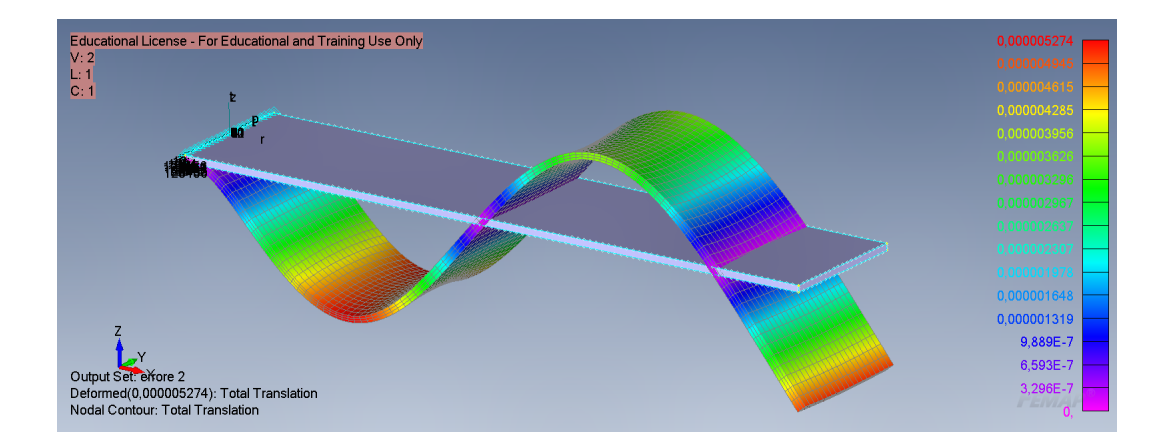

Figura 4.37: Andamento errore considerando 1° e 2° modo

<span id="page-76-0"></span>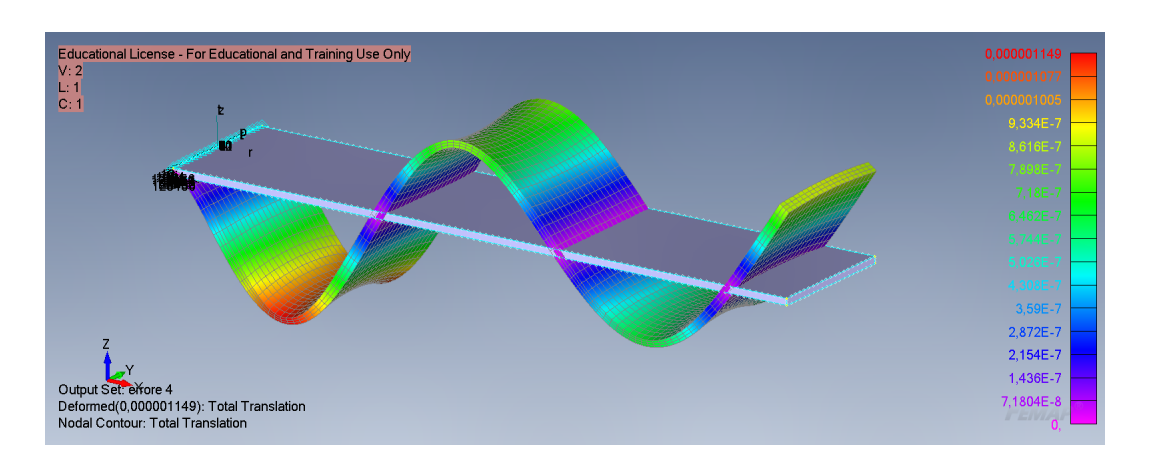

Figura 4.38: Andamento errore considerando dal 1° al 4° modo

<span id="page-76-1"></span>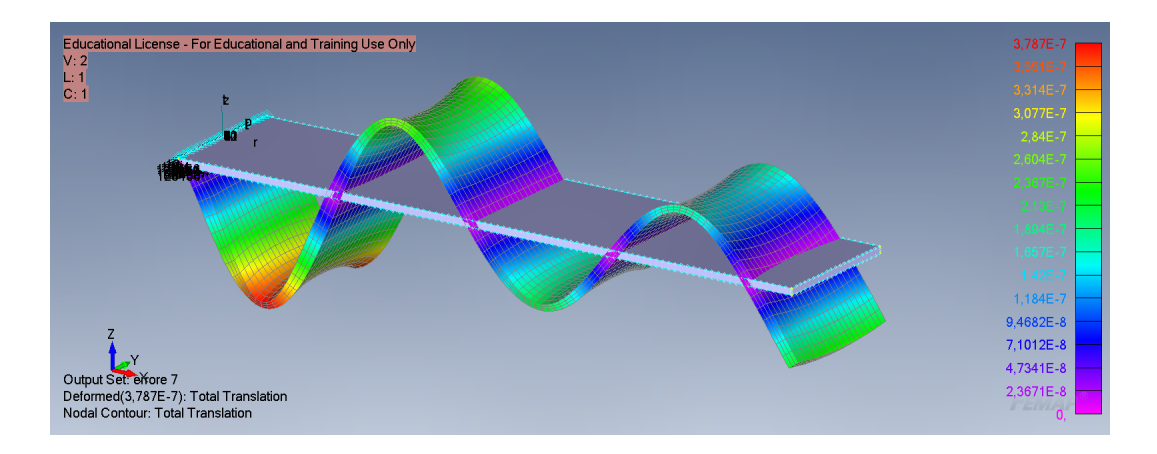

Figura 4.39: Andamento errore considerando dal 1° al 7° modo

## 4.3 Studio FSI della Trave

In questa sezione si andrà ad effettuare un'analisi FSI della trave attraverso le metodologie two-ways e di sovrapposizione modale, dato che è stato dimostrato in precedenza che portano agli stessi risultati.

Considerando che la trave vista fino ad ora potrebbe rappresentare un profilo alare molto semplice è interessante andare ad effettuare uno studio di interazione fluido struttura (FSI) e andare a verificare come si deforma a causa del

moto del fluido. Di seguito verrà esposto il setup generale, ovvero in comune per le due metodologie.

La trave è la stessa utilizzata in tutto il capitolo, dimensioni  $1m \times 0.2m \times 0.01m$ in alluminio, il materiale è stato scelto appositamente in quanto presenta un modulo di Young non troppo elevato, in questa maniera ci saranno delle deformazioni più apprezzabili.

Per il setup del modello CFD si è presa la trave modellata su FEMAP e si è importata in Ansys Spaceclaim, in questo ambiente si è generato il volume fluido, questo è costituito da una semisfera di diametro 10 m a cui è stata sottratto il volume della trave figura [4.40,](#page-78-0) nient'altro che un negativo della trave. Si è scelto questo tipo di geometria così che il flusso del fluido non sia influenzato dalla direzione di ingresso, e in modo tale da poter cambiare senza problemi l'angolo di incidenza con la trave, la dimensione invece, dieci volte più grande è stata scelta in modo che i risultati non vengano influenzati da effetti di bordo.

<span id="page-78-0"></span>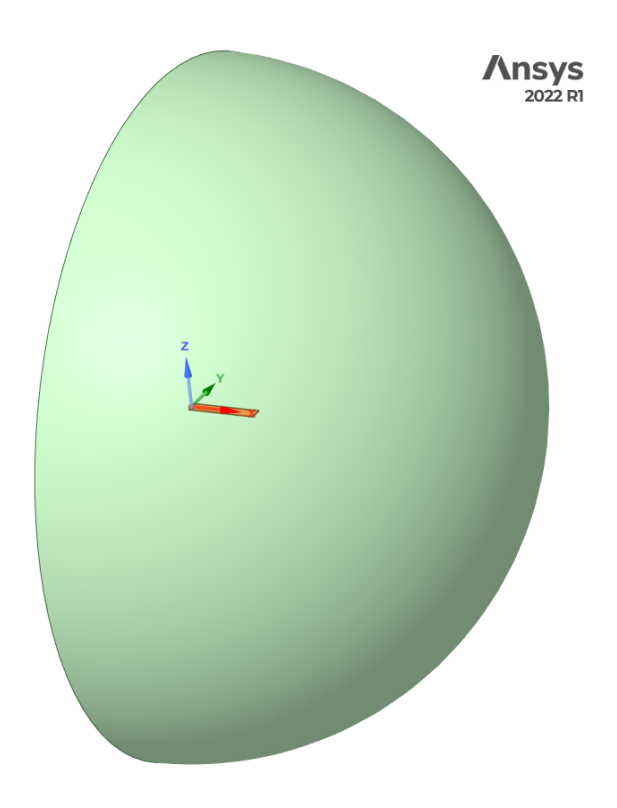

Figura 4.40: Dominio fluido

Una volta generato il volume fluido si è rinominato le superfici del solido in modo da poterle selezionarepiù facilmente una volta che si doveva impostare le condizioni al contorno, in particolare si ha:

- Symmetry: la superficie costituita dal piano che divide la semisfera, il punto di incastro della trave
- Pressure-farfield: la superficie della semisfera , Top, Lato 1, Lato 2, Tip: le superfici della trave

Si è successivamente proceduto a creare la mesh, si è partiti da quella superficiale, facendo un infittimento locale sulla trave, e poi da questa si è generata quella di volume. In figura [4.41](#page-79-0) e [4.42](#page-79-1) un dettaglio della mesh.

<span id="page-79-0"></span>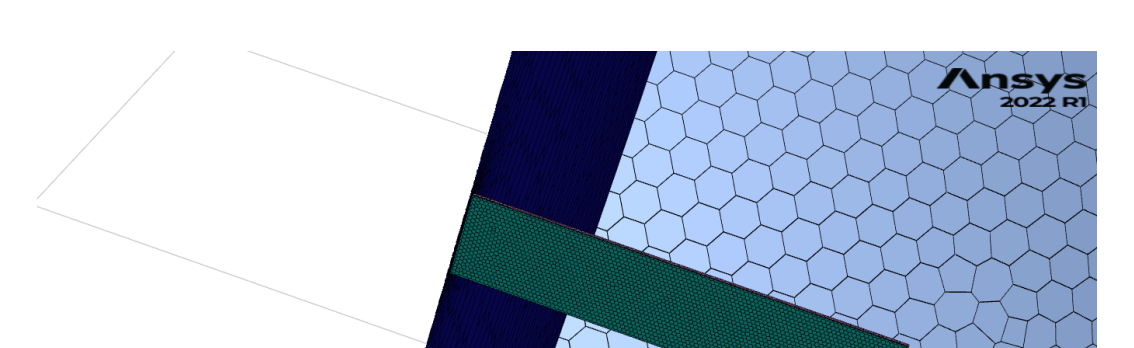

Capitolo 4. Caso di Studio: Trave Incastrata 4.3. Studio FSI della Trave

Figura 4.41: Dettaglio trave

<span id="page-79-1"></span>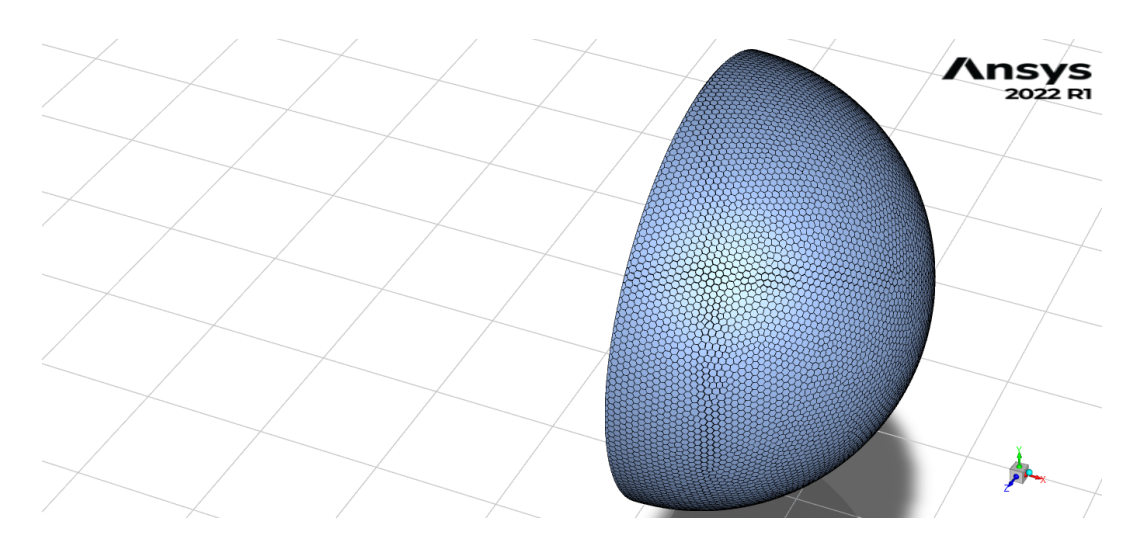

Figura 4.42: Dettaglio dominio

Una volta preparata la mesh si vanno ad impostare i parametri per la simulazione, in particolare si è impostato come modello di turbolenza lo Spalart-Allmaras, una velocità del fluido di 500 Km/h e un numero di Mach di 0.4, con angolo di incidenza rispetto il piano della trave di 20°.

#### 4.3.1 Metodo 2-ways

Come già detto nel capitolo [2.3](#page-21-0) questa metodologia richiede uno scambio di dati tra CFD e FEM, per questo motivo c'è la necessita di fare qualche operazione in più nella preparazione. Dal modello FEM è stata definita ed esportata, ottenendo il file .bdf, una mesh superficiale della trave figura [4.43,](#page-80-0) distinguibile dalla mesh di volume, figura [4.22,](#page-66-0) per il fatto che non vi è la zona dei vincoli e presenta esclusivamente la parte superficiale. È necessario definire questo tipo di mesh per l'esportazione del carico tramite il tool di fluent visto nel capitolo [3.2.](#page-27-0)

<span id="page-80-0"></span>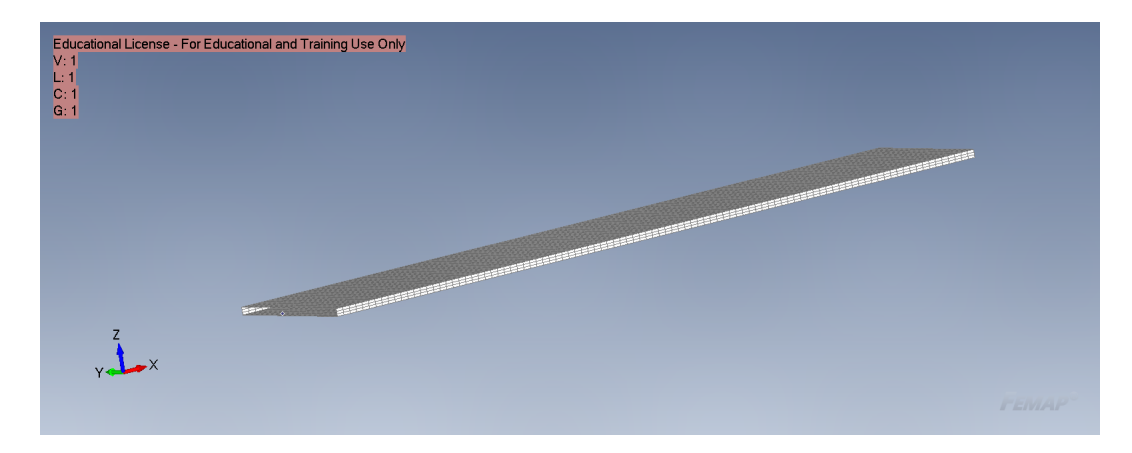

Figura 4.43: Mesh per il mapping

Un altro passaggio che si è dovuto effettuare per l'importazione degli spostamenti su Fluent è stata la creazione e l'esportazione di un'analisi di comodo su FEMAP. Questa ci ha permesso di ottenere un file .bdf con le informazioni riguardanti il posizionamento dei nodi, unito al file .pch contenente gli spostamenti, ottenuto effettuando l'analisi su FEMAP con i carichi esportati in precedenza, tramite RBF-Morph si è riusciti a rappresentare la trave deformata su Fluent.

Di seguito sono riportati i risultati di questa analisi.

La convergenza del risultato si ottiene già alla fine del 2°step, punto 3 della [4.44](#page-81-0)

<span id="page-81-0"></span>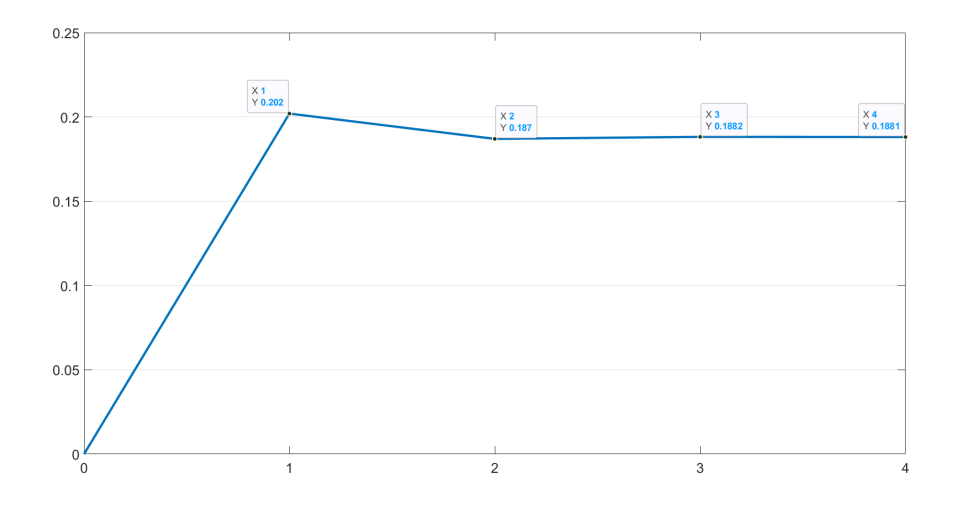

Figura 4.44: Convergenza analisi modale

La tabella [4.6](#page-81-1) mostra invece la variazione di  $c_d$ e $c_l$  dovuti alla deformazione della trave stessa.

<span id="page-81-1"></span>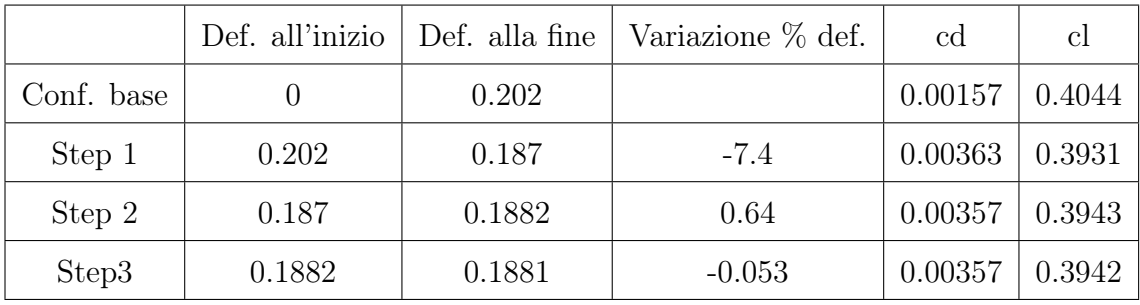

Tabella 4.6: Variazione proprietà durante l'analisi

|                | Conf. base | Step 3    | Variazione % |
|----------------|------------|-----------|--------------|
| C <sub>d</sub> | 0.00157    | 0.0035749 | $+127$       |
| CI             | 0.40441    | 0.394225  | $-2.5$       |

Tabella 4.7: Confronto configurazione base e convergenza

Dall'ultima tabella è possibile notare un grande aumento di  $c_d$ , questo è dovuto al fatto che a causa della grande deformazione della trave varia l'incidenza del fluido.

Non vi sono grossi cambiamenti nel  $c_l$ .

Di seguito gli andamenti delle pressioni nei vari step

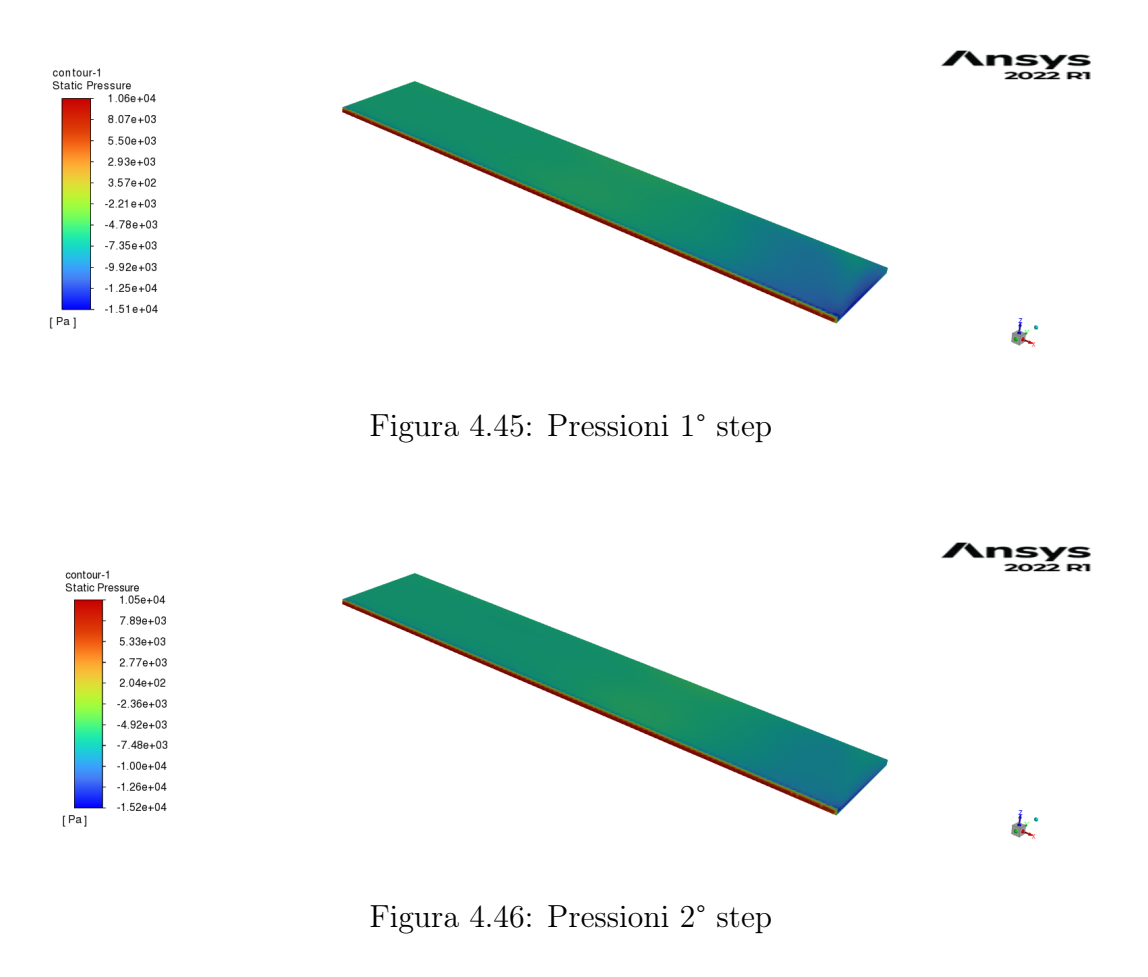

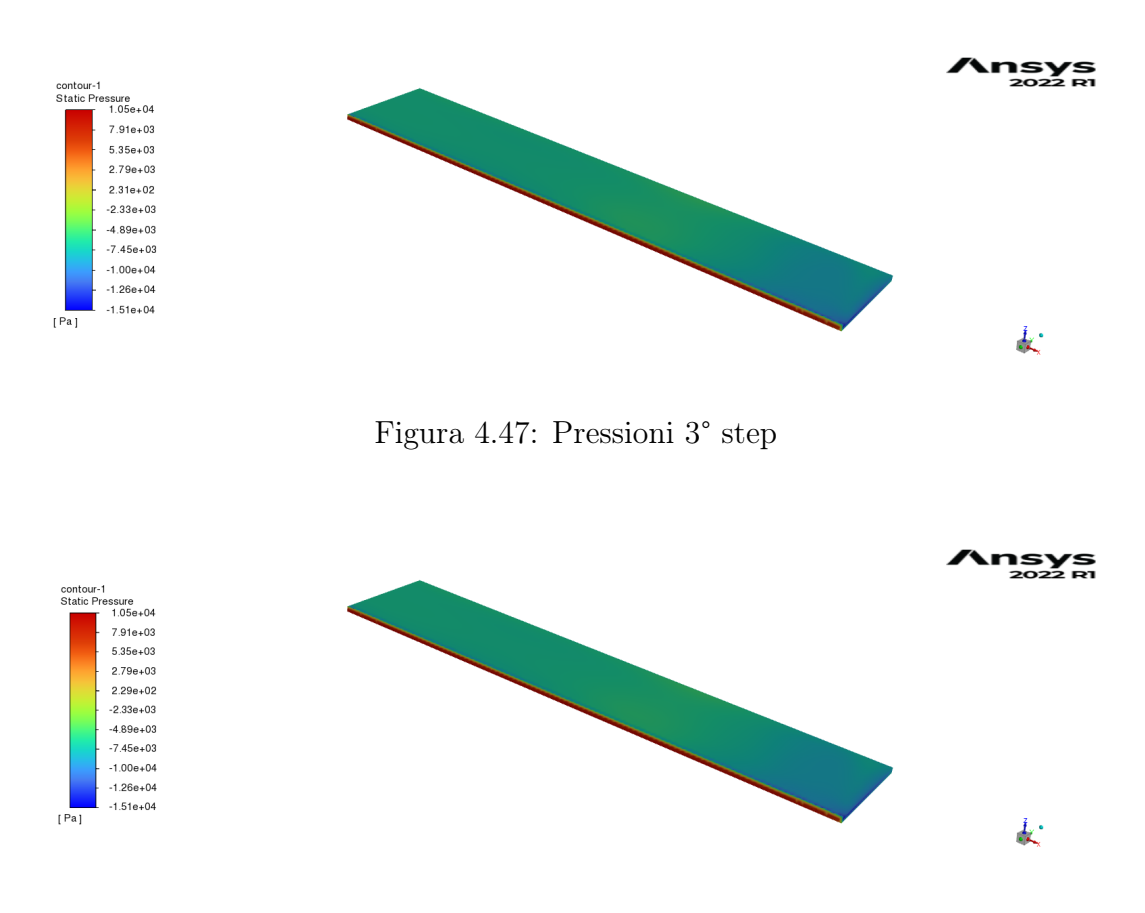

Capitolo 4. Caso di Studio: Trave Inchestratatodo di Sovrapposizione Modale

Figura 4.48: Pressioni 4° step

#### 4.3.2 Metodo di Sovrapposizione Modale

Con questo metodo è necessario inserire i modi di vibrare all'interno del solutore CFD tramite RBF-Morph, capitolo [3.3,](#page-29-0) per questo motivo è stato necessario esportare il file .bdf della trave, ottenuto tramite un'analisi di comodo (senza effettuare l'analisi), in modo da affiancarlo ai file .pch dei modi. Questi ultimi sono stati creati a partire dal file .pch dell'analisi modale che contiene le informazioni di tutti i modi, è stato quindi necessario prendere gli spostamenti di ogni modo e generare un file per ognuno. I modi posso essere visualizzati nelle figure [4.25,](#page-69-0) [4.26,](#page-70-0) [4.27,](#page-70-1) [4.28,](#page-71-0) [4.29,](#page-71-1) [4.30,](#page-72-0) [4.31,](#page-72-1) [4.32,](#page-73-0) [4.33,](#page-73-1) [4.34](#page-74-1) della sezione [4.2.2.](#page-66-1)

Il resto della procedura viene effettuata su RBF-Morph e consiste nel definire le superfici che devono essere modificate, vengono definiti i modi e le frequenze. Durante l'analisi con sovrapposizione modale viene assegnato un fattore di amplificazione ad ogni modo che viene modificato ogni tot di iterazioni fluidodinamiche. È possibile automatizzare la procedura con un journal file in cui i comandi sono riportati in sequenza nella figura sottostante.

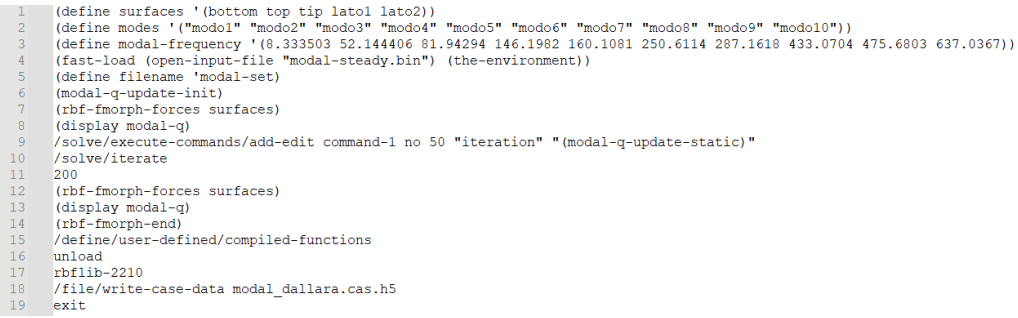

Figura 4.49: Procedura risoluzione con sovrapposizione modale

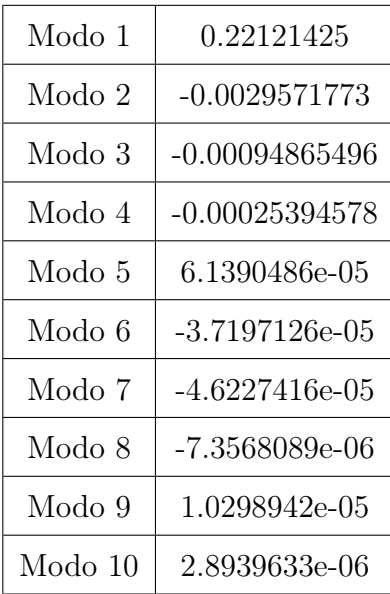

Di seguito è riportata la tabella con i pesi modali:

Tabella 4.8: Pesi modali a convergenza

|        | Spostamento massimo | Variazione percentuale |
|--------|---------------------|------------------------|
| Step 1 | 0.2018              |                        |
| Step 2 | 0.1885              | $-6.5$                 |
| Step 3 | 0.1896              | $+0.58$                |
| Step 4 | 0.1895              | $-0.05$                |

Capitolo 4. Caso di Studio: Trave Inchestratatodo di Sovrapposizione Modale

Tabella 4.9: variazione percentuale spostamento massimo

Come visto anche nella sezione [4.2.2](#page-66-1) l'errore è molto basso considerando già solo i primi 4 modi.

# Capitolo 5

# Caso di Studio: Dallara LMP1

In questo capitolo verrà effettuato lo studio FSI sullo splitter del protipo Dallara SP01, veicolo appartenente alla categoria LMP1 (Le Mans Prototype); in figura [5.1.](#page-87-0) Si analizzerà come varia l'incidenza dello splitter ad alte velocità e come questa vada ad influenzare le proprietà della vettura, si confronteranno due configurazioni dello splitter: uno rinforzato con un elemento chiamato spider e una configurazione senza quest'ultimo. Le analisi sono state effettuate a  $250$  Km/h.

<span id="page-87-0"></span>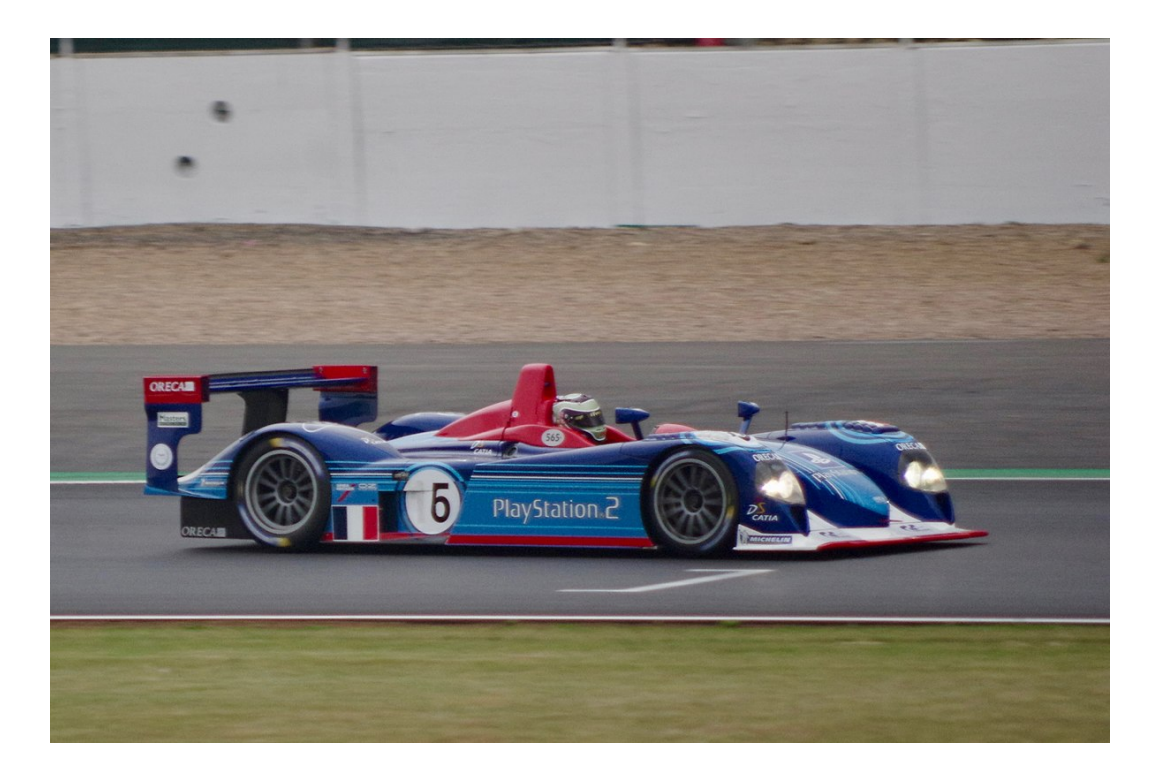

Figura 5.1: Prototipo Dallara analizzato

## 5.1 Modello FEM

Il modello FEM riguarda il solo splitter, figura [5.2;](#page-88-0) è costituito da 380189 nodi e 425788 elementi di tipo shell; di questo solo una parte è esposta al fluido, corrispondente alla parte verniciata in bianco in figura [5.1.](#page-87-0) Lo splitter è vincolato in sei zone tramite degli incastri visualizzabili in figura [5.3.](#page-88-1)

Per poter utilizzare il modello in questione è stato necessario ruotarlo di 180° intorno all'asse z in modo da avere il veicolo "che procede" in direzione -x, come nel modello CFD, ovvero in modo che il flusso di aria si muova lungo x.

<span id="page-88-0"></span>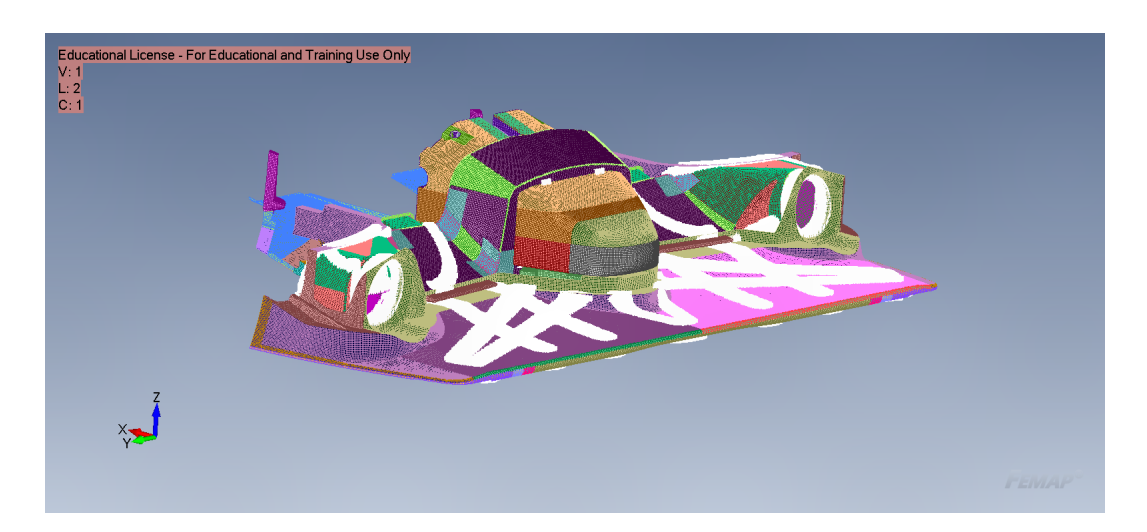

Figura 5.2: Modello FEM dello Splitter

<span id="page-88-1"></span>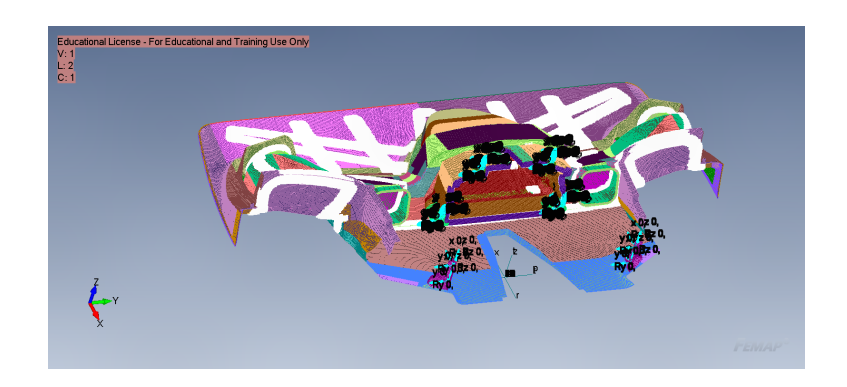

Figura 5.3: Vincoli sul modello

Una caratteristica importante del modello è che questo risulta in mm, di conseguenza le unità di misura del modello devono essere coerenti, in particolare nel processo two-ways quando si applicano le pressioni queste devono essere in MPa. NASTRAN è adimensionale, di conseguenza per avere risultati corretti è necessario utilizzare sistemi coerenti, si veda figura [5.4](#page-89-0) e [5.5,](#page-89-1) [\[14\]](#page-138-0). Questo andrà ad inficiare sulla procedura sviluppata sia nel modello two-ways che nella strategia di sovrapposizione modale.

<span id="page-89-0"></span>

| <b>Physical</b>                     | <b>Dimen</b>     | <b>English</b>                      | <b>English</b>     | SI                 | SI                 | SI                 |
|-------------------------------------|------------------|-------------------------------------|--------------------|--------------------|--------------------|--------------------|
| Quantity                            | -sions           | lbf-in-s                            | lbf-ft-s           | $mN-mm-s$          | N-mm-s             | $N-m-s$            |
| <b>Base units</b>                   |                  |                                     |                    |                    |                    |                    |
| Force                               | F                | I <sub>b</sub> f                    | <b>lbf</b>         | mN                 | N                  | N                  |
| Length                              | L                | in                                  | ft                 | mm                 | mm                 | m                  |
| <b>Time</b>                         | т                | S                                   | S                  | S                  | S                  | s                  |
| Consistent units for typical inputs |                  |                                     |                    |                    |                    |                    |
| Acceleration                        | LT <sup>2</sup>  | in/s <sup>2</sup>                   | ft/s <sup>2</sup>  | mm/s <sup>2</sup>  | mm/s <sup>2</sup>  | m/s <sup>2</sup>   |
| <b>Angular acceleration</b>         | $1/\mathsf{T}^2$ | rad/ $s^2$                          | rad/ $s^2$         | rad/s <sup>2</sup> | rad/s <sup>2</sup> | rad/s <sup>2</sup> |
| Angular velocity                    | 1/T              | rad/s                               | rad/s              | rad/s              | rad/s              | rad/s              |
| Coordinate                          | L                | in                                  | ft                 | mm                 | mm                 | m                  |
| Density                             | $F - T^2/L^4$    | Ibf·s <sup>2</sup> /in <sup>4</sup> | slug/ $ft3$        | kg/mm <sup>3</sup> | tonne/mm $3$       | kg/m <sup>3</sup>  |
| <b>Displacement</b>                 | L                | in                                  | ft                 | mm                 | mm                 | m                  |
| Elastic modulus                     | $F/L^2$          | psi                                 | Ibfft <sup>2</sup> | kPa                | MPa                | Pa                 |

Figura 5.4: Unità di misura coerenti tra loro

<span id="page-89-1"></span>

| <b>Physical</b>                                                                                                    | <b>Dimen</b>    | <b>English</b>         | <b>English</b>     | SI        | SΙ         | SI      |
|----------------------------------------------------------------------------------------------------|-----------------|------------------------|--------------------|-----------|------------|---------|
| Quantity                                                                                                    | -sions          | lbf-in-s               | lbf-ft-s           | $mN-mm-s$ | N-mm-s     | $N-m-s$ |
| Force                                                                                                    | F               | lbf                    | <b>Ibf</b>         | mN        | N          | N       |
| <b>Mass</b>                                                                                                    | $F \cdot T^2/L$ | Ibf·s <sup>2</sup> /in | slug               | kq        | tonne      | kg      |
| Moment                                                                                                    | F٠L             | $Ibf\cdot in$          | $Ibf$ -ft          | mN·mm     | N·mm       | N·m     |
| Pressure                                                                                                    | $F/L^2$         | psi                    | Ibfft <sup>2</sup> | kPa       | <b>MPa</b> | Pa      |
| Velocity                                                                                                    | LЛ              | in/s                   | ftls               | mmls      | mm/s       | m/s     |
| Consistent units for typical results                                                                                          |                 |                        |                    |           |            |         |
| <b>Displacement</b>                                                                                                    | L               | in                     | ft                 | mm        | mm         | m       |
| Force                                                                                                    | F               | lbf                    | <b>lbf</b>         | mN        | N          | N       |
| <b>Strain energy</b>                                                                                                    | F٠L             | $Ibf\cdot in$          | lbf-ft             | μJ        | mJ         | J       |
| <b>Stress</b>                                                                                                    | $F/L^2$         | psi                    | Ibfft <sup>2</sup> | kPa       | <b>MPa</b> | Pa      |
| 1 slug = 1 lbf·s <sup>2</sup> /ft; 1 tonne = 1000 kg; 1 psi = 1 lbf/in <sup>2</sup> ; 1 Pa = 1 N/m <sup>2</sup> ; 1 J = 1 N·m |                 |                        |                    |           |            |         |
| F, L, and T refer to force, length, and time, respectively.                                                                   |                 |                        |                    |           |            |         |

Figura 5.5: Unità di misura coerenti tra loro

Sono state fatte altre due manipolazioni al modello:

• È stato realizzato un nuovo modello contenente esclusivamente le superfici bagnate dal fluido (figura [5.11\)](#page-93-0)

• È stato diviso il modello in due (figura [5.19\)](#page-102-0)

entrambe le operazioni sono state fatte da Femap con il comando delete mesh e selezionando i nodi da eliminare.

### 5.2 Modello CFD

Il modello CFD è costituito da 13388961 celle, 30719740 facce e 4766603 nodi, il dominio fluido è costituito da un parallelepipedo delimitato dalle pareti laterali, dalla strada, dall'inlet ,dall'outlet, e da un piano nominato symmetry. Quest'ultimo divide a metà la vettura, difatti sfruttando la simmetria dell'auto si può dimezzare il numero di celle e di conseguenza la complessità e il tempo di calcolo, figura [5.7.](#page-91-0) Nel modello fluidodinamico è stata nominata la superficie di interesse dello splitter, fem\_interface, figura [5.8,](#page-91-1) in modo da poter creare la superficie di esportazione per il FEM.

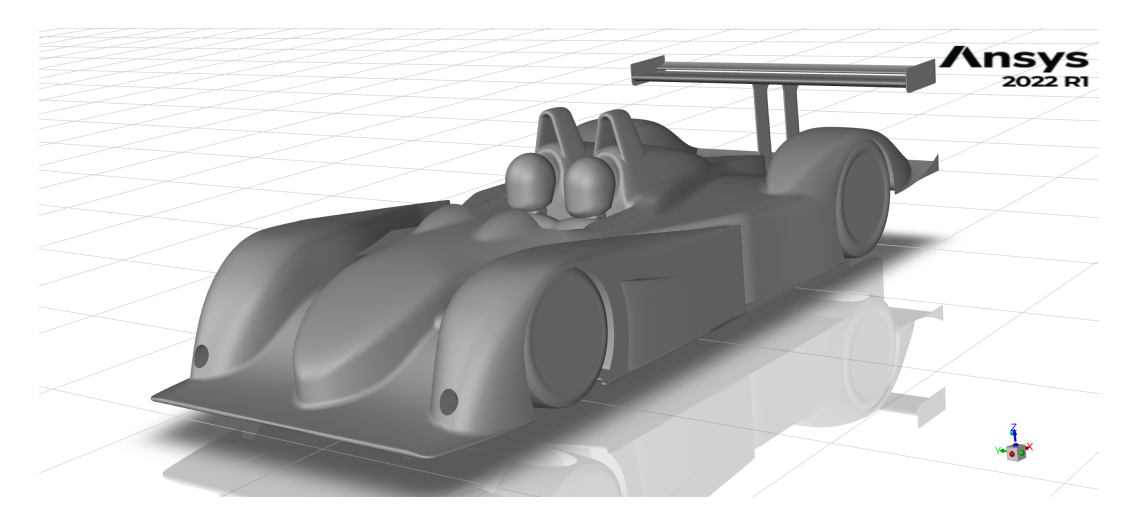

Figura 5.6: Modello CFD

<span id="page-91-0"></span>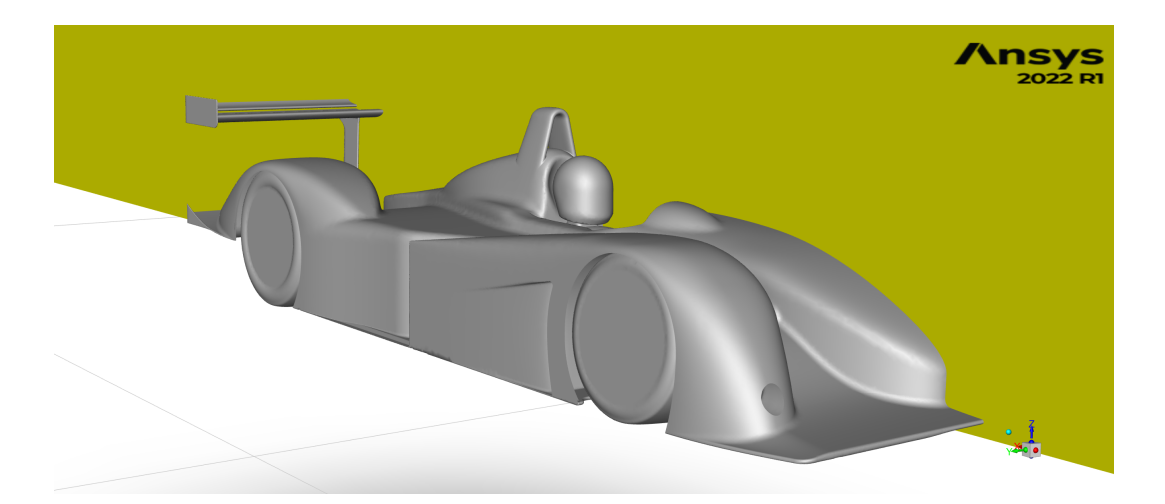

Figura 5.7: Piano si simmetria

<span id="page-91-1"></span>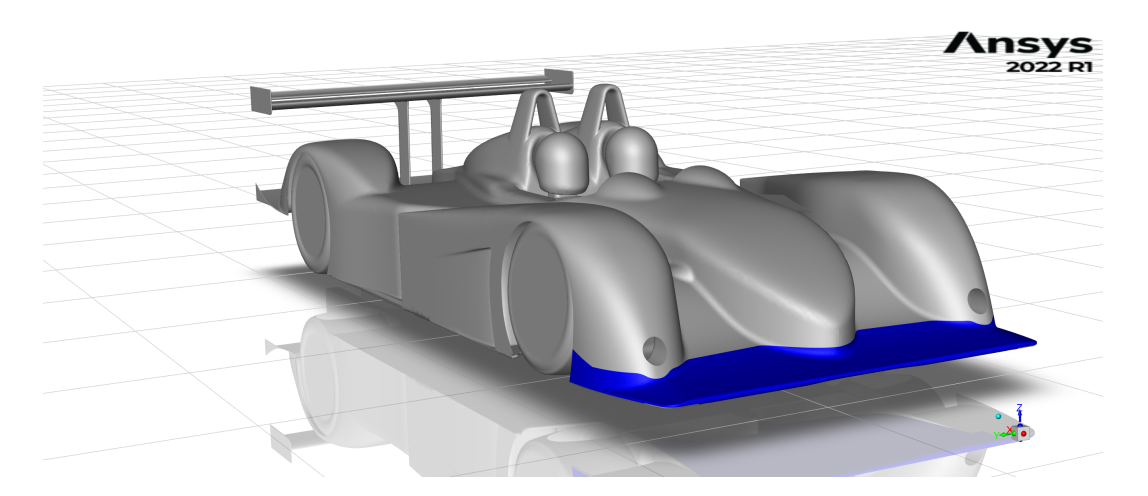

Figura 5.8: Visualizzazione Splitter sul modello CFD

Nel preprocessing di RBF morph c'è una parte comune per entrambe le strategie di risoluzione, bisogna fare in modo che la deformazione della mesh non cambi le caratteristiche del modello, in particolare:

- per limitare il morphing esclusivamente nella zona dello splitter è stato creato un dominio su cui agisce il software, figura [5.9](#page-92-0)
- è stato impostato lo spostamento nullo a ruote e strada, figura [5.10](#page-92-1)

<span id="page-92-0"></span>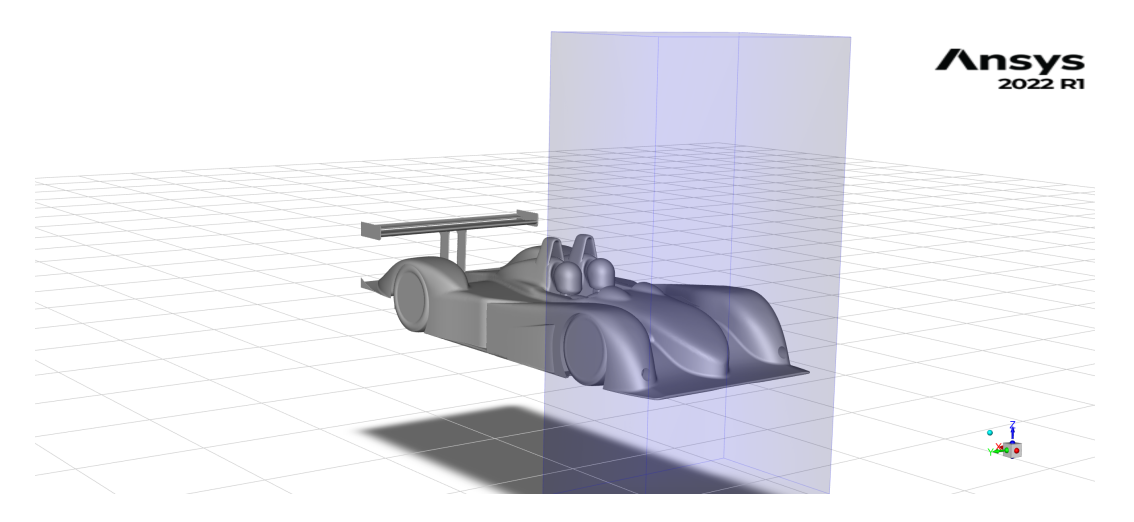

Figura 5.9: Dominio del Morphing

<span id="page-92-1"></span>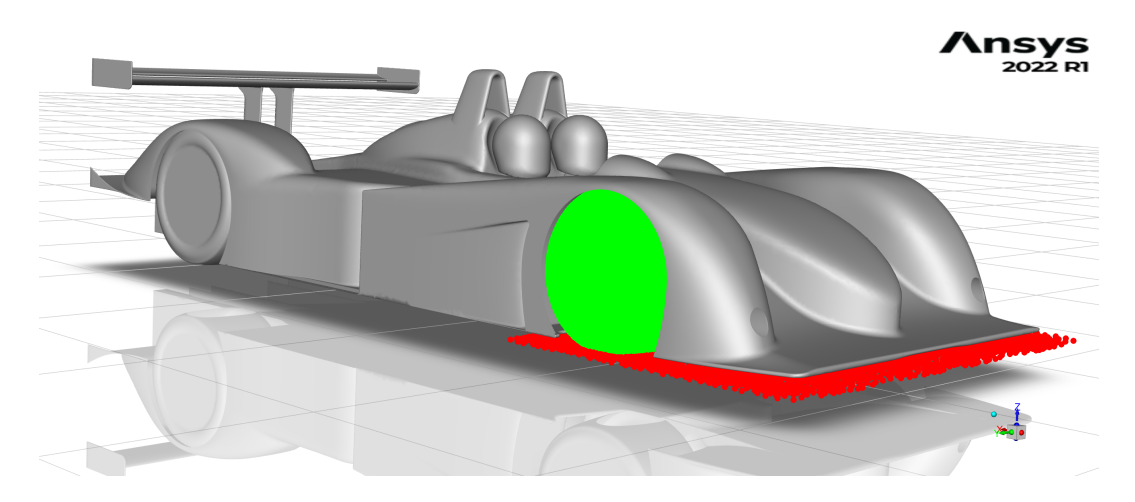

Figura 5.10: Vincoli sul Morphing

# 5.3 Strategie e Risoluzione

#### 5.3.1 Strategia 2-ways

Come detto nel capitolo [2.3](#page-21-0) la strategia two-ways richiede un continuo scambio di informazioni tra CFD e FEM, in particolare:

- per lo scambio di informazioni tra CFD e FEM, ovvero l'esportazione delle pressioni, è stato utilizzato il mapper di Fluent, importando i carichi su un modello FEM dello splitter precedentemente preparato, figura [5.11](#page-93-0)
- per lo scambio di informazioni tra FEM e CFD, ovvero l'import delle deformazioni, è stato utilizzato RBF Morph

Per il primo si sono utilizzati i comandi:

 $file/fsi/read-fsi-mesh$  mapping fem interface.bdf nastran mm no (ti-menu-load-string (format f "file/fsi/write-fsi-mesh no load.bdf nastran fem interface () pressure yes"))

Si può notare come sia necessario dire che il modello su cui si esportano le pressioni sia in mm.

<span id="page-93-0"></span>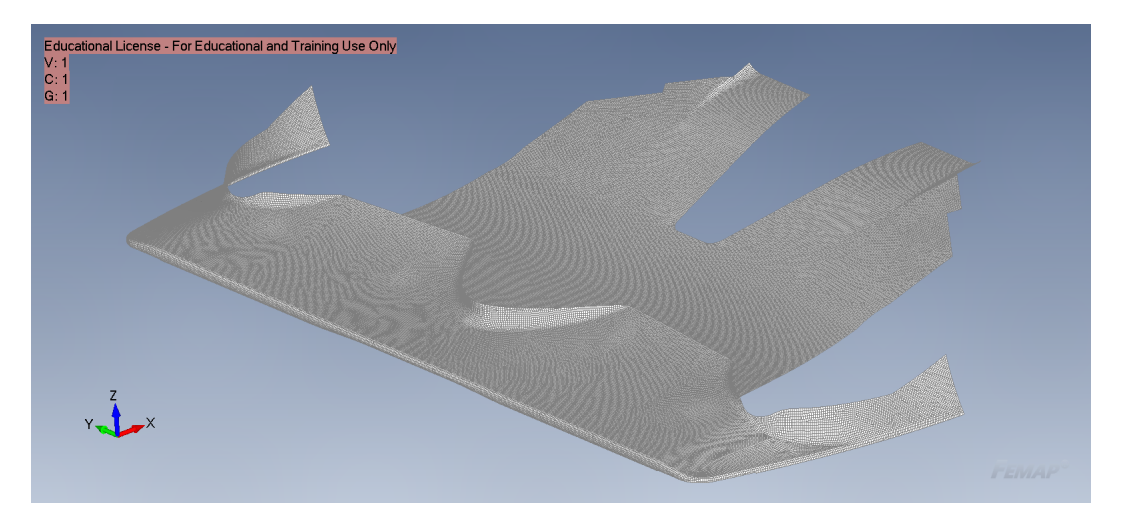

Figura 5.11: Superficie di Mapping

Per il secondo sono stati utilizzati due comandi in sequenza:

(rpsetvar 'rbf/nastran-scale-disp-factor 0.001) (process-nastran "step" '(5 6 7 8 9 10 11 13 14 15 16 17 19 20 21) 1 0.001 0.01)

Il primo serve per scalare le unità di misura, quindi 0.001 riporta tutto in mm. Il secondo importa le deformazioni dal file .pch, nella stessa cartella deve essere presente anche il .bdf per il posizionamento dei punti. La procedura di calcolo è stata interamente automatizzata, in modo da non dover effettuare manualmente le operazioni di setup e scambio dati tra i due ambienti. Come detto in precedenza il modello è in mm di conseguenza la pressione deve essere applicata in MPa; il mapper di Fluent esporta automaticamente la pressione in Pa, per questo motivo risulta necessario scalare il carico. Nella procedura automatizzata si è modificato direttamente il bulk data file (.bdf) inserendo nella sezione di case control il comando:

#### SUBCOM 2  $SUBSEQ = -0.000001$

SUBCOM 2 permette di creare un nuovo Subcase costituito dalla combinazione lineare delle soluzioni di altri Subcase precedenti, seguito dal numero del Subcase, in questo caso 2 perché abbiamo un solo Subcase precedente costituito dal carico in Pa. Il comando SUBSEQ serve per inserire il fattore per cui vengono moltiplicati i Subcase precedenti. In questo caso c'è un solo numero perché si vuole scalare la pressione in MPa, di conseguenza 0.000001, il – invece è dovuto al fatto che le normali del modello FEM sono rivolte verso l'interno mentre l'interpolatore le considera verso l'esterno, non è possibile invertire le normali nel FEM perché essendo costituito da materiale composito, con proprietà anisotrope, si invertirebbero i layer cambiando il comportamento del materiale. Con l'utilizzo di questo comando nel file di output vi saranno due risultati, per il Subcase1 e per il Subcase2 ; ai fini dell'importazione della deformazione in ambiente CFD è necessario eliminare dal file .pch tutte le righe riguardanti il SUBCASE1 lasciando esclusivamente quelle del SUBSEQ 2, questa operazione è stata effettuata nello script python utilizzato per l'automazione.

Essendo la procedura automatizzata bisogna cambiare ad ogni step il carico analizzato dal solutore agli elementi finiti, anche qui si è agito direttamente sul file .bdf aggiungendo il comando nella sezione di Bulk Data:

INCLUDE 'load.bdf'

il file bdf modificato è un file sempre nuovo, ottenuto dal .bdf originale , mentre load.bdf si ottiene dall'esportazione delle pressioni da Fluent ed eliminando le prime 15 righe sempre attraverso script python.

Le configurazioni analizzate sono 2:

- splitter irrigidito con lo spider, figura [5.2](#page-88-0)
- splitter originale, figura [5.12](#page-95-0)

<span id="page-95-0"></span>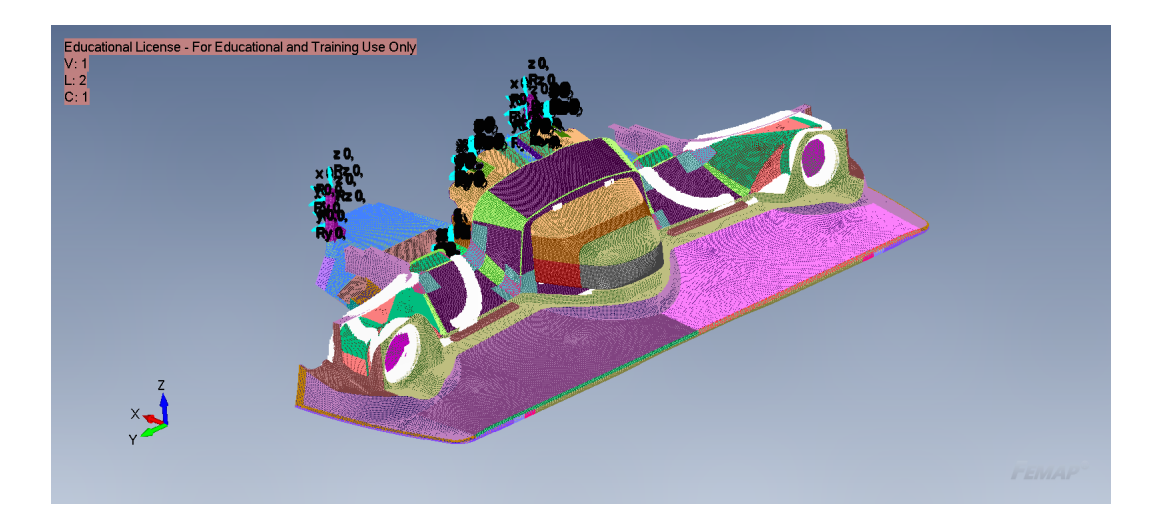

Figura 5.12: Splitter senza Spider

Il modello FEM iniziale è quello irrigidito, per questo motivo per ottenere lo splitter originale è stato necessario eliminare dalla mesh i nodi appartenenti allo spider e al fissaggio di quest'ultimo. La procedura è stata l'individuazione dei nodi inserendoli in un gruppo e poi eliminando la mesh

#### group on nodes e delete mesh

In figura [5.13](#page-96-0) è riportata la convergenza dei due modelli con la seguente strategia di analisi FSI, in tabella [5.1](#page-97-0) e [5.3,](#page-98-0) invece la variazione percentuale dello spostamento.

<span id="page-96-0"></span>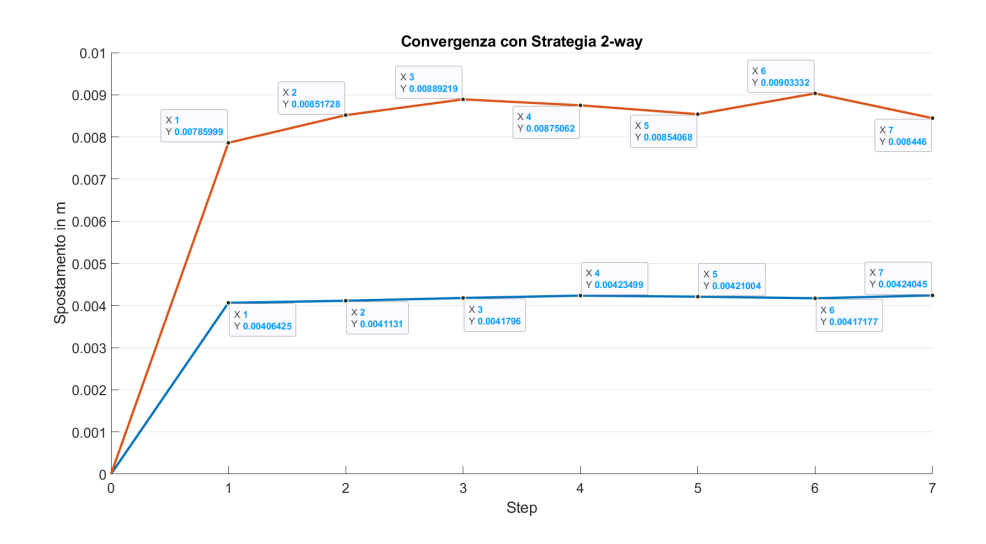

Figura 5.13: Convergenza dello spostamento del modello con e senza spider con startegia 2-ways

Osservando la figura si può notare come la configurazione con lo spider, ovvero la configurazione irrigidita, ha uno spostamento che è circa la metà di quello senza spider, inoltre è possibile osservare come la convergenza sia più rapida, questo è dovuto alla maggior rigidezza del sistema.

<span id="page-97-0"></span>

| step              | Spost. inizio step | Spost. fine step | Variazione % |
|-------------------|--------------------|------------------|--------------|
| Step1             | $\left( \right)$   | 0.00406425       |              |
| Step2             | 0.00406425         | 0.0041131        | 1.2019       |
| Step3             | 0.0041131          | 0.0041796        | 1.6168       |
| Step4             | 0.0041796          | 0.00423499       | 1.3252       |
| Step <sub>5</sub> | 0.00423499         | 0.00421004       | $-0.5891$    |
| Step6             | 0.00421004         | 0.00417177       | $-0.9090$    |
| Step7             | 0.00417177         | 0.00424045       | 1.6463       |

Tabella 5.1: Tabella spostamenti configurazione rinforzata (con spider)

|                       | Valore iniziale | Valore finale  | variazione |
|-----------------------|-----------------|----------------|------------|
| Drag (intera vettura) | $1.7094e+03$ N  | $1.7503e+03$ N | 2.3927     |
| Lift splitter         | $-4.8959e+03$ N | $-4.8058e+03$  | $-1.8403$  |
| Lift vettura          | $-7.1879e+03N$  | $-7.1894e+03$  | $-0.0209$  |

Tabella 5.2: Variazione forze agenti sulla vettura con spider

Per il modello senza spider invece gli spostamenti sono riportati nelle tabelle [5.3](#page-98-0) e [5.4.](#page-98-1)

<span id="page-98-0"></span>

| step              | Spost. inizio step | Spost. alla fine dello step | Variazione % |
|-------------------|--------------------|-----------------------------|--------------|
| Step1             | $\theta$           | 0.00785999                  |              |
| Step2             | 0.00785999         | 0.00851728                  | 8.3625       |
| Step3             | 0.00851728         | 0.00889219                  | 4.4018       |
| Step4             | 0.00889219         | 0.00875062                  | $-1.5921$    |
| Step <sub>5</sub> | 0.00875062         | 0.00854068                  | $-2.3991$    |
| Step6             | 0.00854068         | 0.009033319                 | 5.7681       |
| Step7             | 0.009033319        | 0.008446                    | $-6.5017$    |

Tabella 5.3: Tabella spostamenti configurazione senza spider

<span id="page-98-1"></span>

|                       | Valore iniziale | Valore finale | Variazione |
|-----------------------|-----------------|---------------|------------|
| Drag (intera vettura) | $1.7094e+03$    | $1.6693e+03$  | $-2.3459$  |
| Lift splitter         | $-4.8959e+03$   | $-4.7518e+03$ | $-2.9433$  |
| Lift vettura          | $-7.1879e+03$   | $-6.8761e+03$ | $-4.3378$  |

Tabella 5.4: Variazione forze agenti sulla vettura senza spider

I valori di forza sono stati moltiplicati per 2 rispetto ai valori forniti da Fluent in quanto nel software è analizzata solo mezza vettura, di conseguenza i valori forniti sono la metà di quelli dell'intera macchina.

Confrontandoli si può notare che lo spostamento è quasi il doppio nel modello non rinforzato, anche il drag ha un comportamento simile allo spostamento, ovvero quello senza spider è quasi il doppio. Il lift invece ha un comportamento differente, e particolare. Per la configurazione rigida la diminuzione di downforce è più accentuata in quella prodotta dallo splitter, senza influire troppo sulla vettura. Nella configurazione senza spider la variazione di lift sullo splitter è poco meno del doppio rispetto a quella con spider, seguendo il

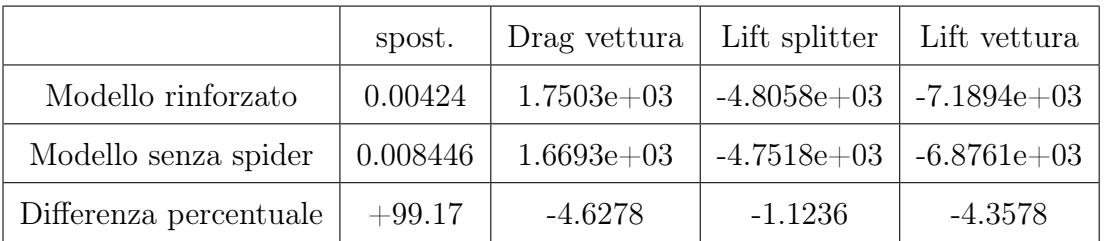

trend visto con spostamenti e drag; tuttavia la downforce generata dall'intero veicolo diminuisce in maniera più decisa.

Tabella 5.5: Confronto delle due configurazioni

Si osserva che il lift generato dallo splitter è circa la metà di quello dell'intera vettura, questo può essere giustificato dal fatto che si considera come splitter la sola ala, figura [5.8,](#page-91-1) che quindi ha come effetto principale la generazione di downforce e dal fatto che nella valutazione della forza non si considera il resto della carenatura dell'anteriore. Estendendo a tutto il corpo vettura la variazione di incidenza genera un effetto positivo sulla drag ma al contempo una diminuzione importante di downforce.

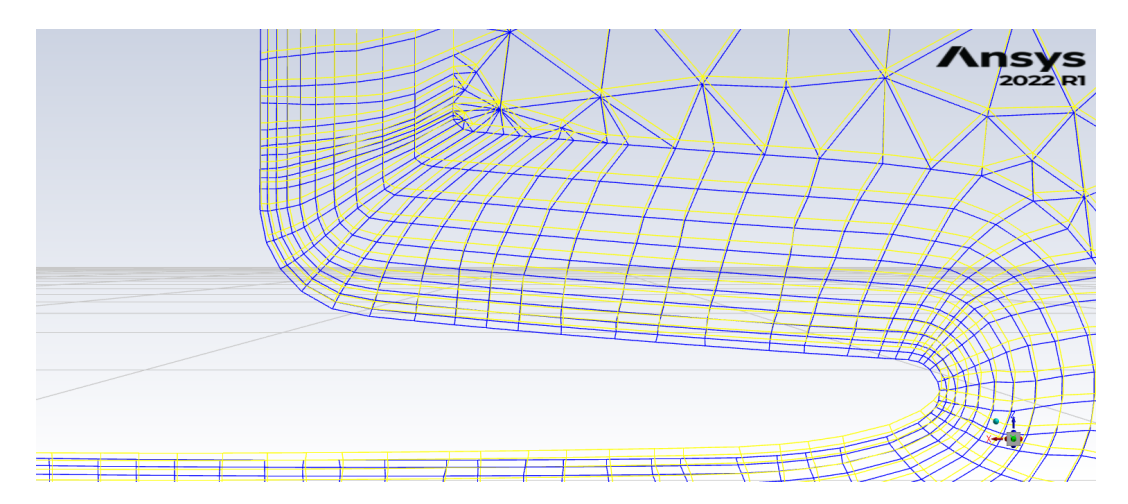

Figura 5.14: Deformazione mesh nel piano symmetry configurazione con spider

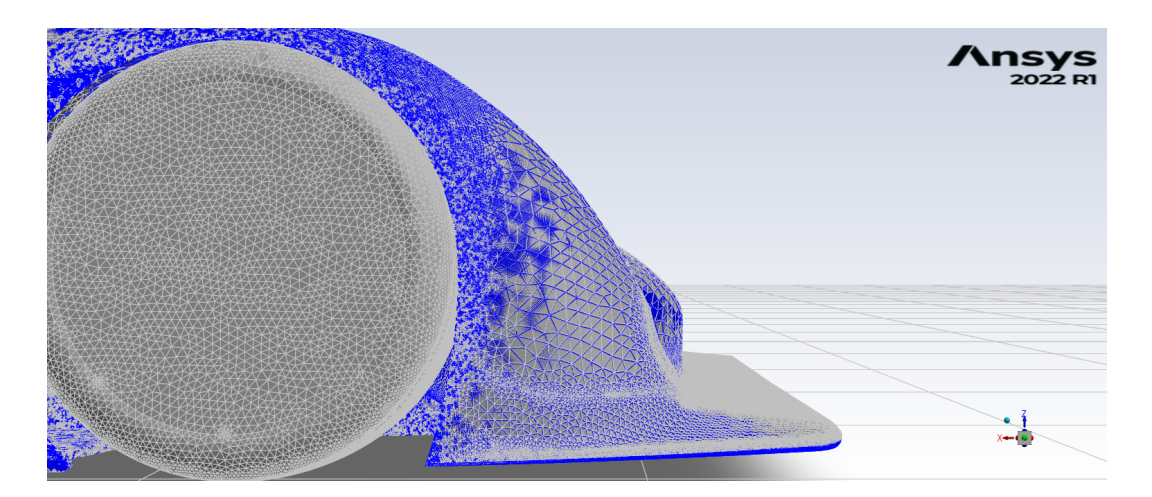

Figura 5.15: Deformazione mesh configurazione con spider

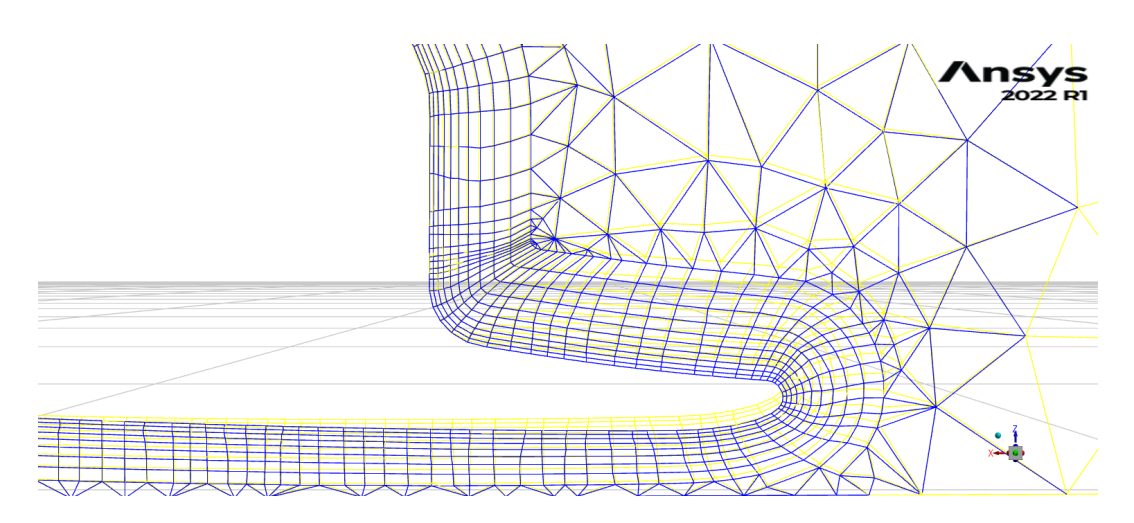

Figura 5.16: Deformazione mesh nel piano symmetry configurazione senza spider

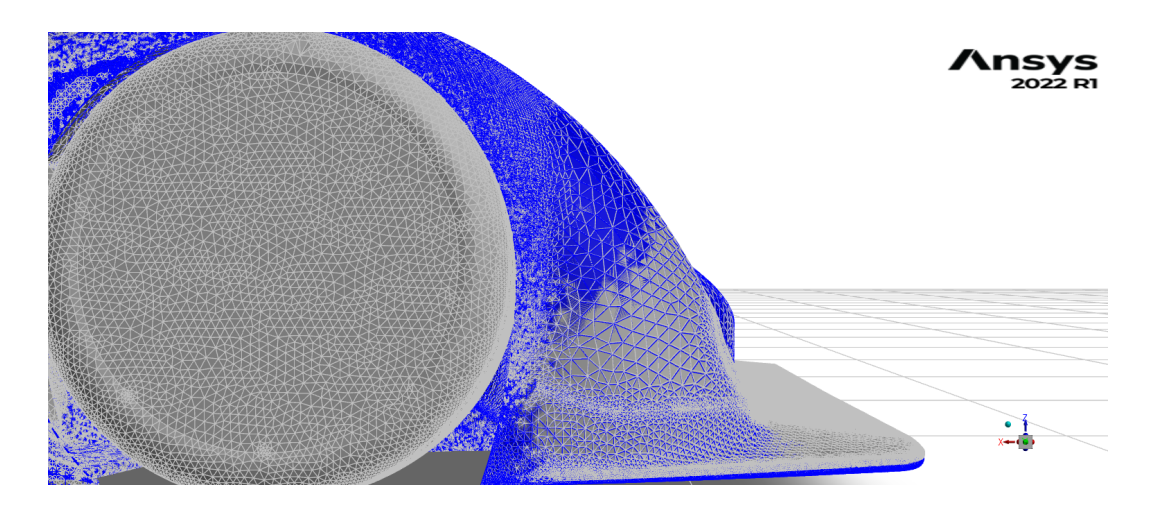

Figura 5.17: Deformazione mesh configurazione senza spider

#### 5.3.2 Sovrapposizione Modale

Per effettuare la strategia di sovrapposizione modale bisogna innanzitutto effettuare l'analisi modale in cui si vanno a calcolare i modi di vibrare.

Si può osservare dalla figura [5.18,](#page-102-1) rappresentante il primo modo di vibrare della struttura, che i modi di vibrare dello splitter non sono simmetrici rispetto al piano medio; essendo la simulazione fluidodinamica effettuata su metà macchina risulta quindi errato riportare i modi in questa maniera. Per superare questa problematica è stata tagliata in due la struttura, ed eliminati i nodi alla destra del piano; per simulare la presenza della simmetria si è inoltre imposto che i nodi giacenti sul piano di simmetria fossero vincolati a spostamenti esclusivamente nel piano, e rotazioni solo intorno la normale al piano. I vincoli imposti sono riassunti di seguito:

- $T_y = 0$
- $R_x = 0$
- $R_z = 0$

<span id="page-102-1"></span>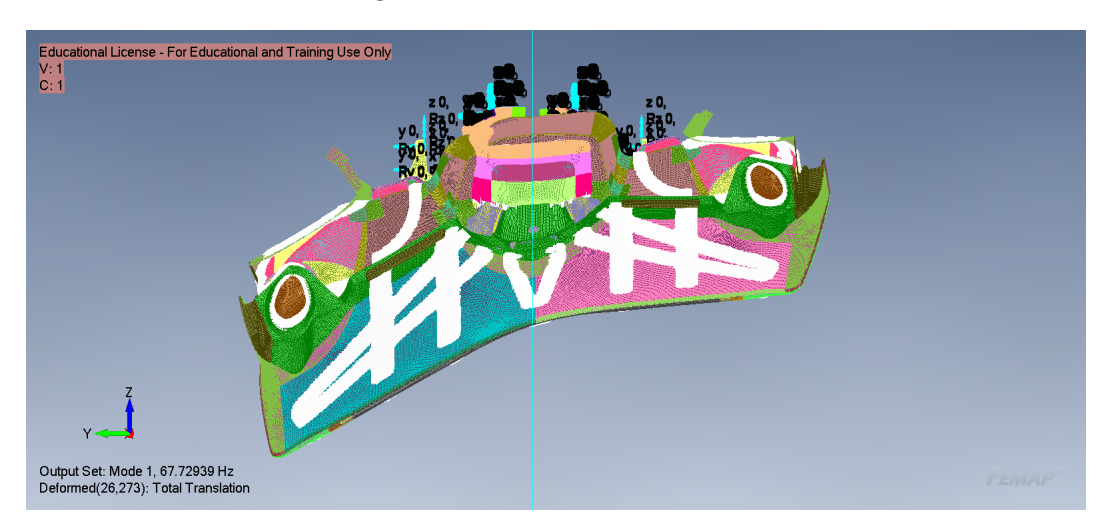

I vincoli sono visibili in figura [5.19](#page-102-0)

<span id="page-102-0"></span>Figura 5.18: 1° modo di vibrare della struttura con spider

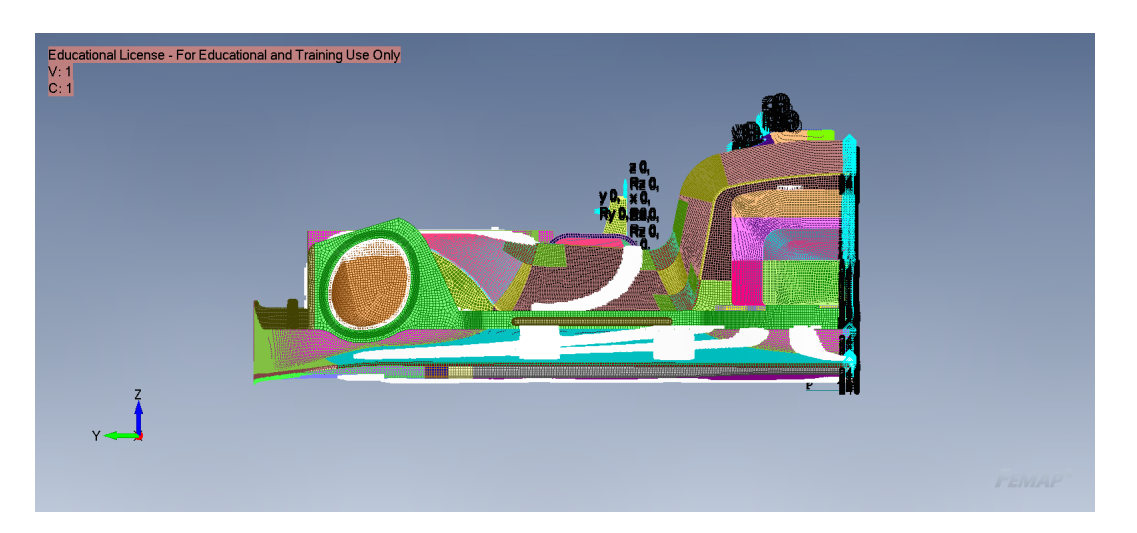

Figura 5.19: Modello tagliato

Una volta effettuato il calcolo dei modi si procede all'import dei dati su fluent; durante l'analisi viene effettuato un calcolo in cui entrano in gioco gli spostamenti dei modi e la frequenza. Essendo il modello in mm, non si possono importare i modi come fatto nella sezione precedente, ma bisogna inserire un fattore pari a  $\frac{1}{\sqrt{1000}}$ . Il comando sarà:

(rpsetvar 'rbf/nastran-scale-disp-factor 0.031623) (process-nastran "modo" '(5 6 7 8 9 10 11 13 14 15 16 17 19 20 21) 1 0.001 0.01)

In questa maniera, otteniamo un'equivalenza dei modi in metri.

Per ottenere lo spostamento sarà necessario applicare il peso modale calcolato durante la simulazione ai modi scalati in metri. Se invece si vuole riportare la deformazione sul modello FEM non si possono applicare i fattori modali calcolati, ma bisogna "ritrasformarli" in mm attraverso l'operazione opposta:

$$
q_{mm} = q_m \cdot \frac{1}{\sqrt{1000}}\tag{5.1}
$$

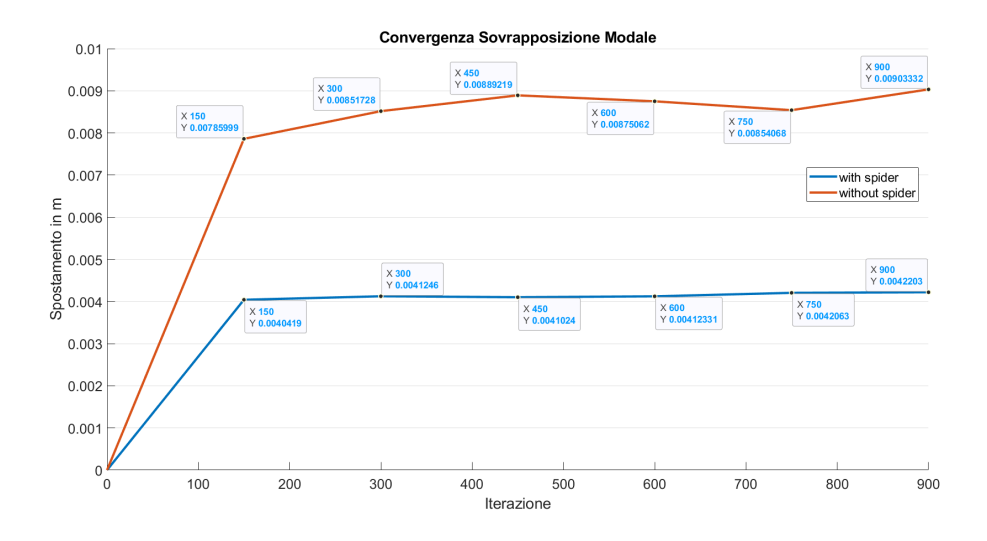

Figura 5.20: Convergenza dello spostamento del modello con e senza spider con Sovrapposizione Modale

Alcune osservazioni sul modello sono necessarie: innanzitutto come si può osservare dalla tabella, le frequenze dei modi propri del modello tagliato sono differenti da quello iniziale; questo è dovuto al fatto che si è imposta una specie di "simmetria" nei modi, che prima era assente. Nonostante questo si riesce ad ottenere una convergenza con errore pari al 4% nel modello senza spider,

e 0.47% nel modello con spider, rispetto al modello studiato con la strategia due vie, questo conferma che i vincoli applicati siano corretti.

Splitter irrigidito:

|                   | Frequenze modello intero | Frequenze modello tagliato |
|-------------------|--------------------------|----------------------------|
| Modo 1            | 67.72939                 | 67.49834                   |
| Modo2             | 67.8778                  | 90.23576                   |
| Modo3             | 89.41182                 | 100.233                    |
| Modo4             | 92.28533                 | 118.824                    |
| Modo <sub>5</sub> | 99.79352                 | 120.7629                   |
| Modo <sub>6</sub> | 100.4149                 | 126.3784                   |
| Modo7             | 110.9674                 | 147.7903                   |
| Modo <sub>8</sub> | 119.0123                 | 166.0884                   |
| Modo9             | 121.5758                 | 195.3953                   |
| Modo10            | 126.351                  | 199.9785                   |

Tabella 5.6: Confronte frequenze nel modello con spider

|                   | Frequenze modello intero | Frequenze modello tagliato |
|-------------------|--------------------------|----------------------------|
| Modo 1            | 55.27868                 | 55.31517                   |
| Modo2             | 62.95703                 | 89.80666                   |
| Modo3             | 7.83034                  | 96.9961                    |
| Modo4             | 89.17397                 | 101.316                    |
| Modo <sub>5</sub> | 94.87399                 | 109.7024                   |
| Modo <sub>6</sub> | 96.75297                 | 123.0394                   |
| Modo7             | 100.0919                 | 136.5494                   |
| Modo <sub>8</sub> | 101.086                  | 155.8202                   |
| Modo9             | 108.6535                 | 168.5868                   |
| Modo10            | 111.361                  | 168.9391                   |

Capitolo 5. Caso di Studio: Dallara LMP1 5.3.2. Sovrapposizione Modale

Tabella 5.7: Confronte frequenze nel modello senza spider

Di seguito si riportano i primi 10 modi di vibrare del modello con e senza spider

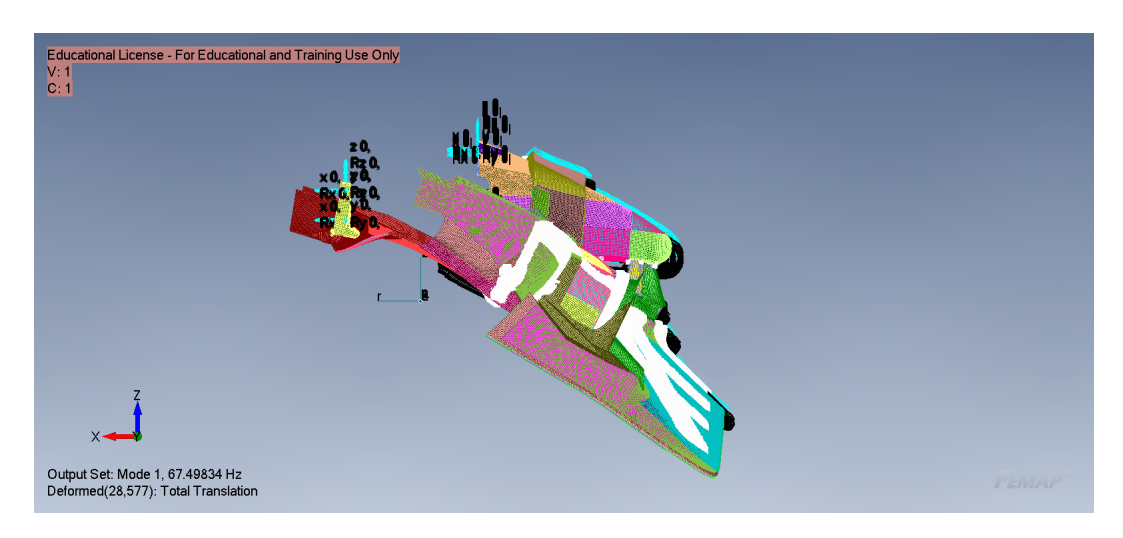

Figura 5.21: Modo 1 con spider

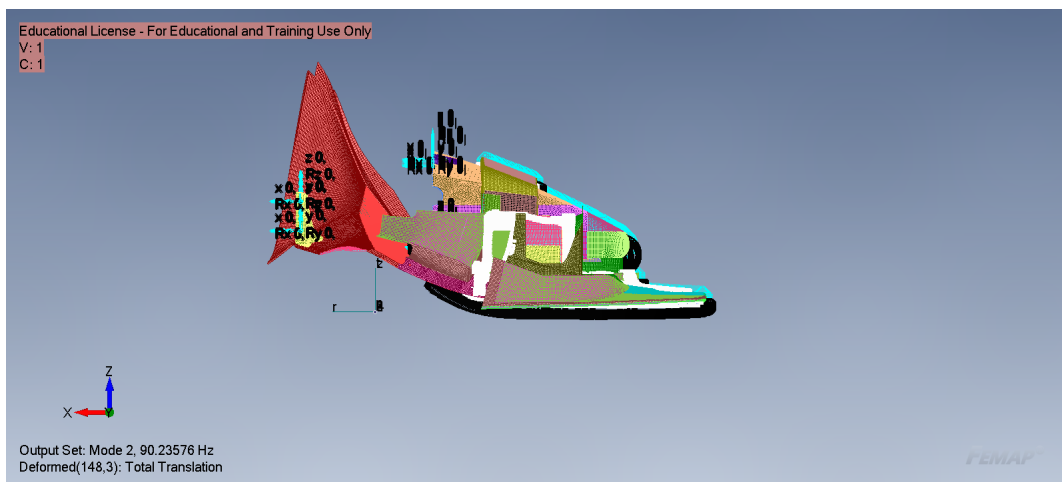

Figura 5.22: Modo 2 con spider

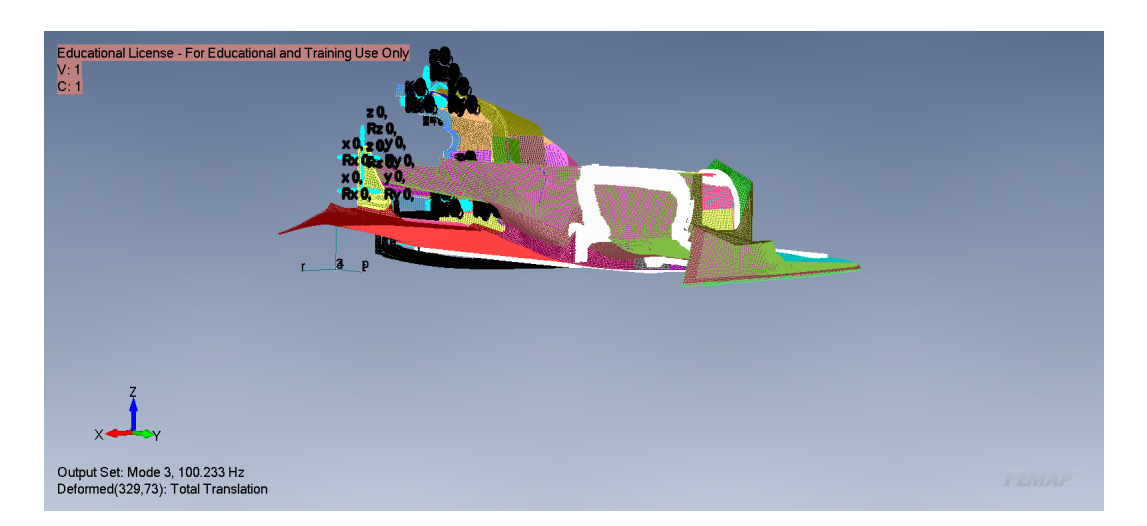

Figura 5.23: Modo 3 con spider

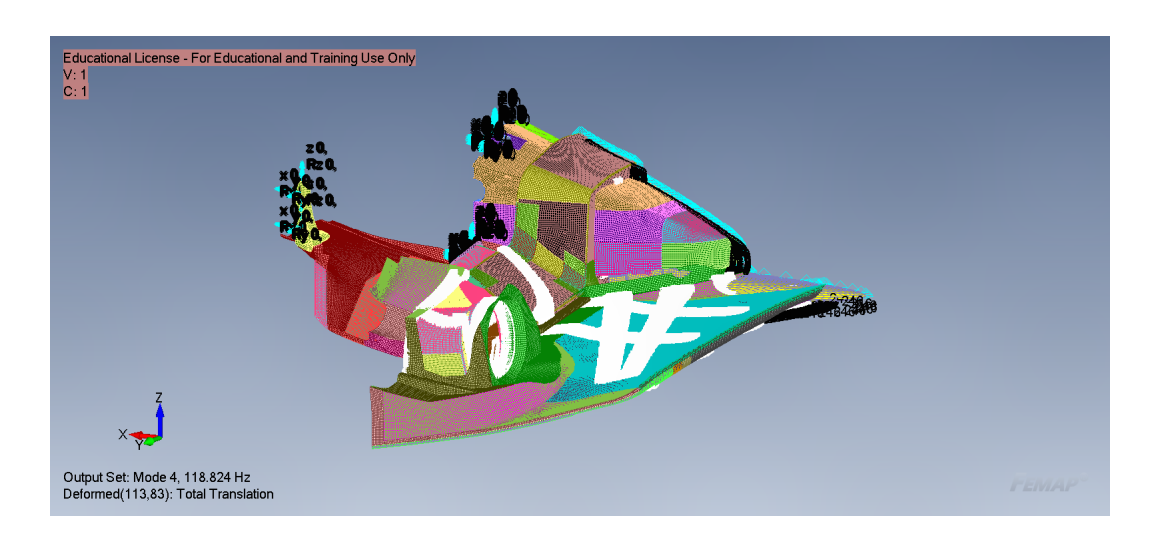

Figura 5.24: Modo 4 con spider

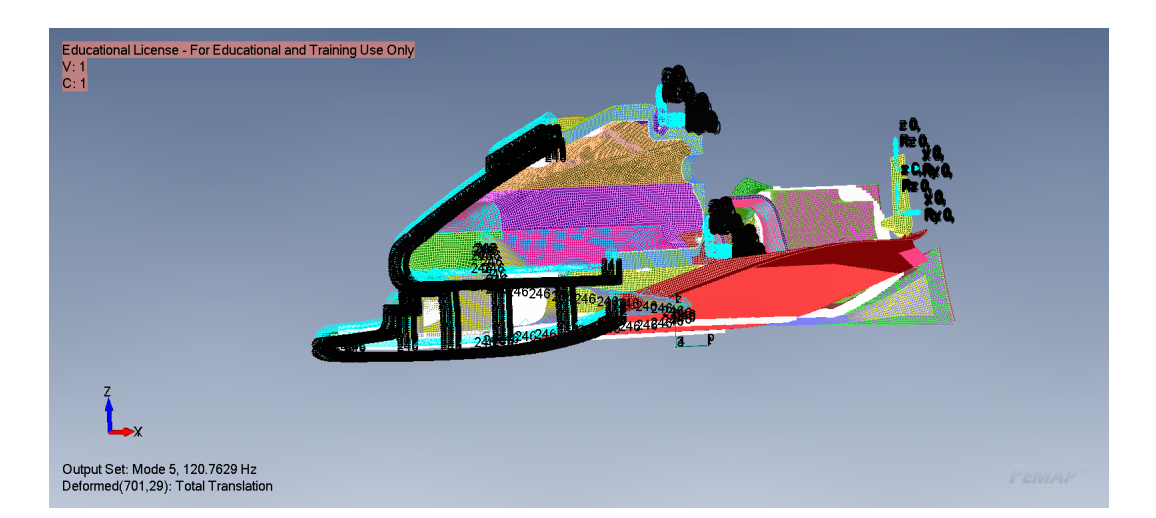

Figura 5.25: Modo 5 con spider
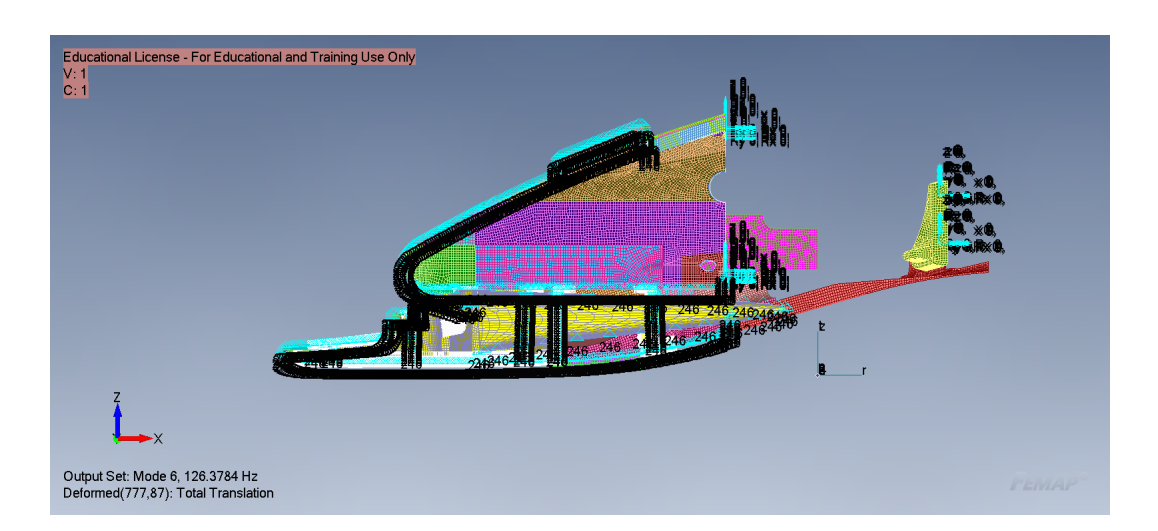

Capitolo 5. Caso di Studio: Dallara LMP1 5.3.2. Sovrapposizione Modale

Figura 5.26: Modo 6 con spider

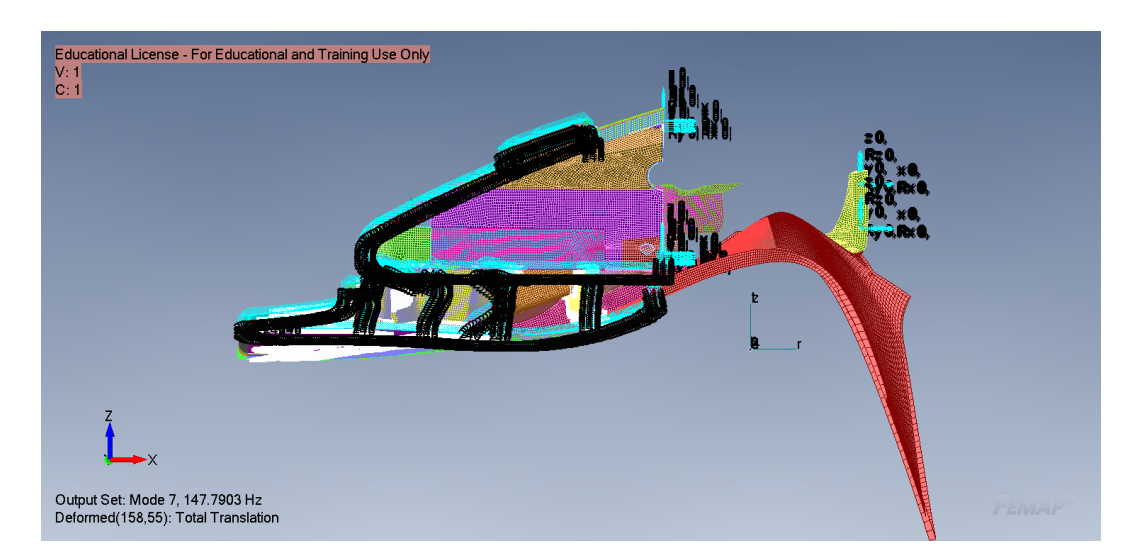

Figura 5.27: Modo 7 con spider

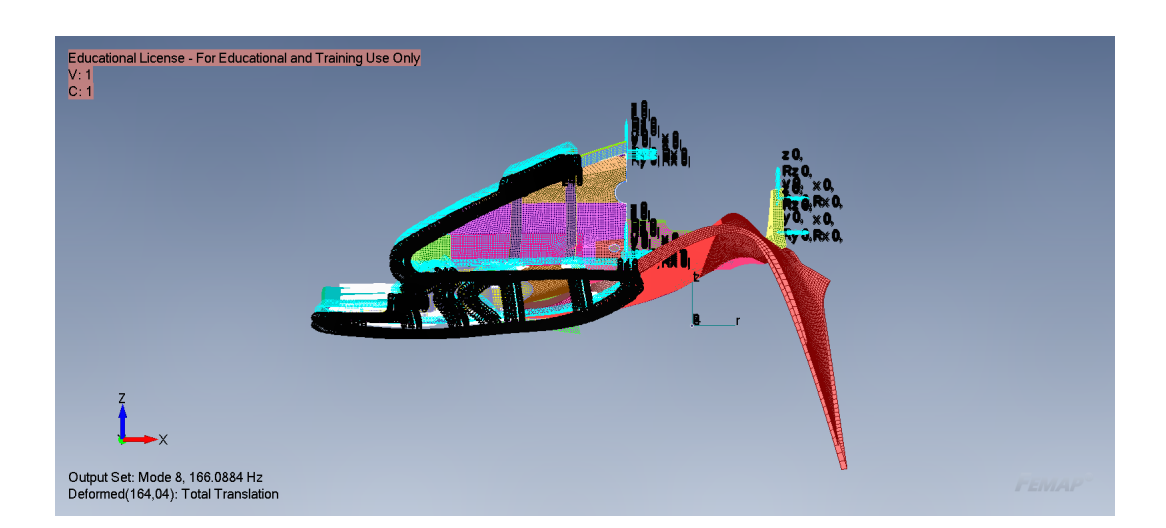

Capitolo 5. Caso di Studio: Dallara LMP1 5.3.2. Sovrapposizione Modale

Figura 5.28: Modo 8 con spider

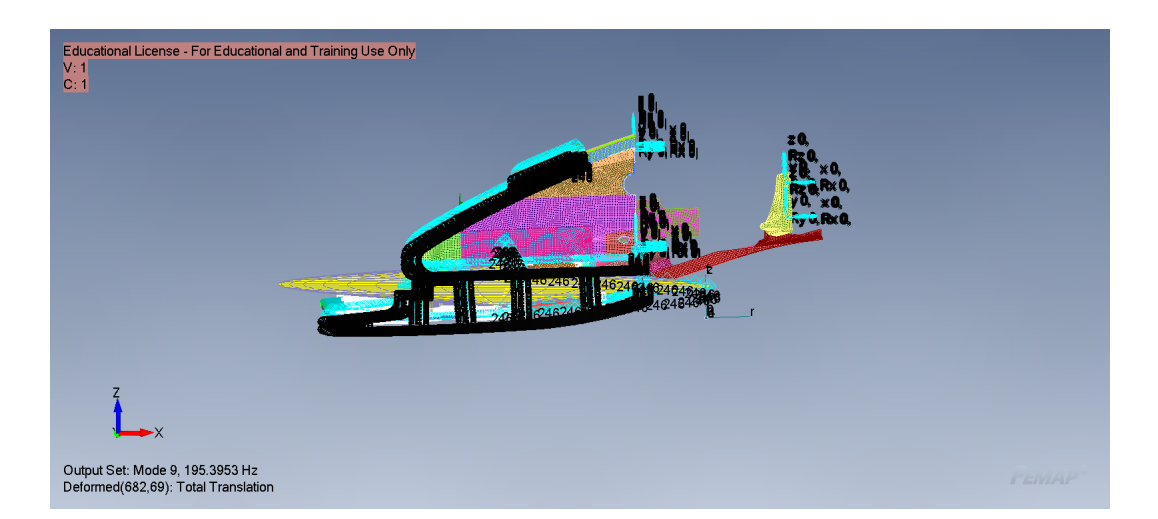

Figura 5.29: Modo 9 con spider

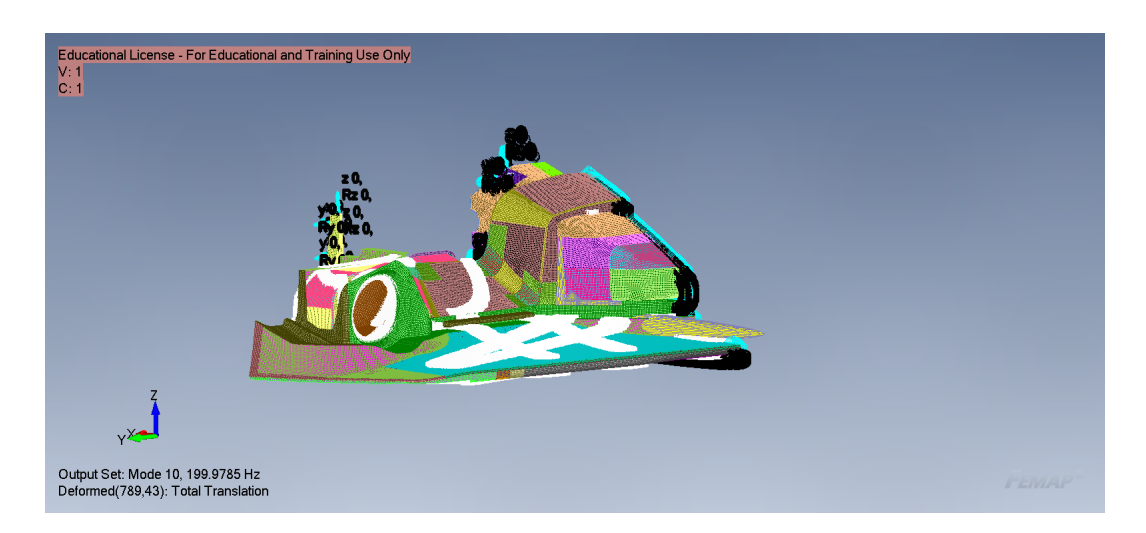

Figura 5.30: Modo 10 con spider

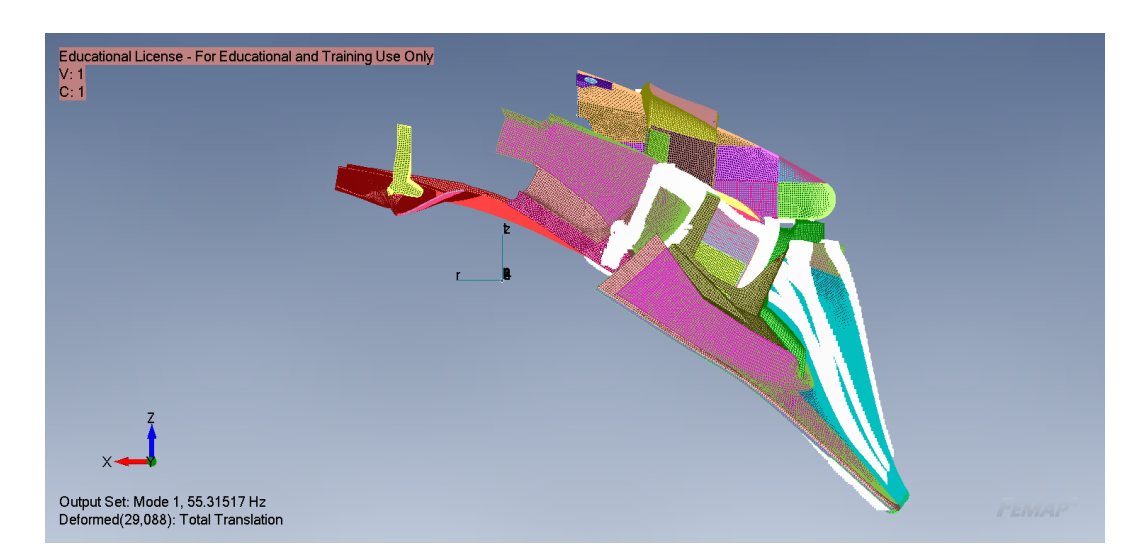

Figura 5.31: Modo 1 senza spider

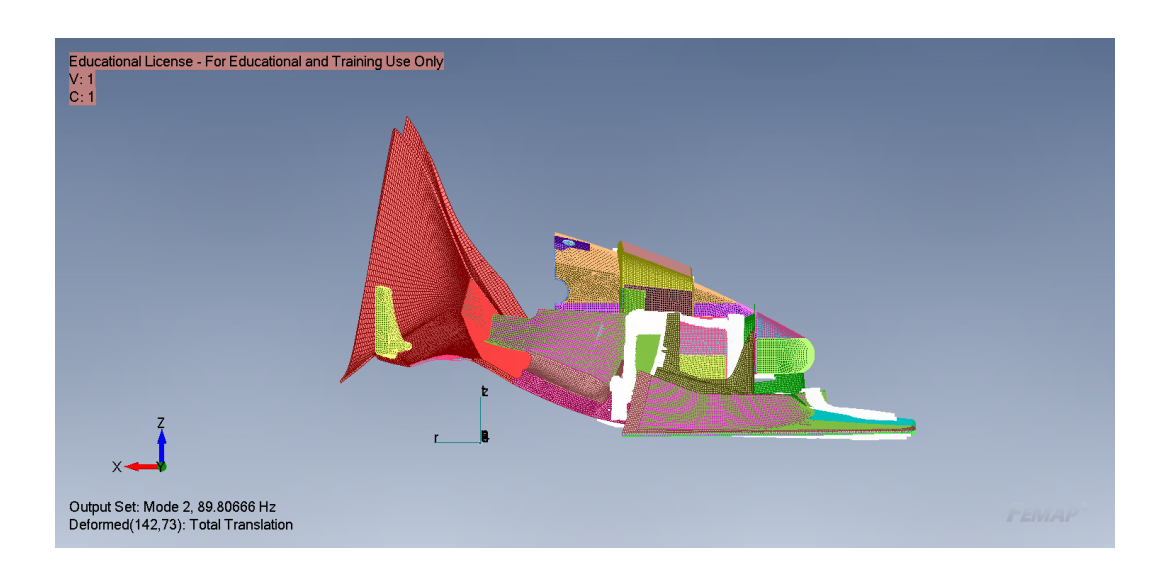

Capitolo 5. Caso di Studio: Dallara LMP1 5.3.2. Sovrapposizione Modale

Figura 5.32: Modo 2 senza spider

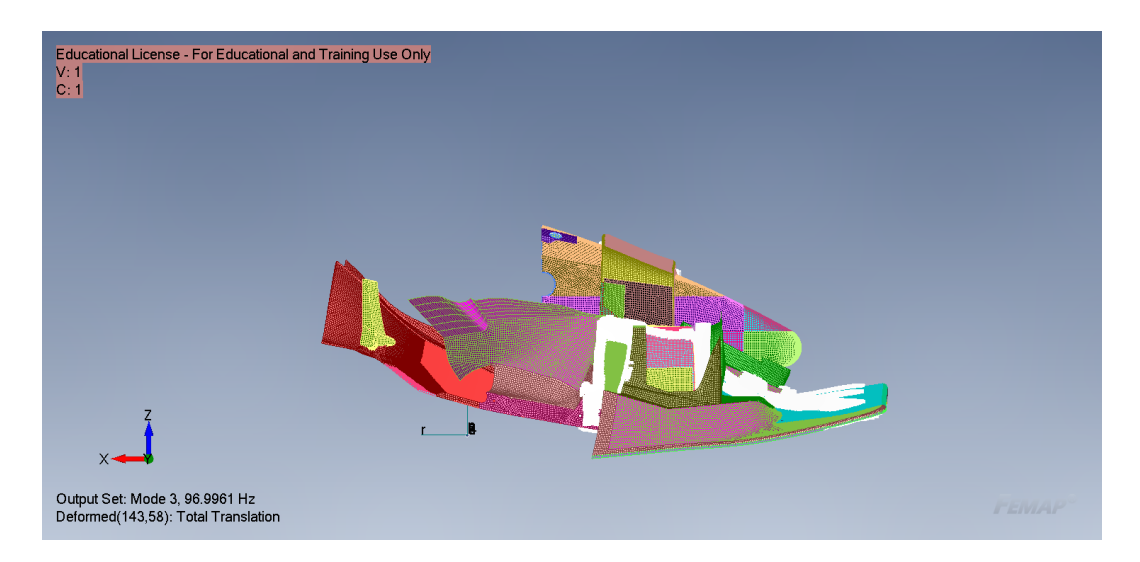

Figura 5.33: Modo 3 senza spider

Capitolo 5. Caso di Studio: Dallara LMP1 5.3.2. Sovrapposizione Modale

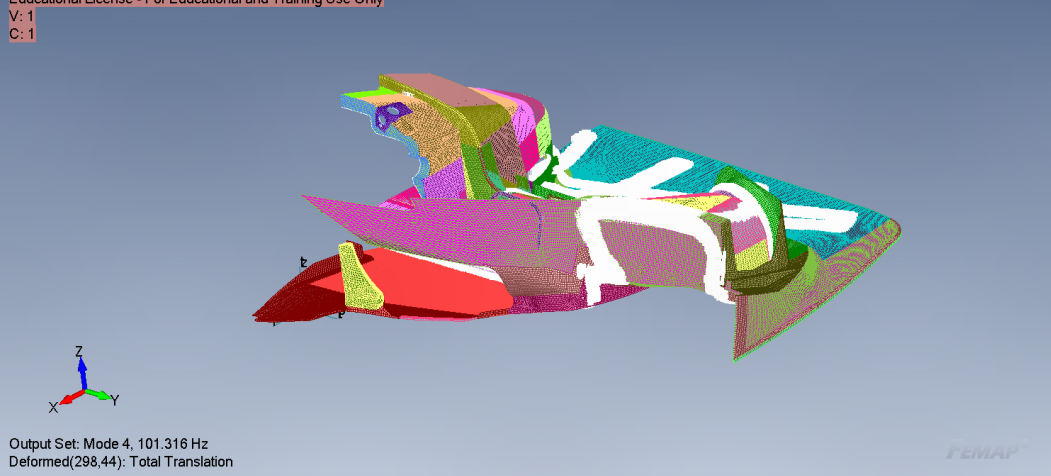

Figura 5.34: Modo 4 senza spider

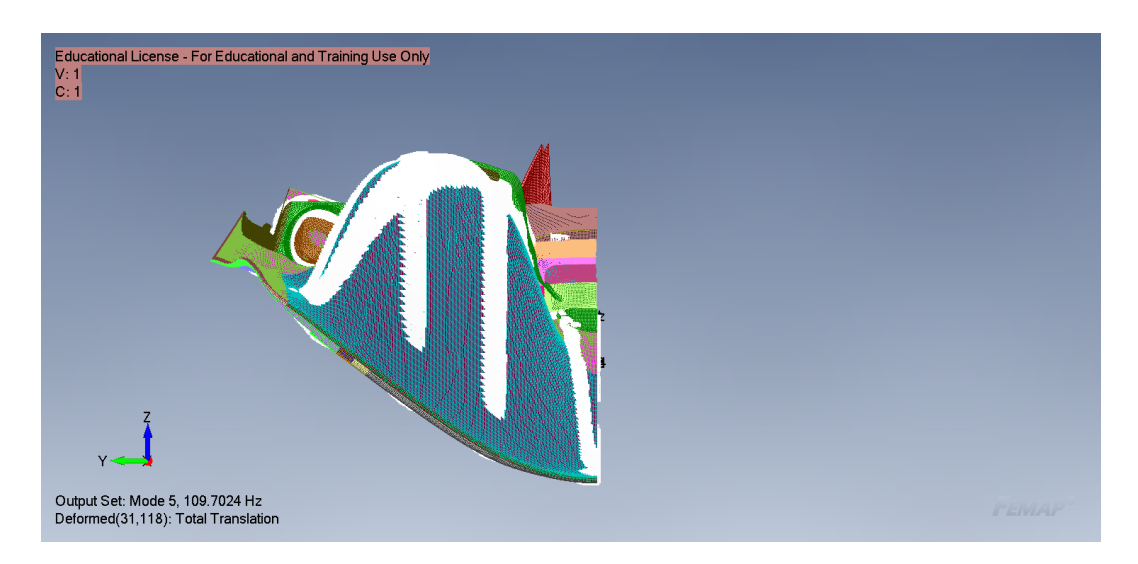

Figura 5.35: Modo 5 senza spider

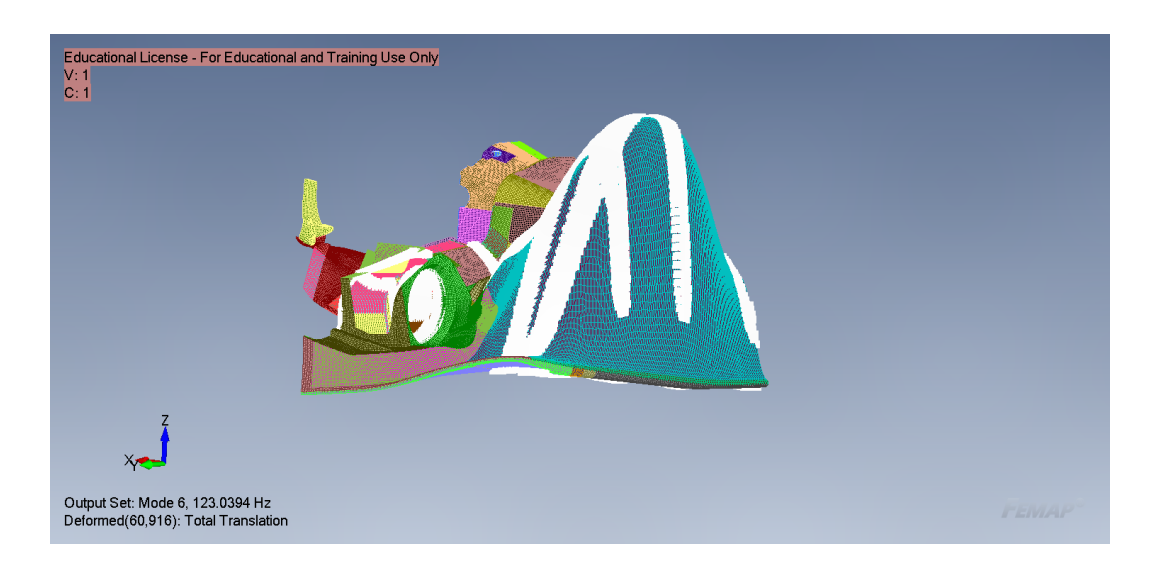

Figura 5.36: Modo 6 senza spider

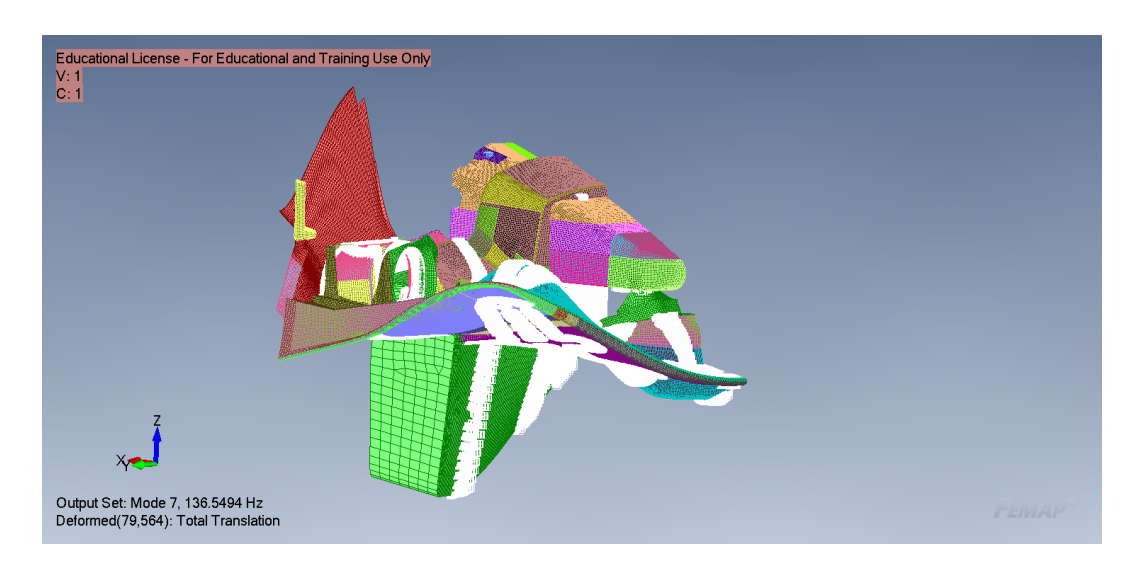

Figura 5.37: Modo 7 senza spider

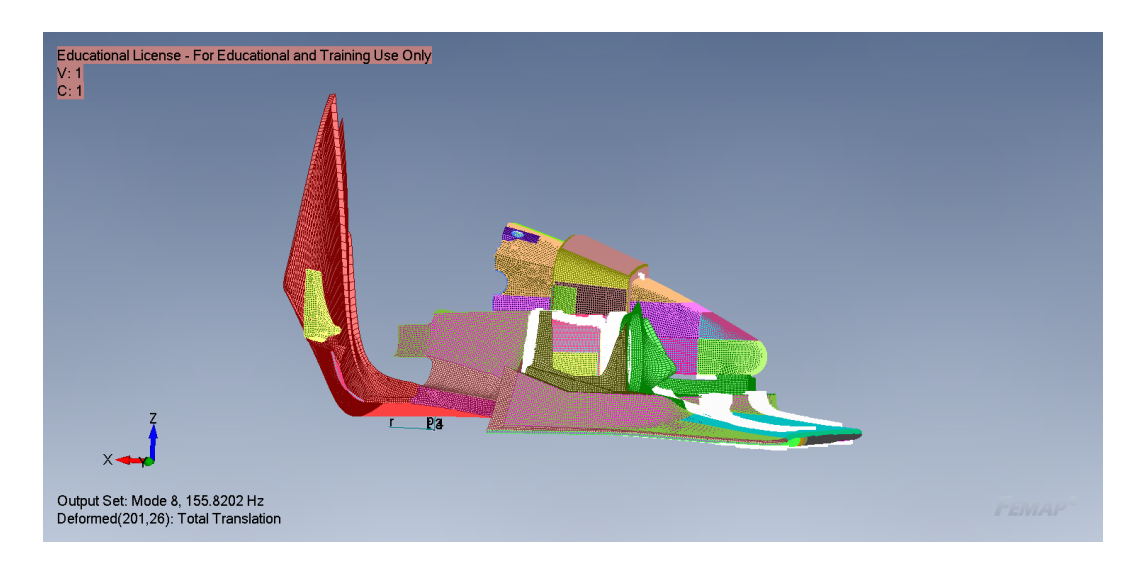

Figura 5.38: Modo 8 senza spider

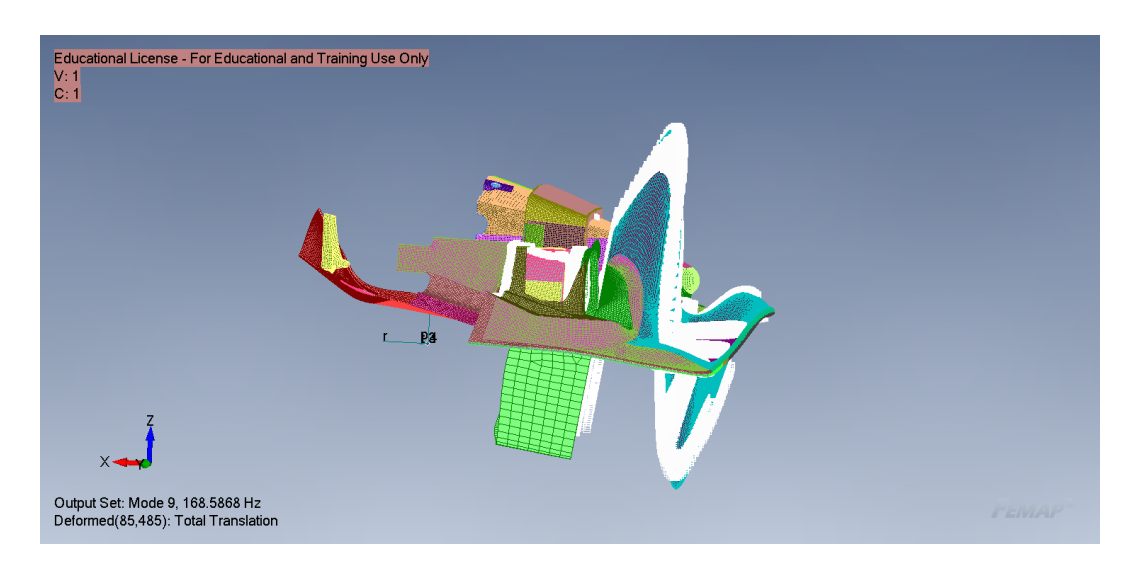

Figura 5.39: Modo 9 senza spider

Capitolo 5. Caso di Studio: Dallara LMP1 5.3.2. Sovrapposizione Modale

Figura 5.40: Modo 10 senza spider

Output Set: Mode 10, 168.9391 Hz<br>Deformed(81,953): Total Translation

### Capitolo 6

## Conclusioni e Sviluppi Futuri

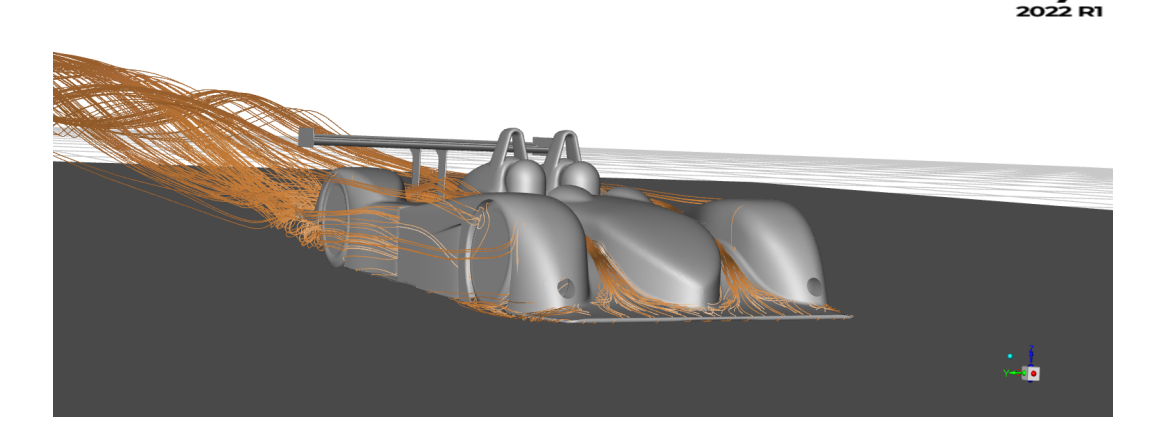

I due metodi sviluppati in questo elaborato presentano caratteristiche differenti e difficoltà differenti, come si può osservare dalla tabella però permettono di giungere a risultati molto simili.

| strategia              | Valore convergenza spostamenti  mm |
|------------------------|------------------------------------|
| $2$ -way               | 4.24045                            |
| Sovrapposizione modale | 4.2203                             |
| Differenza percentuale | 0.477                              |

Tabella 6.1: Confronto metodi modello con spider

| strategia              | Valore convergenza spostamenti  mm |
|------------------------|------------------------------------|
| $2$ -way               | 8.446                              |
| Sovrapposizione modale | 8.0826                             |
| Differenza percentuale | 4.5                                |

Tabella 6.2: Caption

Non è possibile invece confrontare l'andamento della convergenza proprio per via della natura differente dei due metodi, in quanto nel 2-ways ogni step coincide con un calcolo fluidodinamico e un calcolo strutturale; Nella sovrapposizione modale invece si ha un aggiornamento dei pesi modali ogni numero di iterazioni specificato. L'unica cosa su cui si può effettuare il confronto è sul valore di convergenza e il tempo impiegato, tabella [6.3.](#page-117-0)

<span id="page-117-0"></span>

| strategia                | tempo di analisi |
|--------------------------|------------------|
| 2-ways con spider        | $22h10$ min      |
| Sov. Modale con spider   | 3 h 47 min       |
| 2-ways senza spider      | 36 h 7 min       |
| Sov. Modale senza spider | $9h20$ min       |

Tabella 6.3: Confronto tempi di analisi

È evidente come con la strategia modale i tempi siano decisamente più bassi per il completamento dell'analisi. Tuttavia sul tempo impiegato dalla strategia 2-ways pesa la scelta del numero di iterazioni fluidodinamiche imposto e il numero di step FSI. È possibile diminuire questo tempo ad un valore di 10 h 20 min (per la configurazione con spider) fermandoci al 3° step FSI.La convergenza, difatto, è già sufficiente a partire dal 3° step in cui si ottiene un errore, rispetto al valore finale, riportato in tabella [6.4.](#page-118-0) Per la configurazione senza spider, essendo meno rigida, gli spostamenti sono maggiori; a causa della convergenza non perfetta, per ottenere un valore di errore accettabile, è necessario un numero maggiore di step; tabella [6.5.](#page-118-1) Fermandosi al 5° step il tempo di calcolo è 26 h 14 min.

<span id="page-118-0"></span>

|       | Valore convergenza spostamenti   Valore 3 <sup>°</sup> step   Differenza % |        |         |
|-------|----------------------------------------------------------------------------|--------|---------|
| 2-way | 4.24045                                                                    | 4.1796 | $-1.43$ |

Tabella 6.4: Errore considerando un numero inferiore di step

<span id="page-118-1"></span>

|          | Valore convergenza spostamenti   Valore 3 <sup>°</sup> step   Differenza $\%$ |         |      |
|----------|-------------------------------------------------------------------------------|---------|------|
| $2$ -way | 8.446                                                                         | 8.54068 | 1.12 |

Tabella 6.5: Errore considerando un numero inferiore di step

L'andamento dei residui nelle analisi CFD del metodo 2-ways ha la forma mostrata in figura [6.1.](#page-119-0)

<span id="page-119-0"></span>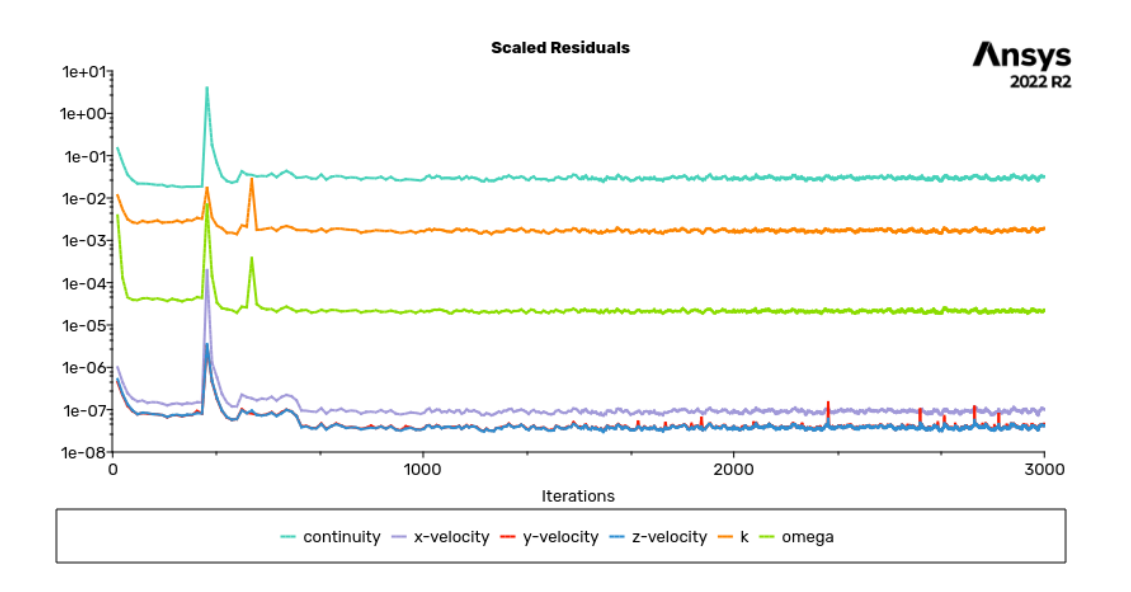

Figura 6.1: Andamento residui analisi 2-ways

Per il metodo di sovrapposizione modale ha l'andamento mostrato in figura [6.2,](#page-119-1) i picchi corrispondono all'aggiornamento del peso modale.

<span id="page-119-1"></span>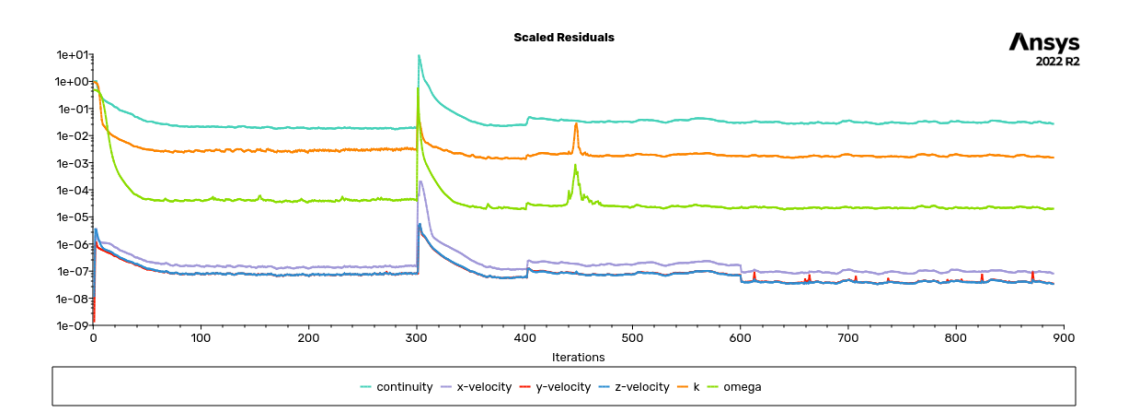

Figura 6.2: Andamento residui analisi con sovrapposizione modale

Per il metodo 2-ways è stato utilizzato il mapper di fluent. L'operazione di mapping è molto delicata in quanto bisogna importare i carichi su mesh differenti, figura [6.3,](#page-120-0) questa operazione può comportare un errore sul valore della forza. Da letteratura, l'errore commesso con l'operazione di mapping, si attesta a circa il 2.5% sul lift e circa il 6% sulla drag [\[2\]](#page-137-0); in questo studio l'errore dovuto al mapping può essere trascurato in quanto sulla direzione della drag il corpo è molto rigido. Sulla direzione del lift, essendo gli spostamenti dell'ordine del millimetro, l'errore corrisponde a decimi di millimetro è quindi poco rilevante.

Il metodo 2-way sviluppato verrà migliorato con l'utilizzo del mapper sviluppato da RBF Morph che inserisce una correzione sull'errore di mapping. La procedura verrà, inoltre, testata da Dallara su vetture più recenti.

<span id="page-120-0"></span>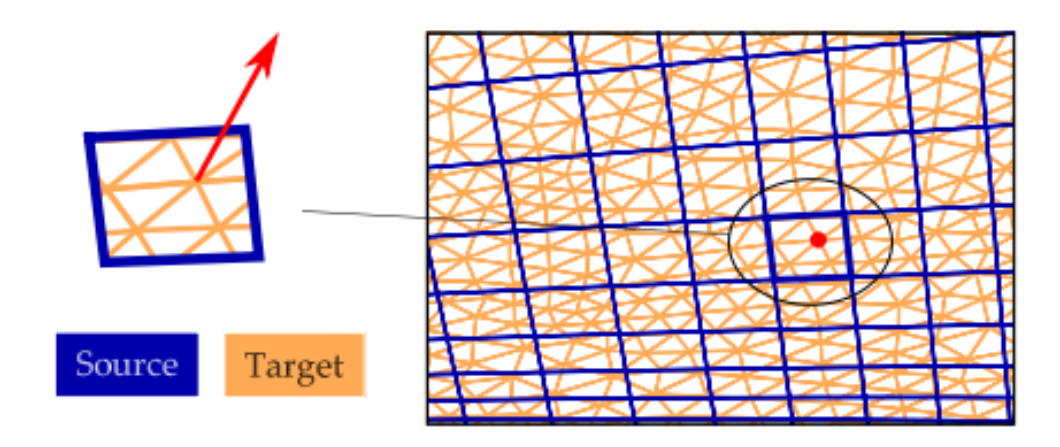

Figura 6.3: Esempio di un problema di mapping

#### Appendice A

#### Analisi Analitica Trave

Nel corso di questa tesi è stato elaborato uno script Matlab che permette di effettuare il calcolo della deformata di una trave, considerando il modello di Eulero-Bernoulli. Lo script qui proposto effettua anche il calcolo della deformata ottenuta tramite sovrapposizione dei modi di vibrare. La parte finale è di confronto tra i due metodi.

```
1 \frac{1}{\sqrt{8}} 1 \frac{1}{\sqrt{8}} 1 \frac{1}{\sqrt{8}} 1 \frac{1}{\sqrt{8}} 1 \frac{1}{\sqrt{8}} 1 \frac{1}{\sqrt{8}} 1 \frac{1}{\sqrt{8}} 1 \frac{1}{\sqrt{8}} 1 \frac{1}{\sqrt{8}} 1 \frac{1}{\sqrt{8}} 1 \frac{1}{\sqrt{8}} 1 \frac{1}{\sqrt{8}} 1 \frac{1}{\sqrt{8}} 1 \frac{1}{\sqrt{8}} 1 \frac{1}{\sqrt{2^{\circ}3 % soluzione e confronto del metodo statico e sovrapposizione modale
 4
 5 % propriet trave
 6 l = 1; %lunghezza trave in m
 7 \quad a=0.2; %larghezza trave in m
 8 b=0.01; % spessore trave in m
 9 I = (a*b^3) / 12; %momento di inerzie in m<sup>^4</sup>
10 A=a*b; %aresa sezione in m^2
11
12 % propriet materiale: Alluminio
13 E=71.7e9; %modulo di young in Pa
14 ro = 2700; %densit in kg/m<sup>\degree3</sup>
15 m=ro*A; %massa della sezione Kg/m
16
17 % carico
18 q = 52.974; %[N/m] carico distribuito (esclusivamente peso della barra)
19
20 % soluzione statica
21 v= @(x) ((q*x^2)/(24*ExI)) * ((6*1^2)-4* l * x + x ^2) ;%freccia
22 % f p l o t (v, [0, 1])
```

```
23
24 % soluzione con sovrapposizione modale
25 %risoluzione equazione per il calcolo delle pulsazioni
26 f=@( z ) cos(z). * cosh(z)+1;%eq da risolvere
27 for z0 = 1:50028 ris(z0)=fzero (f, z0/10);
29 end
30 risu = unique (round (abs (ris), 5)); \%prendo solo valori positivi e che non si ripetono
31 betal=risu(1:10);
32 \text{ bata} - \text{bata} / 1;
33 radice = ((E*I)/(m*I^4)) ;
34 radice=sqrt (radice);
35
36 for i = 1:737 betal 2 (i) = betal (i) \hat{2};
38 d=beta 12 (i);39 omega(i)=d∗radice;
40 omega2(i)=omega(i) ^ 2;
41 end
42
43 %calcolo coefficienti spostamenti modali
44 int e^{x} = \mathbb{Q}(x) (sin (x) - sinh (x)). ^2;
45 integrale 2 = \mathbb{Q}(x) (sin(x) - sinh(x)). * (cos(x) - cosh(x));
46 integrale 3=@(x) (cos(x) - cosh(x)). ^2;
47 for j = 1:748 in v b e t a = 1/b e t a (i);
49 \qquad \cosh(j) = (\cos(\theta - \cosh(\theta - \cosh(\theta - \cosh(\theta - \sinh(\theta - \cosh(\theta - \sinh(\theta - \cosh(\theta - \cosh(\theta -50 integrate\_1 ( j )=integral ( integral (integral 0, beta 1 ( j ));51 i n t e g r a l e_ 2 ( j )= i n t e g r a l ( i n t e g r a l e 2 , 0 , b e t a l ( j ) ) ;
52 integrale 3 ( j ) =integral (integrale 3, 0, bet al (i ));
53 c=(invbeta*integrale_1(j))+(2*cost(j)*invbeta*integrale_2(j))+((cost(j)^2)*invbeta*integrale_3(j));
54 c1 ( j )=s q r t ( 1 / (m* c ) ) ;
55 end
56
57 %calcolo spostamenti modali
58 Y1 = \mathbb{Q}(x) ...
            c1(1) * ((\sin(\theta \theta a(1) * x)) - (\sinh(\theta \theta a(1) * x)) + \cos(\theta a(1) * (\cos(\theta \theta a(1) * x) - \cosh(\theta a(1) * x)));
59 Y2=\mathbb{Q}(x) \cdot \cdot \cdotc1 (2) * ( ( sin ( beta (2) * x ) ) - ( sinh ( beta (2) * x ) ) + cost (2) * ( cos ( beta (2) * x ) - cosh ( beta (2) * x ) ) ;
60 Y3=Q(x) ...
           c1(3) * ((sin (beta (3) * x)) - (sinh (beta (3) * x)) + cos(t (3) * (cos (beta (3) * x)) - cosh (beta (3) * x)));
61 Y4=@(x) \ldotsc1 (4) * ((sin (beta (4) * x)) - (sinh (beta (4) * x)) + cos t (4) * (cos (beta (4) * x) - cosh (beta (4) * x)));
62 Y5=@(x) \ldotsc1 (5) * ((sin (beta (5) * x)) - (sinh (beta (5) * x)) + cos(t 5) * (cos (beta (5) * x) - cosh (beta (5) * x)));
63 Y6=\mathbb{Q}(x) \cdot \cdot \cdotc1 (6) * ((sin (beta (6) * x)) - (sinh (beta (6) * x)) + cos(t (6) * (cos (beta (6) * x) - cosh (beta (6) * x)));
64 Y7 = \mathbb{Q}(x) ...
           c1 (7) * ( ( sin ( beta (7) * x) ) - ( sinh ( beta (7) * x) ) + cost (7) * ( cos ( beta (7) * x ) - cosh ( beta (7) * x ) ) ;
65
66 %fplot (Y1, [0 1])
67
68 %calcolo del peso di ogni modo
69 P1 = integral(Y1, 0, 1):
70 P2 = \text{integral}(Y2 \ 0 \ 1)71 P3 = integral(Y3, 0, 1);
```

```
72 P4 = int egral(Y4, 0, 1);73 P5= integral (Y5,0,1);
 74     P6=integral (Y6,0,1);
 75 P7= integral (Y7,0,1);
 76
 77
 78 p1=(P1∗q ) /omega2 ( 1 ) ;
 79 p2=(P2*q)/\text{omega2}(2);
 80 p3=(P3∗q ) /omega2 ( 3 ) ;
 81 p4=(P4*q)/omega2(4);
 82 p5=(P5*a)/\text{omega2(5)};
 83 p6=(P6*q)/\text{omega2(6)};
 84 p7=(P7*q)/omegaq2(7);85
 86
 87
 88 % calcolo spostamenti
 89 s 1=@(x) p 1 * Y 1 (x);
 90 s2=@(x) p2*Y2(x);91 s 3=@(x) p 3 * Y 3 (x);
 92 s4=@(x) p4*Y4(x);93 s5=@( x ) p5*Y5( x ;94 s6 = \mathcal{Q}(x) p6 * Y6(x);
 95 s7 = Q(x) p7 * Y7(x);96
 97
 98 s_1_2=@(x) s_1(x)+s_2(x);
 99 s_1_3=0(x) s1 (x) +s2 (x) +s3 (x);
100 \quad s\_1\_4\text{=}@\text{( x ) } s1 \text{ ( x )+s2 ( x )+s3 ( x )+s4 ( x ) } \, ;101 s 1 5=@( x ) s1 (x ) +s2 (x ) +s3 (x ) +s4 (x ) +s5 (x );
102 s_1_6=0(x) s1(x)+s2(x)+s3(x)+s4(x)+s5(x)+s6(x);
103 s \text{tot} = \mathbb{Q}(x) s1 (x)+s2 (x)+s3 (x)+s4 (x)+s5 (x)+s6 (x)+s7 (x);
104
105
106 %valutazione errore metodo sovrapposizione modale rispetto alla soluzione
107 % statica
108 error = \mathbb{Q}(x) v(x) -s tot (x);
109 [x \text{ max}, \text{ val}] = \text{fminbnd} (\text{error} , 0 , 1) ;110 error 1 = \mathbb{Q}(x) \cdot v(x) - s1(x);
111 [x \text{ max1}, \text{val1}] = \text{fminbnd} (\text{error1}, 0, 1) ;112 error 2 = \mathbb{Q}(x) \cdot v(x) - s \cdot 1 \cdot 2(x);
113 [x_{max2}, val2] = fminbnd(earrow2, 0, 1);
114 \text{error } 3 = 0(x) \text{ v(x) -s_1_3(x)};115 [x_{max3}, val3] = fminbnd(earrow3, 0, 1);116 error 4=@(x) v(x) -s_1_4(x);
117 [x_{max4}, val4] = fminbnd(errore4, 0, 1);118 \text{error} \, e \, 5 = \mathbb{Q}(x) \, v(x) - s_1 - 5(x);
119 [x \max_{0} 5, v \text{ all } 5] = f \min_{0} b \min_{0} (error_{0} 5, 0, 1) ;120 \text{error } 6 = \mathbb{Q}(x) \text{ } v(x) \text{ -s} \text{ } 1 \text{ } 6(x);
121 [x_{max6}, val6] = fminbnd(earrow6, 0, 1);122
123
124 \text{ val} = [\text{val1}, \text{val2}, \text{val3}, \text{val4}, \text{val5}, \text{val6}];125 n modi = 1 : 6 ;126
127 n e x t t i l e
```

```
128 % figure
129 hold on
130 fplot(v, [0 1]);
131 fplot(s_{tot}, [0 1]);
132 title ('confronto deformate')
133 legend ('v', 's\_tot')134 hold off
135
136 % fplot (errore, [0 1]);
137
138 next tile
139 % figure
140 hold on
141 fplot (errore1, [0 1]);
142 fplot(s2,[0 1]);143 title ('Confronto errore solo 1 modo ')
144 legend (\text{lerorel}', \text{'}s2')145 hold off
146
147 n e x t t i l e
148 % figure
149 hold on
150 fplot(error2, [0 1]);151 f p l o t (s3, [0 1]);
152 title ('Confronto con 1 e 2 modo ')
153 legend (\text{lerore}2^{\dagger}, \text{sg})
154\quad hold \, of f
155
156 n e x t t i l e
157 \% figure
158 \, hold on
159 f p l ot ( errore 3, [0 1]);
160 fplot(s4, [0 1]);161 title ('Confronto con 1, 2 e 3 modo')
162 legend (\text{lerore}3', 's4')
163 hold off
164
165 n e x t t i l e
166 \quad \% \text{ figure}167 plot (n _ modi, val)
168 title ('andamento errore massimo')
```
#### Appendice B

## Automatizzazione Sovrapposizione Modale trave 3D

È stato sviluppato uno Script MatLab per il calcolo dei pesi modali, questo può essere applicato ad una qualsiasi struttura che abbia una mesh solida, in quanto non tiene conto della rotazione dei nodi. In questo lavoro di Tesi è stato utilizzato per il calcolo dei pesi modali della trave nella sezione [4.2.2.](#page-66-0)

```
1 % SOVRAPPOSIZIONE MODALE ( sovmod )
2 %programma per rendere automatica la verifica del metodo di sovrapposizione
3 %modale
4 %bisogna avere i modi di vibrare importati su excel, un autovettore per
5 %foglio di excel espresso sulle 3 colonne , sulla prima colonna dei file
6 % excel ci deve essere il numero del nodo, e in posizione B1 l'autovalore
7 %( omega^2)
8
9 %importo i carichi (n.b. devono essere forze in newton applicate sui
10 %singoli nodi
11 conta=xlsread ('trave.xlsx',1);%mi serve per vedere il numero di nodi e generare ...
        la matrice di zeri
12 cont=size (conta);
13 nodi=cont (1) -1; % numero di nodi, c' il -1 perch nella prima riga del file c' ...
       l 'autovalore
14 load=xlsread (\langle trave.xlsx', 11);
15 %\{1\} (1, : ) = [];
16 N=size (load);
17 n=N(1); % numero di righe di load
18 i=1; %contatore
```

```
19 L=zeros(nodi,1);
20 for i = 1:n %mi genero la matrice dei carichi
21 a=load (i,2); %trovo il nodo dove applicata la forza
22 L(a, 1) = load(i, 5);23 L(a, 2) = load(i, 6);24 L(a, 3) = load(i, 7);25 i = i + 1;
26 end
27
28 %importo i risultati dell'analisi modale
29 \text{ s}=1; % contatore della pagina excel
30 omega2=0; %inizializzo il vettore omega^2 degli autovalori
31 pos = 1:3:30; Weettore contenente le posizioni in cui mettere i vettori nella matrice
32 \mod = z \text{eros} (\text{nodi}, 30);
33 f=zeros(nodi, 30);%inizializzazione matrice forza/omega^2
34 for s = 1:1035 omega2(s)=xlsread('trave.xlsx',s,'B1'); %creo il vettore degli autovalori
36 m=xlsread ('trave.xlsx',s); %costruisco le matrici contenente l'autovettore
37 m(1,:)=[];
38 m(:,1)=[];39 b=pos ( s ) ;
40 mod(:, b:b+2)=m;\%matrice contenente tutti gli autovalori
41 f(:, b:b+2)=L/omega( s); % cost ratios of a matrices for za/omega<sup>2</sup>42 s=s+1;43 end
44 F= f . ∗mod ;
45 j=1; % contatore posizione del peso modale
46 peso=0;
47 for d\!=\!1\!:\!3\!:\!30 %d mi serve per passare da un modo ad un altro
48 for c = 1: nodi % vado a sommare tutte le forze di ogni modo per creare il vettore ...
        del peso modale
49 peso=peso+F(c, d)+F(c, d+1)+F(c, d+2);
50 end
51 p(j)=peso; %peso di ogni modo
52 peso=0;% devo riazzerare il peso per gli altri modi
53 i = i + 1;
54 end
55
56 %calcolo degli spostamenti e verifica veridicit
57 s_f = \frac{5}{3} s \frac{12}{12};
58 s femap (:, 1) = [];
59 \quad s\_node = zeros (nodi, 30);
60 spost_nodo=zeros(nodi,3);
61 % differenza = zeros (nodi, 3);
62 % diff max=z e r o s (1, 10);
63 for e = 1:1064 g=pos ( e ) ;
65 s_nodo (:, g : g + 2)=mod (:, g : g + 2). * p (e) ;% matrice che contiene tutti i valori di ...
            spostam ento
66 \text{spost\_node}(:, 1 : 3) = \text{spost\_node}(:, 1 : 3) + \text{s\_node}(:, g : g + 2);
67 val = spost\_nodo ( : , 3 );
68 valz(e)=min(val);
69 differenza=s femap-spost nodo;
70 x=differenza(:,1);71 v=d ifferenza(2)72 z = \text{differential} (:, 3);
```

```
73 d i f f = x . \hat{2}+ y . \hat{2}+ z . \hat{2};
74 dmax=max(diff);
75 \qquad \qquad \mathop{\mathrm{diff}}\nolimits_{-\max} ( e ) =\mathop{\mathrm{sqrt}}\nolimits\mathop{\mathrm{int}}\nolimits ( dmax ) ;
76 end
77 % spost nodo contiene lo spostamento di tutti i nodi con una sovrapposizione di 10 nodi
78 %diff_max un vettore che mi fa vedere la convergenza della soluzione
79 p l o t ( diff_max , '-' , ' LineWidth ' , 2 . 5 )
80 xlabel ('numero di modi sovrapposti')
81 y label ('errore massimo')
82 title ('differenza soluzione femap e analitica')
```
L'excel per poter essere letto correttamente dallo script MatLab deve avere

la seguente struttura.

|                 | A.                                                                                                | B.                              | $C \qquad \qquad$ | D | $E = F$ | G | H |  | $K = L$                     | <b>M</b> | N | $\circ$ | P | $\circ$ | R | S. | T | U. |  |
|-----------------|---------------------------------------------------------------------------------------------------|---------------------------------|-------------------|---|---------|---|---|--|-----------------------------|----------|---|---------|---|---------|---|----|---|----|--|
|                 | autovalore (omega^2)                                                                              | 3,26E+06                        |                   |   |         |   |   |  |                             |          |   |         |   |         |   |    |   |    |  |
|                 |                                                                                                   | 1 0,00E+00 0,00E+00 0,00E+00    |                   |   |         |   |   |  |                             |          |   |         |   |         |   |    |   |    |  |
|                 |                                                                                                   | 2 0,00E+00 0,00E+00 0,00E+00    |                   |   |         |   |   |  |                             |          |   |         |   |         |   |    |   |    |  |
|                 |                                                                                                   | 3 0,00E+00 0,00E+00 0,00E+00    |                   |   |         |   |   |  |                             |          |   |         |   |         |   |    |   |    |  |
|                 |                                                                                                   | 4 0,00E+00 0,00E+00 0,00E+00    |                   |   |         |   |   |  |                             |          |   |         |   |         |   |    |   |    |  |
| 6               |                                                                                                   | 5 0,00E+00 0,00E+00 0,00E+00    |                   |   |         |   |   |  |                             |          |   |         |   |         |   |    |   |    |  |
|                 |                                                                                                   | 6 0,00E+00 0,00E+00 0,00E+00    |                   |   |         |   |   |  |                             |          |   |         |   |         |   |    |   |    |  |
| 8               |                                                                                                   | 7 0,00E+00 0,00E+00 0,00E+00    |                   |   |         |   |   |  |                             |          |   |         |   |         |   |    |   |    |  |
| $\overline{9}$  |                                                                                                   | 8 0,00E+00 0,00E+00 0,00E+00    |                   |   |         |   |   |  |                             |          |   |         |   |         |   |    |   |    |  |
| 10 <sup>°</sup> |                                                                                                   | 9 0,00E+00 0,00E+00 0,00E+00    |                   |   |         |   |   |  |                             |          |   |         |   |         |   |    |   |    |  |
| 11              |                                                                                                   | 10 0,00E+00 0,00E+00 0,00E+00   |                   |   |         |   |   |  |                             |          |   |         |   |         |   |    |   |    |  |
| 12              |                                                                                                   | 11 0,00E+00 0,00E+00 0,00E+00   |                   |   |         |   |   |  |                             |          |   |         |   |         |   |    |   |    |  |
| 13              |                                                                                                   | 12 0,00E+00 0,00E+00 0,00E+00   |                   |   |         |   |   |  |                             |          |   |         |   |         |   |    |   |    |  |
| 14              |                                                                                                   | 13 0,00E+00 0,00E+00 0,00E+00   |                   |   |         |   |   |  |                             |          |   |         |   |         |   |    |   |    |  |
| 15              |                                                                                                   | 14 0,00E+00 0,00E+00 0,00E+00   |                   |   |         |   |   |  |                             |          |   |         |   |         |   |    |   |    |  |
| 16              |                                                                                                   | 15 0,00E+00 0,00E+00 0,00E+00   |                   |   |         |   |   |  |                             |          |   |         |   |         |   |    |   |    |  |
| 17              |                                                                                                   | 16 0,00E+00 0,00E+00 0,00E+00   |                   |   |         |   |   |  |                             |          |   |         |   |         |   |    |   |    |  |
| 18              |                                                                                                   | 17 0,00E+00 0,00E+00 0,00E+00   |                   |   |         |   |   |  |                             |          |   |         |   |         |   |    |   |    |  |
| 19              |                                                                                                   | 18 0,00E+00 0,00E+00 0,00E+00   |                   |   |         |   |   |  |                             |          |   |         |   |         |   |    |   |    |  |
| 20              |                                                                                                   | 19 0,00E+00 0,00E+00 0,00E+00   |                   |   |         |   |   |  |                             |          |   |         |   |         |   |    |   |    |  |
| 21              |                                                                                                   | 20 0,00E+00 0,00E+00 0,00E+00   |                   |   |         |   |   |  |                             |          |   |         |   |         |   |    |   |    |  |
| 22              |                                                                                                   | 21 0,00E+00 0,00E+00 0,00E+00   |                   |   |         |   |   |  |                             |          |   |         |   |         |   |    |   |    |  |
| 23              |                                                                                                   | 22 -3,84E-03 1,68E-03 -3,04E-03 |                   |   |         |   |   |  |                             |          |   |         |   |         |   |    |   |    |  |
| 24              |                                                                                                   | 23 -8,43E-03 2,03E-03 -1,50E-02 |                   |   |         |   |   |  |                             |          |   |         |   |         |   |    |   |    |  |
| 25              |                                                                                                   | 24 -1,25E-02 2,14E-03 -3,60E-02 |                   |   |         |   |   |  |                             |          |   |         |   |         |   |    |   |    |  |
| 26              |                                                                                                   | 25 -1,61E-02 1,97E-03 -6,49E-02 |                   |   |         |   |   |  |                             |          |   |         |   |         |   |    |   |    |  |
| 27              |                                                                                                   | 26 -1,91E-02 1,63E-03 -1,01E-01 |                   |   |         |   |   |  |                             |          |   |         |   |         |   |    |   |    |  |
| 28              |                                                                                                   | 27 -2,15E-02 1,15E-03 -1,42E-01 |                   |   |         |   |   |  |                             |          |   |         |   |         |   |    |   |    |  |
|                 | nodo 3   modo 4   modo 5   modo 6   modo 7   modo 8   modo 9   modo 10   load   spostamenti Femap |                                 |                   |   |         |   |   |  | $\left( \widehat{+}\right)$ | : 4@     |   |         |   |         |   |    |   |    |  |

Figura B.1: Disposizione autovalori

| $\mathsf{A}$   | B.<br>Ċ.       | E<br>D    | F.  | G                          | H |  | K | M | N | $\circ$ | P | $\alpha$ | R | -S. | $-1$ | $\cup$ | v. | W |
|----------------|----------------|-----------|-----|----------------------------|---|--|---|---|---|---------|---|----------|---|-----|------|--------|----|---|
| Load Set nodes |                | <b>Fx</b> | Fy. | Fz                         |   |  |   |   |   |         |   |          |   |     |      |        |    |   |
|                |                |           |     | 0,00E+00 0,00E+00 0,00E+00 |   |  |   |   |   |         |   |          |   |     |      |        |    |   |
|                | $\overline{a}$ |           |     | 0,00E+00 0,00E+00 0,00E+00 |   |  |   |   |   |         |   |          |   |     |      |        |    |   |
|                | з              |           |     | 0,00E+00 0,00E+00 0,00E+00 |   |  |   |   |   |         |   |          |   |     |      |        |    |   |
|                | 4              |           |     | 0,00E+00 0,00E+00 0,00E+00 |   |  |   |   |   |         |   |          |   |     |      |        |    |   |
|                | 5.             |           |     | 0,00E+00 0,00E+00 0,00E+00 |   |  |   |   |   |         |   |          |   |     |      |        |    |   |
|                | 6              |           |     | 0,00E+00 0,00E+00 0,00E+00 |   |  |   |   |   |         |   |          |   |     |      |        |    |   |
|                | 7              |           |     | 0,00E+00 0,00E+00 0,00E+00 |   |  |   |   |   |         |   |          |   |     |      |        |    |   |
|                | 8              |           |     | 0,00E+00 0,00E+00 0,00E+00 |   |  |   |   |   |         |   |          |   |     |      |        |    |   |
|                | 9              |           |     | 0,00E+00 0,00E+00 0,00E+00 |   |  |   |   |   |         |   |          |   |     |      |        |    |   |
|                | 10             |           |     | 0,00E+00 0,00E+00 0,00E+00 |   |  |   |   |   |         |   |          |   |     |      |        |    |   |
|                | 11             |           |     | 0,00E+00 0,00E+00 0,00E+00 |   |  |   |   |   |         |   |          |   |     |      |        |    |   |
|                | 12             |           |     | 0,00E+00 0,00E+00 0,00E+00 |   |  |   |   |   |         |   |          |   |     |      |        |    |   |
|                | 13             |           |     | 0,00E+00 0,00E+00 0,00E+00 |   |  |   |   |   |         |   |          |   |     |      |        |    |   |
|                | 14             |           |     | 0,00E+00 0,00E+00 0,00E+00 |   |  |   |   |   |         |   |          |   |     |      |        |    |   |
|                | 15             |           |     | 0,00E+00 0,00E+00 0,00E+00 |   |  |   |   |   |         |   |          |   |     |      |        |    |   |
|                | 16             |           |     | 0,00E+00 0,00E+00 0,00E+00 |   |  |   |   |   |         |   |          |   |     |      |        |    |   |
|                | 17             |           |     | 0,00E+00 0,00E+00 0,00E+00 |   |  |   |   |   |         |   |          |   |     |      |        |    |   |
|                | 18             |           |     | 0,00E+00 0,00E+00 0,00E+00 |   |  |   |   |   |         |   |          |   |     |      |        |    |   |
|                | 19             |           |     | 0,00E+00 0,00E+00 0,00E+00 |   |  |   |   |   |         |   |          |   |     |      |        |    |   |
|                | 20             |           |     | 0,00E+00 0,00E+00 0,00E+00 |   |  |   |   |   |         |   |          |   |     |      |        |    |   |
|                | 21             |           |     | 0,00E+00 0,00E+00 0,00E+00 |   |  |   |   |   |         |   |          |   |     |      |        |    |   |
|                | 22             |           |     | 0,00E+00 0,00E+00 0,00E+00 |   |  |   |   |   |         |   |          |   |     |      |        |    |   |
|                | 23             |           |     | 0,00E+00 0,00E+00 0,00E+00 |   |  |   |   |   |         |   |          |   |     |      |        |    |   |
|                | 24             |           |     | 0,00E+00 0,00E+00 0,00E+00 |   |  |   |   |   |         |   |          |   |     |      |        |    |   |
|                | 25             |           |     | 0,00E+00 0,00E+00 0,00E+00 |   |  |   |   |   |         |   |          |   |     |      |        |    |   |
|                | 26             |           |     | 0,00E+00 0,00E+00 0,00E+00 |   |  |   |   |   |         |   |          |   |     |      |        |    |   |
|                | 27             |           |     | 0,00E+00 0,00E+00 0,00E+00 |   |  |   |   |   |         |   |          |   |     |      |        |    |   |

Figura B.2: Disposizione forze

Appendice B. Automatizzazione Sovrapposizione Modale trave 3D

|                |                                 |                                 |  | A BC DEFG H I J K L M N O PQ R S T U V W                                                          |  |  |     |                           |  |  |  |  |
|----------------|---------------------------------|---------------------------------|--|---------------------------------------------------------------------------------------------------|--|--|-----|---------------------------|--|--|--|--|
|                |                                 | 1 0,00E+00 0,00E+00 0,00E+00    |  |                                                                                                   |  |  |     |                           |  |  |  |  |
|                |                                 | 2 0,00E+00 0,00E+00 0,00E+00    |  |                                                                                                   |  |  |     |                           |  |  |  |  |
|                |                                 | 3 0.00E+00 0.00E+00 0.00E+00    |  |                                                                                                   |  |  |     |                           |  |  |  |  |
|                |                                 | 4 0,00E+00 0,00E+00 0,00E+00    |  |                                                                                                   |  |  |     |                           |  |  |  |  |
| -5             |                                 | 5 0,00E+00 0,00E+00 0,00E+00    |  |                                                                                                   |  |  |     |                           |  |  |  |  |
| -6             | 6 0,00E+00 0,00E+00 0,00E+00    |                                 |  |                                                                                                   |  |  |     |                           |  |  |  |  |
|                |                                 | 7 0,00E+00 0,00E+00 0,00E+00    |  |                                                                                                   |  |  |     |                           |  |  |  |  |
| 8              | 8 0,00E+00 0,00E+00 0,00E+00    |                                 |  |                                                                                                   |  |  |     |                           |  |  |  |  |
| $\overline{9}$ | 9 0,00E+00 0,00E+00 0,00E+00    |                                 |  |                                                                                                   |  |  |     |                           |  |  |  |  |
| 10             | 10 0.00E+00 0.00E+00 0.00E+00   |                                 |  |                                                                                                   |  |  |     |                           |  |  |  |  |
| 11             | 11 0,00E+00 0,00E+00 0,00E+00   |                                 |  |                                                                                                   |  |  |     |                           |  |  |  |  |
| 12             | 12 0,00E+00 0,00E+00 0,00E+00   |                                 |  |                                                                                                   |  |  |     |                           |  |  |  |  |
| 13             | 13 0,00E+00 0,00E+00 0,00E+00   |                                 |  |                                                                                                   |  |  |     |                           |  |  |  |  |
| 14             | 14 0,00E+00 0,00E+00 0,00E+00   |                                 |  |                                                                                                   |  |  |     |                           |  |  |  |  |
| 15             | 15 0,00E+00 0,00E+00 0,00E+00   |                                 |  |                                                                                                   |  |  |     |                           |  |  |  |  |
| 16             | 16 0,00E+00 0,00E+00 0,00E+00   |                                 |  |                                                                                                   |  |  |     |                           |  |  |  |  |
| 17             | 17 0,00E+00 0,00E+00 0,00E+00   |                                 |  |                                                                                                   |  |  |     |                           |  |  |  |  |
| 18             | 18 0,00E+00 0,00E+00 0,00E+00   |                                 |  |                                                                                                   |  |  |     |                           |  |  |  |  |
| 19             | 19 0,00E+00 0,00E+00 0,00E+00   |                                 |  |                                                                                                   |  |  |     |                           |  |  |  |  |
| 20             | 20 0,00E+00 0,00E+00 0,00E+00   |                                 |  |                                                                                                   |  |  |     |                           |  |  |  |  |
| 21             | 21 0,00E+00 0,00E+00 0,00E+00   |                                 |  |                                                                                                   |  |  |     |                           |  |  |  |  |
| 22             | 22 -5,07E-07 4,16E-07 -1,22E-07 |                                 |  |                                                                                                   |  |  |     |                           |  |  |  |  |
| $23\,$         |                                 | 23 -1,41E-06 6,98E-07 -1,75E-06 |  |                                                                                                   |  |  |     |                           |  |  |  |  |
| 24             |                                 | 24 -2,38E-06 9,46E-07 -5,33E-06 |  |                                                                                                   |  |  |     |                           |  |  |  |  |
| 25             | 25 -3,40E-06 1,16E-06 -1,09E-05 |                                 |  |                                                                                                   |  |  |     |                           |  |  |  |  |
| 26             | 26 -4,42E-06 1,33E-06 -1,86E-05 |                                 |  |                                                                                                   |  |  |     |                           |  |  |  |  |
| 27             | 27 -5,45E-06 1,48E-06 -2,84E-05 |                                 |  |                                                                                                   |  |  |     |                           |  |  |  |  |
| 28             | 28 -6,46E-06 1,60E-06 -4,02E-05 |                                 |  |                                                                                                   |  |  |     |                           |  |  |  |  |
|                |                                 |                                 |  | modo 3   modo 4   modo 5   modo 6   modo 7   modo 8   modo 9   modo 10   load   spostamenti Femap |  |  | (A) | $\mathbf{H} = \mathbf{H}$ |  |  |  |  |

Figura B.3: Disposizione spostamenti calcolati in Femap

#### Appendice C

# Automazione del Metodo Two-Ways

Vista la necessità nell'approccio Two-Ways di interfacciare continuamente Nastran e Fluent, è stata realizzata una procedura tale da automatizzare il processo. Questa procedura oltre che svolgere le analisi con NASTRAN e Fluent, modifica ad ogni step i bulk data file.

Di seguito è riportato la parte iniziale di un bulk data file del caso Dallara, da notare il comando SUBCOM 2 e INCLUDE spiegati nel capitolo [5.3.1](#page-92-0) step.bdf

```
1 INIT MASTER(S)
2 NASTRAN SYSTEM(442) = -1,SYSTEM(319) = 13 ID roteate, FEMAP
4 SOL 101
5 CEND
6 TITLE = Simcenter Nastran Static Analysis Set
7 ECHO = NONE
8 DISPLACEMENT(PUNCH) = ALL
9 SPC = 1
\verb|10| \hspace{1.5em} \text{LOAD} \hspace{1.5em} = \hspace{1.5em} \text{1}11 \, SUBCASE \,112 LABEL = LOAD IN PASCAL
13 LOAD = 114 SUBCOM 2
```

```
15 SUBSEQ = -0.00000116 BEGIN BULK
17 $ ∗∗∗∗∗∗∗∗∗∗∗∗∗∗∗∗∗∗∗∗∗∗∗∗∗∗∗∗∗∗∗∗∗∗∗∗∗∗∗∗∗∗∗∗∗∗∗∗∗∗∗∗∗∗∗∗∗∗∗∗∗∗∗∗∗∗∗∗∗∗∗∗∗∗∗
18 $ Written by : Femap
19 $ Version : 2021.1.0
20 $ Translator : Simcenter Nastran
21 $ From Model : C:\
22 $ Date : feb
23 $ Output To : C:\ \setminus24 $ ∗∗∗∗∗∗∗∗∗∗∗∗∗∗∗∗∗∗∗∗∗∗∗∗∗∗∗∗∗∗∗∗∗∗∗∗∗∗∗∗∗∗∗∗∗∗∗∗∗∗∗∗∗∗∗∗∗∗∗∗∗∗∗∗∗∗∗∗∗∗∗∗∗∗∗
25 $
26 PARAM,PRGPST,YES
27 PARAM POST<sub>-1</sub>
28 PARAM,OGEOM,NO
29 PARAM,AUTOSPC,YES
30 PARAM, K6ROT, 100.
31 PARAM,GRDPNT, 0
32 PARAM, NOFISR , 1
33 \quad \text{CORD2C} \qquad \qquad 1 \qquad \qquad 0 \qquad \qquad 0 \, . \qquad \qquad 0 \, . \qquad \qquad 0 \, . \qquad \qquad 0 \, . \qquad \qquad 0 \, . \qquad \qquad 0 \, . \qquad \qquad 1 \, . + \text{FEMAPC1}34 \quad +{\bf FEMAPC1} \qquad \qquad 1 \; . \qquad \qquad 0 \; . \qquad \qquad 1 \; .35 CORD2S 2 0 0. 0. 0. 0. 0. 0. 1.+FEMAPC2
36 +FEMAPC2 1. 0. 1.
37
38 $ Femap Load S e t 1 : NASTRAN 1
39 INCLUDE ' l o a d 1 . b d f '
```
Per l'esportazione dei file è stato creato il Journal file, al posto di a il programma inserisce il valore i-1. export.jou

```
1 ( define i 1)
2 ;; Loading . cas e . dat files
3 / file/read-case step 0. cas. h 5
4 ( ti-menu-load - string (format #f "/file/read - data step_¬a.dat.h5" (- i 1)))
5 file/fsi/read-fsi-mesh mapping_fem_interface.bdf nastran mm no ;; Reading Nastran mesh
6 (ti-menu-load-string (format #f "file/fsi/write-fsi-mesh no load-a.bdf nastran ...
       fem\_interface () pressure yes" i))
7
8 e x i t
```
Un'altro Journal file che è stato preparato è il seguente. Questo permette di effettuare come prima cosa il calcolo delle soluzioni delle RBF Function, necessarie per il morphing della mesh, successivamente effettua l'analisi salvando il risultato.

2way\_dallara.jou

```
1 ;; Loading . cas e . dat files
2 (define i 1)
3 / file/read-case step_0.cas.h5
4 ( ti-menu-load - string (format #f \sqrt[m]{ file / read - data step_\nega. dat. h 5\neg (- i 1)))
5 ;; Loading RBF libraries
6 (my- open - udf - library rbf - library)
7 (for-each (lambda (1s)
8 (rpsetvar (car ls) (cadr ls))
9 ) rbf - default - config)
10 (call - udf "reset source")
11 (set! rbf-moving-threads-set-number-old -1)
12 ( set ! rbf - moving - threads - motion - stl - calc - sol - list '(#t) )
13 (read-rbf-config (string-append "base" ".rbf")) ;; Loading of the RBF Morph's \ldotspoints domain
14 (rpsetvar 'rbf/sol-name (string-append "step" (number->string i))) ;; the new ...
         name is patched in .sol and .rbf files.
15 (rpsetvar 'rbf/nastran-scale-disp-factor 0.001)
16 ( process - nastran ( string - append " step" ( number - \frac{1}{2} string i ) ) ' (5 6 7 8 9 10 11 13 ...
         14 15 16 17 19 20 21) 1 0.001 0.01) ;; Loading of the displacements found by \ldotsNastran
17 ( source - points ) ;; RBF solution calculation
18 (call - udf "rbf_solution")
19 ( r p s e t v a r \frac{r \cdot b}{r} r b f / g l o b a l - s o l ? \#t )
20 ; ;
21 ( display ( format #f "\nWriting file \"¬a.rbf\" ...\n" (rpgetvar 'rbf/sol-name) ))
22 ( write - rbf - config ( string - append ( rpgetvar \lceil rbf/sol - name) ".rbf" ) )
23 (call - udf "write_rbf_sol")
24
25 (my-close-udf-library rbf-library)
26 (rbf-morph-undo-enabled
27 ( l i s t
28 (list (string-append "step" (number->string i)) 1)
29 )
30 - 131 / solve/iterate32 800
33 (morph - undo ) ; ; Morphing Undo
34 ( ti - menu - load - string ( format #f "wcd step \neg a . c a s . h 5 " i ) )
35 e x i t
```
L'analisi strutturale invece viene lanciata direttamente dal programma Python, sviluppato in questo elaborato. Permette di effettuare tutte le operazioni necessarie in uno studio FSI 2-ways (export dei carichi, analisi strutturale, morphing della mesh, analisi CFD). È importante osservare ciò che viene fatto dalla riga 52 a 56, in particolare vengono eliminate le prime 760384 righe del file step.pch, in quanto rappresentano la soluzione al primo Subcase (carico in Pascal), lasciando solo le righe corrispondenti al SUBCOM 2. Ovviamente nella configurazione senza spider il numero di nodi è inferiore, risulta quindi

necessario eliminare un numero minore di righe, 649679.

#### dallara\_FSI.py

```
1 import os
2 import time
3
4 file = ( open("2way\_dallara.join", 'r') )5 lista = list (file)
 6 lista [1] = \text{str}(\sqrt[n]{(\text{define } i]}{\setminus}n^n)7 file.close
 8 with open ("2way\_dallara.join", 'w') as f:
9 for u in range (35):
10 f. \text{write} (\text{str}(\text{lista} [u]))11 f. close ()
12 file = ( open("export.jou", 'r'))13 lista = list (file)
14 lista [0] = str("(define i 1)\n^n)15 file.close
16 with open ("export.jou", 'w') as f:
17 for u in range (8) :
18 f. \text{write}(\text{str}(\text{lista}[u]))19 f. close ()
20
21 n = 9 # Number of iterations
22 for i in range (1, n+1):
23
24 #Part 1: loads exportation
25 #F luent is runned in single-core to avoid the segmentation fault error found \ldotsin multi-core runs
26 \#27 os . system ('/ansys_inc/v222/fluent/bin/fluent fluent 3ddp -t1 -g -i export .jou')
28 path1 = str('/home/d{\text{allara}}/2 \text{ vie}/load' + str(i) +'.bdf')29 \qquad \qquad \texttt{is Exist1 = os.path. exists (path1)}30 while is Exist 1 = False:
31 time. sleep (1)32 is Exist 1 = os. path. exists (path1)
33 #
34 #Part 2: the first 15 rows of the loads files are deleted, so it can be ...
            directly imported in the Nastran's bulk file
35 #
36 \qquad \text{path} = 'load' + str(i) + '.bdf'37 a file = open (path, "r")38 lines = a file.readlines ()
39 \qquad \qquad a_{\text{file}}.\text{close}()40 del lines [0:14]41 new file = open(path, "w+")42 for line in lines:
43 new_file.write(line)
44 new_file.close()
45\,46 \# Part 3: Nastran is launched with the batch=no instruction, so it will be ...runned in foreground instead of in background. In this way, Fluent will \ldots
```

```
be launched only when Nastran will have finished the analysis
47 #
48 os.system \left(\text{str}\left(\begin{smallmatrix} 1 & n \text{a} \text{a} \text{t} & n \text{a} \\ n & n \text{a} \text{t} & n \text{b} \\ n & n \text{c} \end{smallmatrix}\right) + \text{str}(i) + \text{'}. \text{bdf} \text{'} \text{batch} = \text{no'} )\right)49
50 time.sleep (120)
51
52 pathn = \text{step} + str(i) + \text{pch}53 b file = open(pathn, "r")54 lines = b file. readlines ()
55 b file.close()56 del lines [0:760384]
57 new file = open ( pathn , "w+")58 for line in lines:
59 new file.write (line)
60 new file.close ()
61
62 os . system ('nohup /ansys_inc/v222/fluent/bin/fluent fluent 3ddp -t32 -g -i ...
            2way\_dallara.jou &')
63 path2 = str('/home/dallara/2   vie/step ' + str ( i ) + '.cas.h5')64 is Exist2 = os.path. exists (path2)65 while is Exist2 == False:
66 time.sleep (1)67 is Exist2 = os.path. exists (path2)68
69 # Update files for next step
70
71 file = (\text{open}("export.java", 'r'))72 lista = list (file)
73 lista [0] = str(" (define i " + str (i+1) + ")\n")74 file.close
75 with open ("export.jou", 'w') as f:
76 for u in range (8) :
77 f . write (\text{str}(\text{lista[u]))})78 f. close ()
79
80 file = (\text{open}("2way\_dallara.join", 'r'))81 lista = list (file)
82 lista [1] = str(" (define i " + str(i+1) + ")\n")83 file.close
84 with open ("2way\_dallara.join", 'w') as f:
85 for u in range (35):
86 f. write (str (lista [u]))
87 f . c l o s e ( )
88
89 step = str('step' + str(i+1) + '.bdf')90 file = (\text{open}("step1.bdf", 'r'))91 lista = list (file)92 lista [91] = str("INCLUDE 'load" + str(i+1) +". bdf' \n^")93 file.close
94 with open (step, 'w') as f:
95 for u in range (806700) :
96 f. \text{write}(\text{str}(\text{lista}[u]))97 f. close ()
98 path3 = str('/home/dallara/2) vie/ ' + step )
99 is Exist3 = os.path. exists (path3)100 while is Exist3 == False:
```
 $101$  time.sleep  $(1)$ 102  $i s E x i s t 3 = os.path. exists (path3)$ 

#### Appendice D

#### Ringraziamenti

All'inizio di questo nuovo percorso non avevo idea dell'energia che ci sarebbe voluta per raggiungere questo traguardo. Sono cambiate così tante cose che a ripensarci non mi sembra vero. Ma non sono proprio le difficoltà e gli ostacoli, che si trovano lungo la strada, a rendere il traguardo ancora più bello?

"La salita è dura,ma quando arrivi in cima,il panorama è fantastico".

Ora sono finalmente arrivato alla fine,e sono felice delle scelte che ho fatto e delle nottate passate a studiare, perché tutto questo mi ha portato qui. La fine di un percorso non è altro che un'opportunità,un nuovo inizio,di una nuova vita e di nuove esperienze. Vorrei ringraziare la mia ragazza, Gaia, che c'è sempre stata e illumina le mie giornate con risate, dolcezza e amore. Per avermi dato la forza nei momenti più difficili e sorretto ogni mio dubbio e fragilità.

Vorrei ringraziare la mia Famiglia,i miei genitori e mio fratello, per avermi accompagnato e sostenuto sempre in questo mio cammino ,per aver sempre creduto in me e nelle mie capacità e per avermi dato l'oppurtunità di arrivare fino a qui, ora ho la possibilità di realizzare i miei sogni.

Ringrazio anche i miei Nonni che mi hanno riempito di dolcezza,e mi hanno motivato ancora di più ad ogni esame.

Ringrazio zii e cugini,per i pranzi infiniti della domenica, e per le tante risate che mi strappano ogni volta. Infine ringrazio i miei amici,quelli veri,per i momenti passati insieme in cui sono riusciti a donarmi un pò di spensieratezza. Sono felice di condividere questa tappa con tutti voi, grazie.

#### Bibliografia

- [1] Crollo del Tacoma Narrows Bridge. url: [https://www.youtube.com/](https://www.youtube.com/watch?v=e7Pjak3fBA4) [watch?v=e7Pjak3fBA4](https://www.youtube.com/watch?v=e7Pjak3fBA4).
- <span id="page-137-0"></span>[2] Cella U. "Setup and Validation of High Fidelity Aeroelastic Analysis Methods Based on RBF Mesh Morphing". Tesi di dott. Università degli Studi di Roma Tor Vergata, 2016.
- [3] Salvini P. Dispense del corso di Calcolo Automatico dei Sistemi Meccanici.
- [4] Pennestrì E. Dinamica Tecnica e Computazionale. Casa Editrice Ambrosiana, 2009. URL: [https://www.zanichelli.it/ricerca/prodotti/](https://www.zanichelli.it/ricerca/prodotti/dinamica-tecnica-e-computazionale) [dinamica-tecnica-e-computazionale](https://www.zanichelli.it/ricerca/prodotti/dinamica-tecnica-e-computazionale).
- [5] Meirovitch L. Fundamentals of Vibration. McGraw-Hill, 2001.
- [6] Federici R. "Interazione fluido-struttura mediante tecniche di mesh-morphing". Tesi di laurea mag. Università degli Studi di Roma Tor Vergata, 2011.
- [7] Biancolini M. E. Fast Radial Basis Functions for Engineering Applications. Springer, 2017. URL: [https://link.springer.com/book/10.](https://link.springer.com/book/10.1007/978-3-319-75011-8) [1007/978-3-319-75011-8](https://link.springer.com/book/10.1007/978-3-319-75011-8).
- [8] Groth C. et al. "Radial Basis Functions Vector Fields Interpolation for Complex Fluid Structure Interaction Problems". In: Fluid Structure Interaction: Methods and Applications  $(2021)$ . DOI: [https://doi.org/](https://doi.org/https://doi.org/10.3390/fluids6090314) [10.3390/fluids6090314](https://doi.org/https://doi.org/10.3390/fluids6090314).
- [9] Collar A. R. "The First Fifty Years of Aeroelasticity". In: Aerospace 5.2 (1978), pp. 12–20.
- [10] Cella U. Biancolini M. E. Flexible Engineering Toward Green Aircarft. Springer, 2020. url: [https://link.springer.com/book/10.1007/](https://link.springer.com/book/10.1007/978-3-030-36514-1) [978-3-030-36514-1](https://link.springer.com/book/10.1007/978-3-030-36514-1).
- [11] Groth C. et al. "Multiphysics numerical investigation on the aeroelastic stability of a Le Mans Prototype car". In: AIAS 2019 International Conference on Stress Analysis (2019).
- [12] Esempi di Flutter. URL: <https://www.youtube.com/watch?v=egDWh7jnNica>.
- [13] Regine D. "Calcolo Aeroelastico High Fidelity Mediante HPC". Tesi di laurea mag. Università degli Studi di Roma Tor Vergata, 2022.
- [14] NX Nastran User's Guide. URL: https://docs.plm.automation. [siemens.com/data\\_services/resources/nxnastran/10/help/en\\_](https://docs.plm.automation.siemens.com/data_services/resources/nxnastran/10/help/en_US/tdocExt/pdf/User.pdf) [US/tdocExt/pdf/User.pdf](https://docs.plm.automation.siemens.com/data_services/resources/nxnastran/10/help/en_US/tdocExt/pdf/User.pdf).
- [15] ANSYS FLUENT 12.0 User's Guide. URL: [https://www.afs.enea.](https://www.afs.enea.it/project/neptunius/docs/fluent/html/ug/main_pre.htm) [it/project/neptunius/docs/fluent/html/ug/main\\_pre.htm](https://www.afs.enea.it/project/neptunius/docs/fluent/html/ug/main_pre.htm).
- [16] Sito di RBF Morph<sup>TM</sup>. URL: <https://www.rbf-morph.com>.
- [17] Sito di MatLab. URL: [https://it.mathworks.com/products/matlab.](https://it.mathworks.com/products/matlab.html) [html](https://it.mathworks.com/products/matlab.html).
- [18] Vairo G. Dispense del corso di Scienza delle Costruzioni.